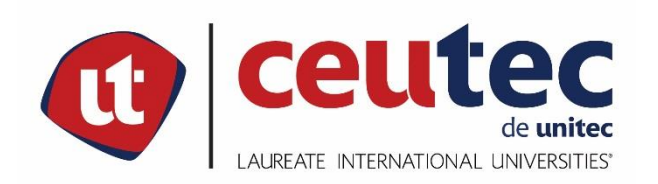

# **UNIVERSIDAD TECNOLÓGICA CENTROAMERICANA**

# **PROYECTO DE GRADUACIÓN**

### **SISTEMA DE GESTIÓN DE VENTAS Y CONTROL DE INVENTARIO PARA MICROEMPRESA DE**

# **VENTA DE PRODUCTOS BÁSICOS PULPERÍA LA ECONÓMICA.**

**PREVIO A LA OBTENCIÓN DEL TÍTULO**

**INGENIERO EN INFORMÁTICA**

**PRESENTADO POR:**

**30741120 WILMER ALEXIS HERNÁNDEZ ESPINOZA.**

**ASESOR: ING. RAFAEL ARMANDO CERRATO CRUZ**

**CAMPUS TEGUCIGALPA;**

**MES DE DEFENSA, OCTUBRE 2021**

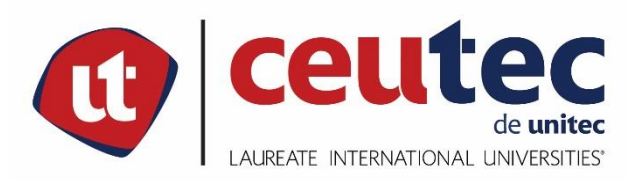

### **CENTRO UNIVERSITARIO TECNOLÓGICO**

**CEUTEC** 

**INGENIERIA INFORMÁTICA**

**AUTORIDADES UNIVERSITARIAS** 

**RECTOR** 

**MARLON ANTONIO BREVÉ REYES** 

**SECRETARIO GENERAL**

**ROGER MARTÍNEZ MIRALDA**

**VICERRECTORA ACADÉMICA CEUTEC**

**DINA ELIZABETH VENTURA DÍAZ**

**DIRECTORA ACADÉMICA CEUTEC IRIS GABRIELA GONZALES ORTEGA**

**TEGUCIGALPA HONDURAS, C.A.**

**OCTUBRE, 2021**

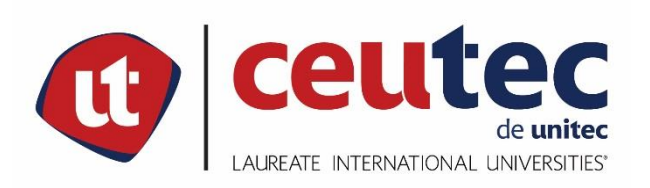

# **Sistema de gestión de ventas y control de inventario para microempresa de venta de productos básicos pulpería la Económica.**

### **TRABAJO PRESENTADO EN EL CUMPLIMIENTO DE LOS REQUISITOS**

# **EXIGIDOS PARA OPTAR AL TÍTULO DE:**

# **INGENIERO EN INFORMÁTICA**

**ASESOR:** 

**ING. RAFAEL ARMANDO CERRATO CRUZ** 

**TERNA EXAMINADORA:** 

**ING. OSMAN OMAR MEJIA FIGUEROA**

**ING. RENE VELASQUEZ ZUNIGA**

**ING. HERBERT ADOLFO SORIANO**

**TEGUCIGALPA HONDURAS, C.A.**

**OCTUBRE, 2021**

# **DEDICATORIA**

A Dios que siempre está conmigo, solo él ha hecho posible que llegue a este momento, que siempre me ha dado fuerza y salud, que nunca nos ha fallado cuidando de mí, de mi familia y de mis seres queridos.

A mis padres Concepción Hernández y Evarista Espinoza que siempre me han apoyado y motivado a seguir adelante, quienes me formaron como una persona de bien con valores y principios enseñándome a ser responsable, honrado, persistente, pero sobre todo me enseñaron el valor de la familia y la unidad, siempre me acompañaran sus enseñanzas y honraré todas las virtudes que me han transmitido y sé que ahí estarán siempre apoyándome con sus buenos consejos.

A mis hermanas que siempre han estado ahí para apoyarme y brindarme siempre su consejo, sé que siempre estarán conmigo en las buenas y en las malas igual que yo con ellas.

A mi prometida Keyla Ordoñez que siempre creyó en mí y me motiva a seguir adelante, me guía siempre por el buen camino, este logro es también su logro.

# **AGRADECIMIENTOS**

Agradezco a Dios que me ha permitido llegar a la culminación de esta etapa, que cuido de mi familia, de mis amigos y de mi en los tiempos de pandemia y que siempre nos provee de todo lo que necesitamos.

A mis padres que siempre se esforzaron porque fuera una persona útil a la sociedad, que siempre me apoyaron y me siguen apoyando con sus buenos consejos, que nunca se rindieron y me sacaron adelante, que siempre que necesité de ellos ahí estuvieron, a ellos les debo lo que soy.

A grupo Ficohsa que en el tiempo de pandemia veló por nuestra seguridad y que su confianza depositada en mi trabajo me permitió cuidar de mi familia.

A los buenos catedráticos que me orientaron en este proceso y quienes me brindaron buenos consejos los cuales siempre recuerdo y trato de poner en práctica.

A mis compañeros de trabajo que me motivaron a seguir adelante y a culminar mi carrera profesional, que me han apoyado y ayudado con sus conocimientos y experiencia.

Al Sr. Luis Orlado López y Sr. Gabriel Cortez que me motivaron a continuar con mis estudios y me brindaron su ayuda cuando la necesité en este proceso.

#### **RESUMEN EJECUTIVO**

La microempresa de venta de productos básicos La Económica es un negocio abierto en el año 2014, su principal actividad es la venta al por menor de productos de primera necesidad, siendo su clientela las personas que viven cerca de su ubicación en la colonia La Travesía en Tegucigalpa. Hasta la fecha el negocio provee del sustento de la familia de su propietario y brinda empleo a una persona que atiende en el local, pese a que el negocio cubre sus gastos operativos no se ve un crecimiento financiero en los últimos años motivo por el cual con la autorización del propietario se realizó una investigación con el fin de evaluar los procesos actuales y a través de las tecnologías de la información proponer un sistema informático que permitiera hacer más eficiente y rentable la gestión de venta e inventarios de la microempresa permitiendo brindar información relevante para la toma de decisiones, mejor control operativo y reducir los tiempos de los procesos.

El desarrollo de la investigación inició con la tarea de conocer la operativa de la empresa a través de entrevista con el propietario quien a su vez es la persona que maneja toda la gestión de la empresa, las preguntas fueron orientadas a indagar sobre aspectos puntuales en el proceso de compra, administración de inventarios, control de gastos, control de flujo de caja, manejo de clientes y proveedores. Seguidamente se evaluó el comportamiento de los clientes a través de encuesta para conocer necesidades y tendencias de compra que se puedan suplir con la incorporación de un sistema informático.

Los resultados concluyeron que la microempresa trabaja en su totalidad con procesos manuales los cuales consumen mucho esfuerzo que podría destinarse a mejorar la gestión de la empresa, por tanto se realizó un análisis, desarrollo e implementación de un sistema informático de gestión de ventas e inventario que ayudará a hacer más eficiente dichos procesos logrando tener un control más preciso sobre las operaciones de la microempresa convirtiéndose en una importante herramienta para el crecimiento del negocio.

### **ABSTRACT**

The micro-enterprise "La Económica" it's dedicated to the sale of basic products, was opened since 2014, its main activity is the retail sale of basic products of first need, their customer are people who live near its location in "La Travesía" neighborhood in Tegucigalpa.

To date, the business provides all needs for its owner's family and provides employment to a person who attends the premises, despite that the business covers its operating expenses, there is no financial growth in recent years, for this reason, with the owner authorization, an investigation was carried out in order to evaluate the current processes and through information technologies propose a computer system that would make the sales management and inventories of the micro-enterprise more efficient and profitable, allowing to provide relevant information for decision making, better operational control and reduce time processes.

The investigation begins with knowing the operation of the company through an interview with the owner, who is also the person who manages and administers the company, the questions were oriented on specific aspects like the purchasing process, inventory management, expense control, cash flow control, customer, and supplier management. Then, the customers were evaluated through surveys in order to find out needs and purchasing trends that can be supplied with the incorporation of a computer system.

The results concluded that the micro-enterprise works entirely with manual processes which consume a lot of effort that could be used to improve the management of the company, therefore an analysis, development and implementation of a Sales and inventory management system was carried out. It will help streamline these processes, achieving more precise control over the operations of the micro-enterprise, becoming an important tool for business growth.

# **INDICE**

# Contenido

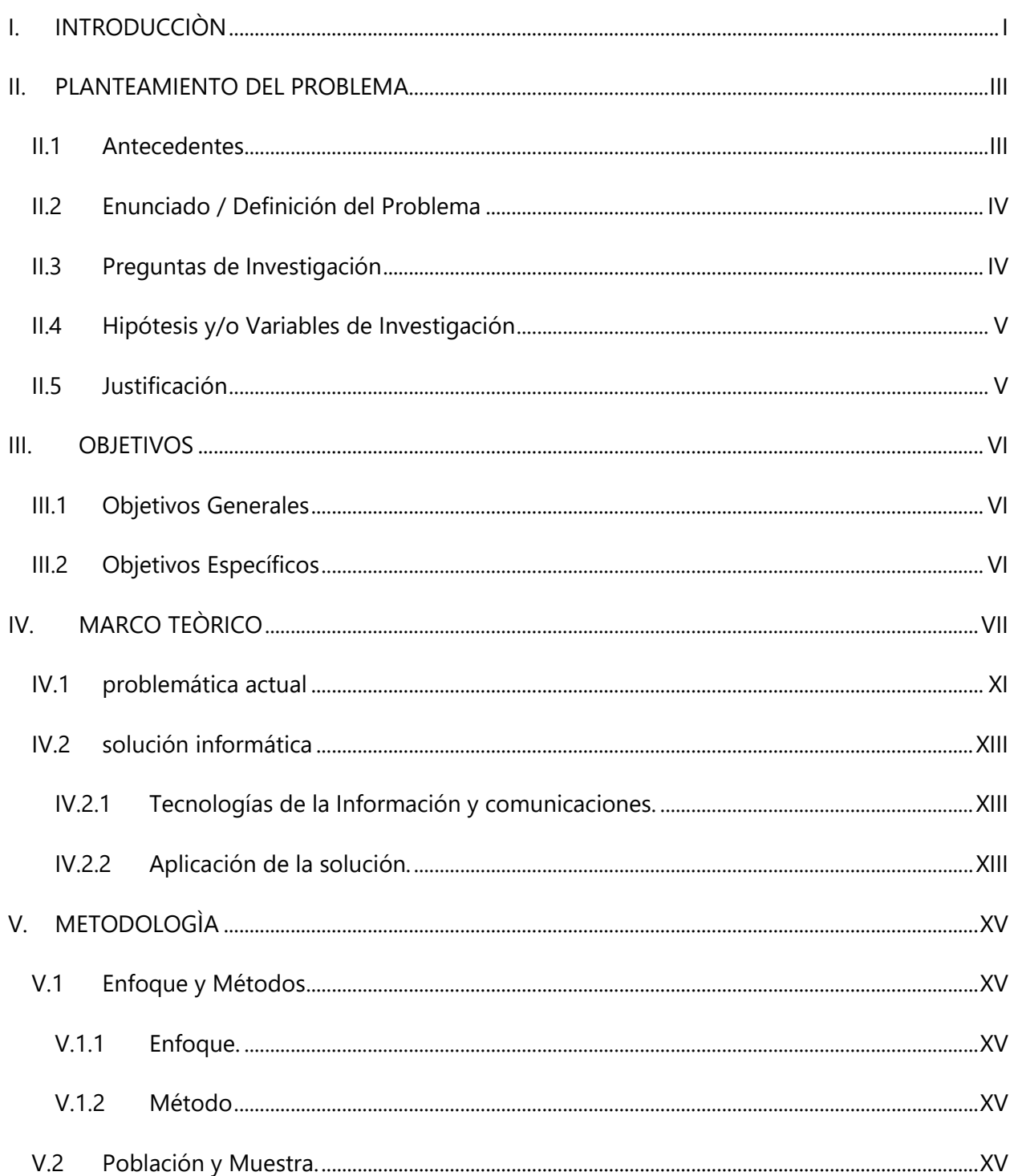

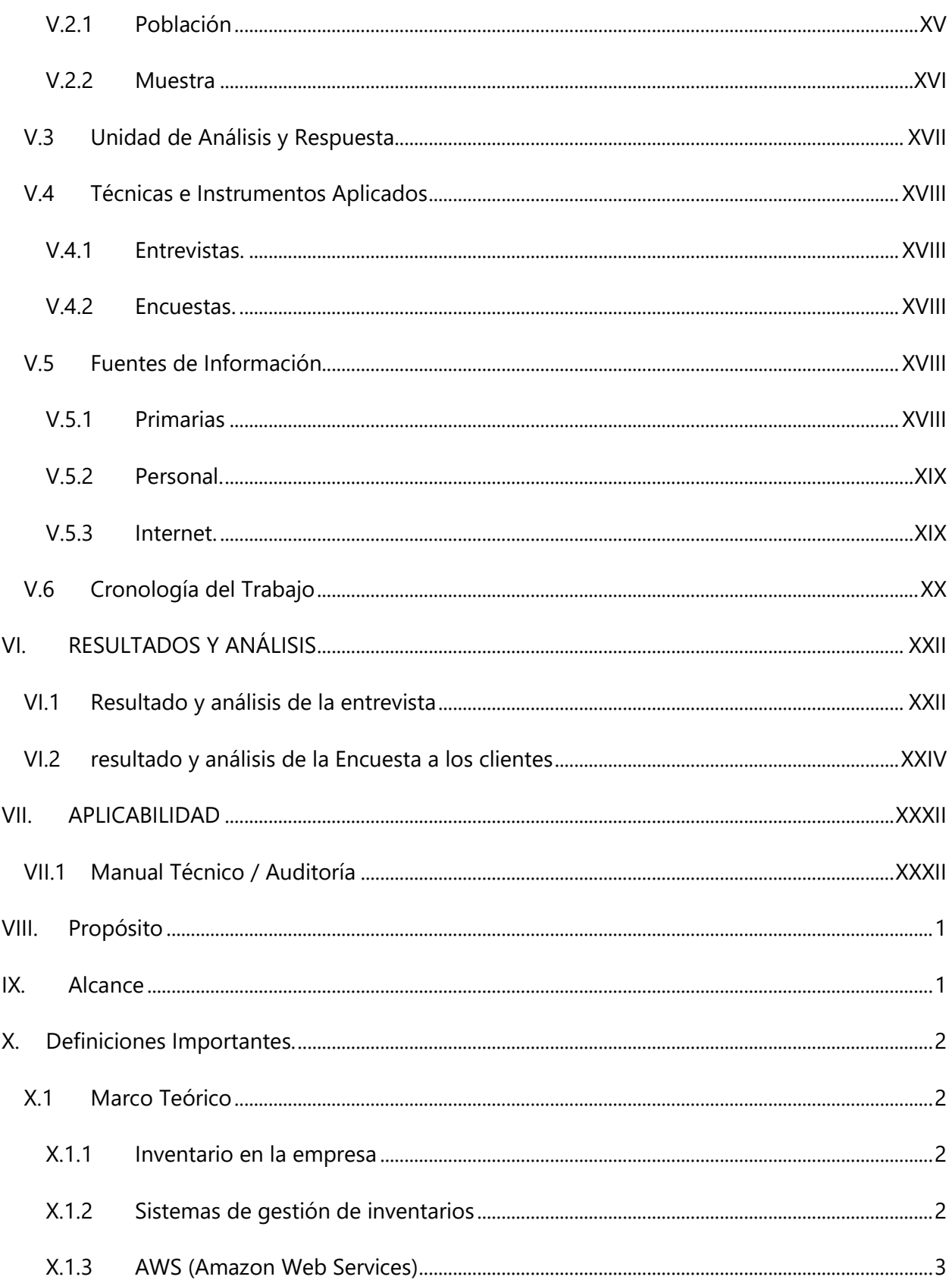

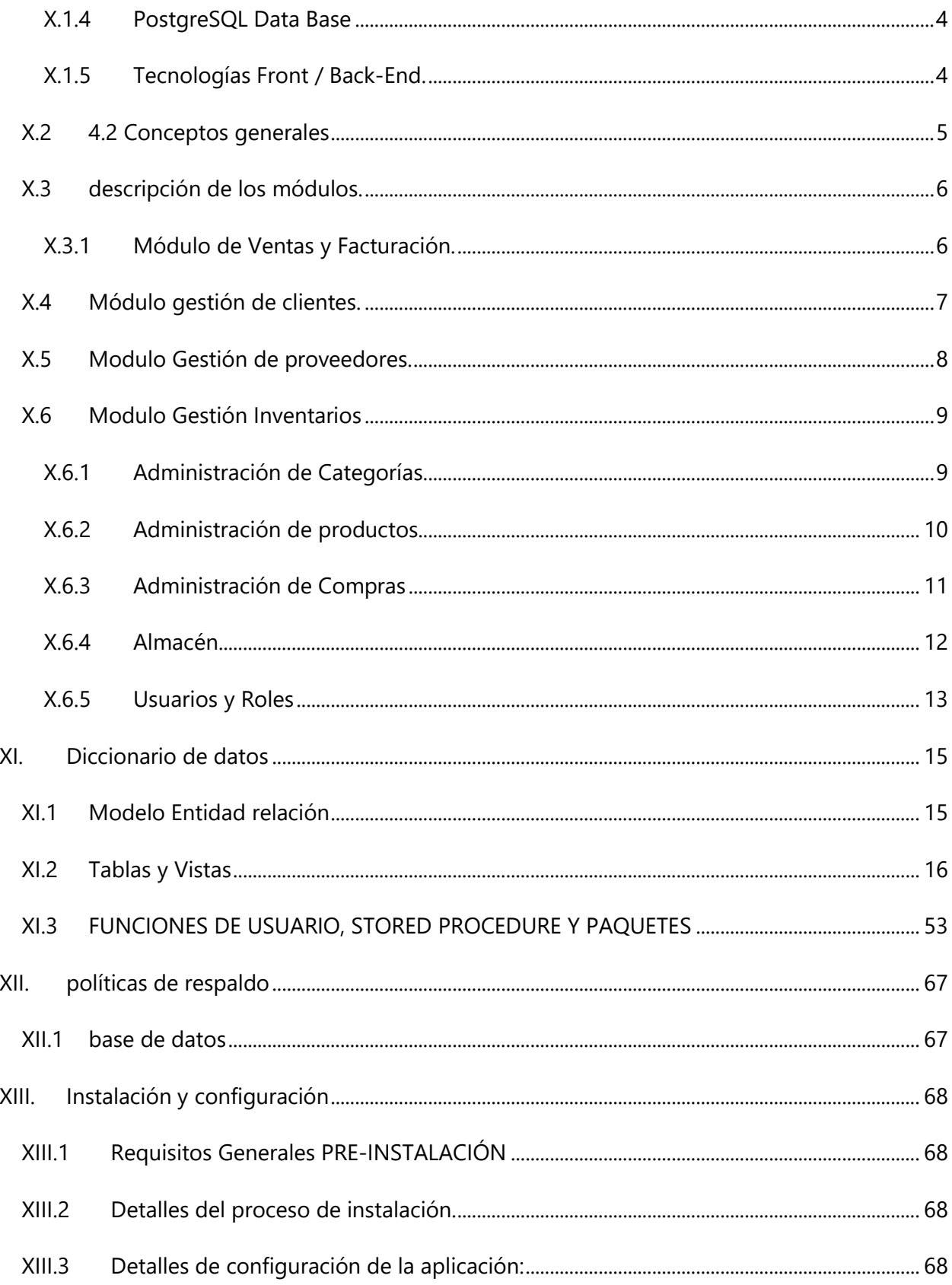

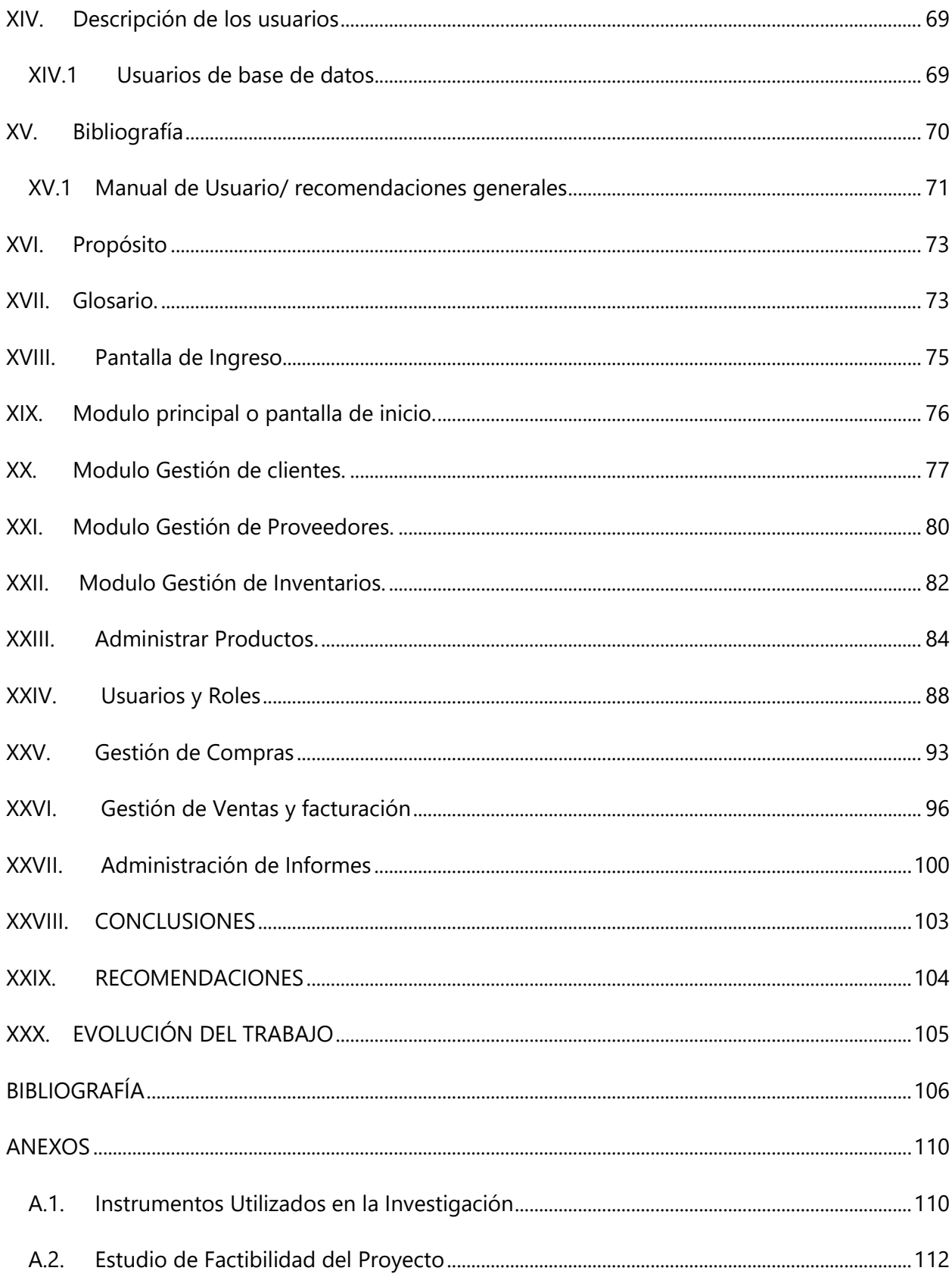

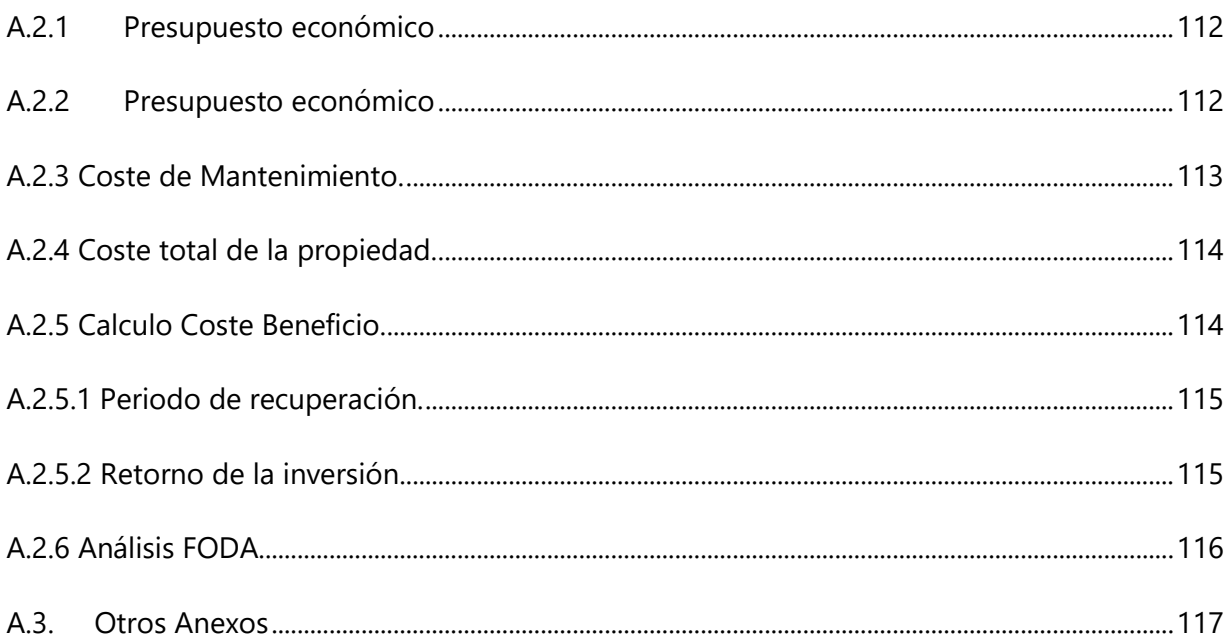

# **INDICE DE TABLAS**

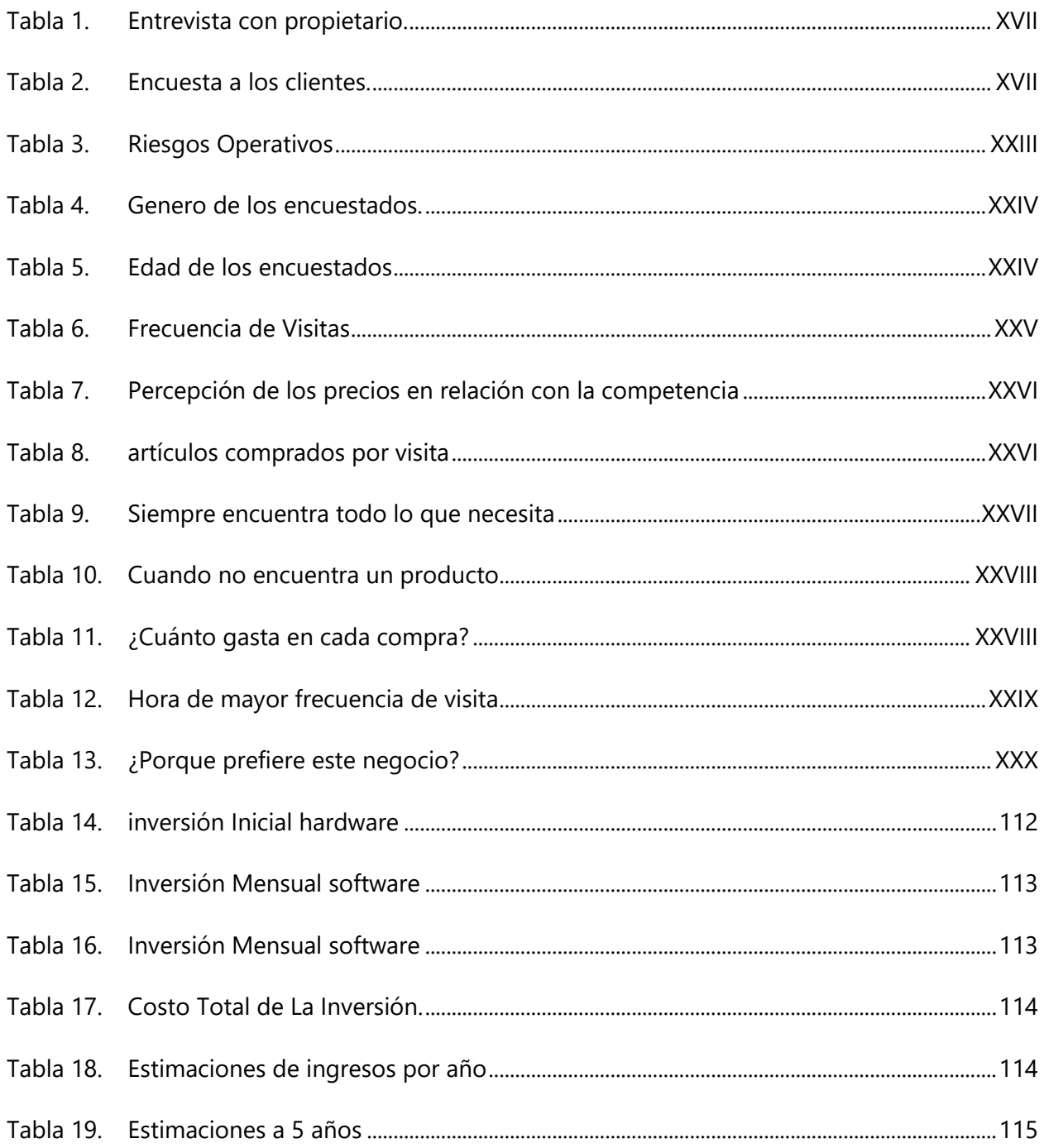

# **INDICE DE ILUSTRACIONES**

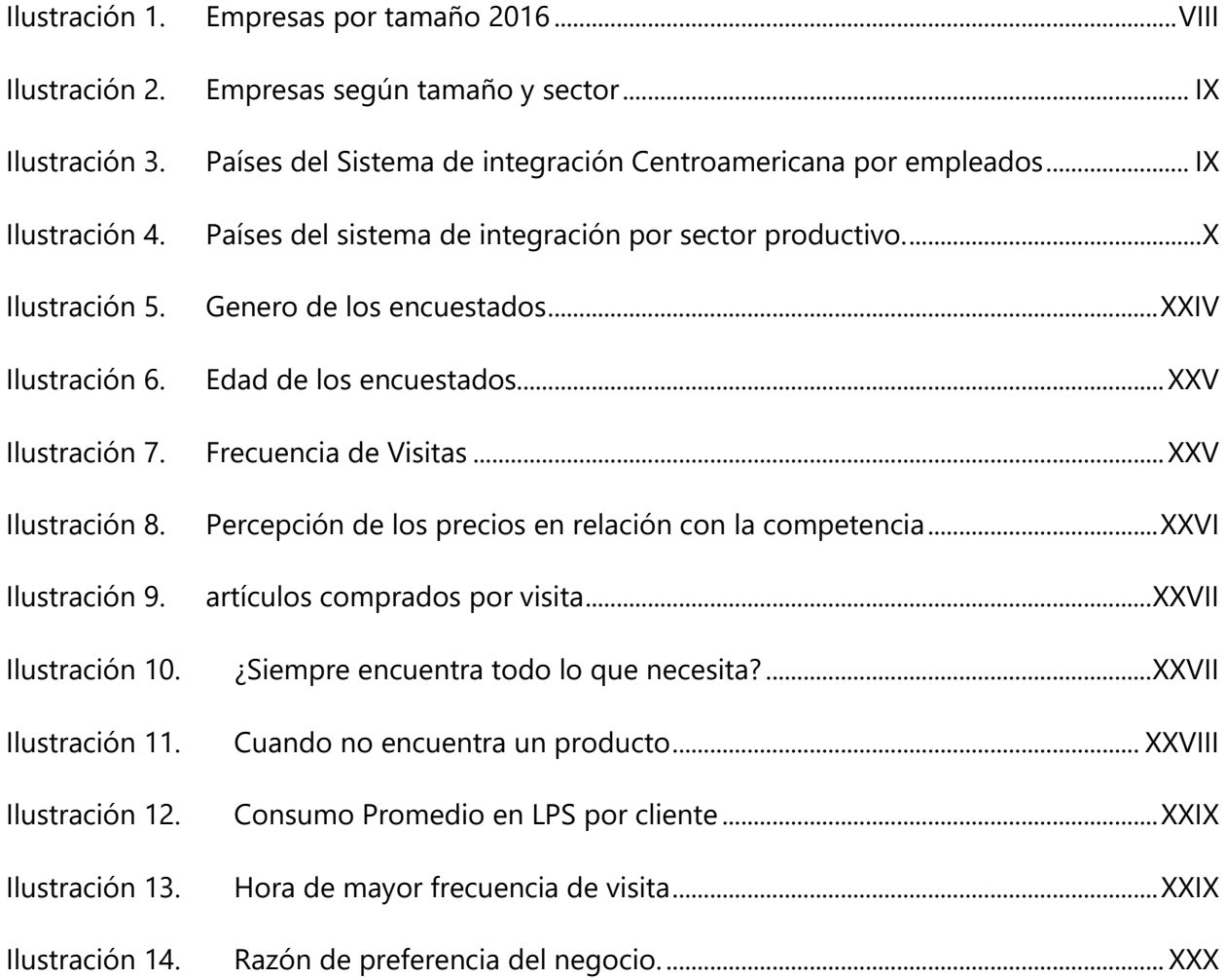

# **GLOSARIO**

(A)

### • Administración de inventarios

La administración de inventario consiste en mantener disponibles los bienes al momento de requerir su uso o venta, basados en políticas que permitan decidir cuándo y en cuánto reabastecer el inventario.

(C)

### • Control Operativo

El objeto del control operacional es identificar aquellas operaciones y actividades sobre las que es necesario aplicar medidas de control, como consecuencia de su influencia en los riesgos identificados, y de esta forma planificar tales actividades para que se desarrollen bajo condiciones especificadas

(F)

### • Flujo de caja

El flujo de caja hace referencia a las salidas y entradas netas de dinero que tiene una empresa o proyecto en un período determinado.

 $(G)$ 

### • Gastos Operativos

Los gastos operativos son costos necesarios para construir un producto o crear servicios que una pequeña empresa vende a un cliente.

### • Gastos Administrativos

Son costos que se gastan para mantener a la pequeña empresa funcionando eficientemente.

#### • Gestión de Ventas

La gestión de ventas es un proceso mediante el cual se coordina un grupo de personas y recursos para alcanzar las metas de ventas de una empresa.

(H)

### • Hardware

Conjunto de elementos físicos o materiales que constituyen una computadora o un sistema informático.

(M)

### • Microeconomía

Estudio de la economía de una zona, país o grupo de países en función de las actividades individuales de un comprador, de un fabricante, de una empresa, etc.

#### • Microempresa

Toda unidad económica con un mínimo de una persona remunerada laborando en ella, la que puede ser su propietario, y hasta un máximo de diez (10) empleados remunerados.

### • MIPYME

Conjunto de empresas de tamaño micro, pequeña y mediano de los sectores urbano y rural.

(R)

### • Rotación de inventario

Permite identificar cuántas veces se convierte el inventario en dinero o en cuentas por cobrar (se ha vendido). Con ello determinamos la eficiencia en el uso del capital de trabajo de la empresa.

(S)

### • Software

Conjunto de programas y rutinas que permiten a la computadora realizar determinadas tareas.

(T)

## • Tecnologías de la información

El término tecnología de la información (TI) fue creado con el propósito de hacer una distinción entre las máquinas de alcance limitado y otras con propósitos más generales. Se basa en el estudio y desarrollo de sistemas de información como aplicaciones software y hardware de computadoras.

# **I. INTRODUCCIÒN**

<span id="page-17-0"></span>El presente informe hace una investigación sobre la situación actual de la microempresa de venta de productos básicos pulpería La Económica la cual es una MIPYME ubicada en la colonia la Travesía de Tegucigalpa, pero para poder entender cómo funciona y su historia es necesario analizarla como una MIPYME, es así como parte de la problemática se estudiará de manera global con la situación general de esta categoría.

Los pequeños establecimientos comerciales de venta de productos básicos en Honduras, conocidos como pulperías, son comercios que abastecen de los productos de la canasta básica a los barrios y colonias de nuestro país, contribuyen a un importante sector de la microeconomía ya que proporcionan el sustento de muchas familias y brindan oportunidades de adquirir productos al menudeo para personas que reciben sus ingresos día a día.

Según un estudio de la organización Fundes Latinoamérica en Honduras hasta finales del 2018 existían 130,000 pulperías que mueven aproximadamente el 40% de los productos de grandes compañías que utilizan estos negocios como estantes para llegar a los consumidores finales, el 78% de los dueños son mujeres y su promedio de edad oscila entre 35 y 60 años con nivel educativo escolar o ciclo básico (*Romero,2019*).

El estudio realizado revelo una oportunidad de crecimiento para estos puntos de ventas, pero también un alto riesgo, la falta de elementos tecnológicos que apoyen a una gestión administrativa lo posiciona con una desventaja importante ante los supermercados y minimercados quienes en un intento por adaptarse a la pandemia del covid-19 han implementado con ayuda de la tecnología nuevas formas de abastecer a consumidores en lugares donde antes no tenían una presencia marcada.

La importancia de estas microempresas se vio reflejado en marzo 2020 donde fue unos de los pocos negocios excluidos de las restricciones gubernamentales ante la expansión de la pandemia del covid-19 con el fin de que pudieran abastecer de provisiones a las familias sin necesidad de salir de sus colonias (*Núñez et al. - CEPAL - SECRETARIA TECNICA DEL ELAC* s. f., p. 27).

El presente informe se estructura de la siguiente manera:

Capítulo I: introducción con un breve panorama de la problemática general.

Capítulo II: Planteamiento del problema: Segmenta el problema de investigación en sus antecedentes, enunciado y definición del problema, preguntas de investigación, hipótesis, variables de investigación y la justificación del proyecto.

Capítulo III: Objetivos: descripción del objetivo general y específicos del proyecto y de los cuales parte la investigación.

Capítulo VI: Marco teórico: Planteamiento de las definiciones del proyecto obtenidas a través de diversos medios de investigación como ser citas bibliográficas e investigación de campo. Se incluye información sobre la historia de estos microemprendimientos.

Capítulo V: Metodología: se describe conjunto de procedimientos de la cual fue participe la investigación y que fueron necesarios para alcanzar los objetivos planteados. Se dividen en enfoque y métodos, población y muestra, unidad de análisis y respuesta, técnicas e instrumentos aplicados, fuentes de información, cronología del trabajo.

Capítulo VI: Resultados y análisis: En esta sección se describen los resultados obtenidos en la aplicación de las técnicas de investigación utilizadas en el presente proyecto y descritas en la sección de metodología.

Capítulo VII: Aplicabilidad: Una vez realizado el proceso de análisis y desarrollo de la solución se procedió a su implementación, se presenta el modelo de casos de uso, se integra el manual de usuario y las recomendaciones generales.

Capítulo VIII: Concusiones: Conclusiones de los resultados obtenidos en base a los objetivos planteados del proyecto.

### **II. PLANTEAMIENTO DEL PROBLEMA**

#### <span id="page-19-1"></span><span id="page-19-0"></span>**II.1 ANTECEDENTES**

La microempresa de venta de insumos de productos de básicos se enfrenta a varios retos para poder sobrevivir en el tiempo, la mayoría de los propietarios administran toda la gestión operativa de manera manual o en los casos más extremos no llevan registro alguno de sus operaciones dejando con un alto riesgo de pérdida la cual no es perceptibles hasta que el flujo de caja deja de ser suficiente para pagar sus obligaciones. Otro problema que enfrentan es la falta de procesos definidos para la operativa de su negocio, la falta de documentación imposibilita poder crear estrategias basados en datos estadísticos ya que no es posible medir el rendimiento de la microempresa.

Se observó que la gestión de venta se realiza de la manera tradicional frente a frente al cliente , las atenciones dependen de la cantidad de personas que estén disponibles para tomar los pedidos, las compras a proveedores son en efectivo o al crédito el cual se paga semanalmente, el pago atrasado de estos compromisos no genera recargos pero sí suspende el suministro del producto hasta el pago completo de la deuda, las fechas de pago se llevan manualmente así como los gastos operativos los cuales se calculan apartando un porcentaje diario de las ventas que se hace según el cálculo del propietario y que oscila entre el 15 y el 35 por ciento de las ventas diarias.

La tecnología es un área importante que se puede convertir en un factor de diferenciación. Para lograrlo, es primero necesario entender los hábitos y costumbres del pequeño empresario y luego buscar cómo adaptar la tecnología a estos hábitos, y no al revés. El gran problema en el pasado ha sido que muchas tecnologías han buscado modificar los hábitos del pequeño empresario, y es ésta la razón por la cual su adopción se ve interrumpida. Pero la oportunidad de aprovechar la tecnología sigue latente.(«¿Qué hacer para crecer con y en el canal tradicional?», 2017, p. 1)

#### <span id="page-20-0"></span>**II.2 ENUNCIADO / DEFINICIÓN DEL PROBLEMA**

La microempresa de venta de insumos básicos pulpería La Económica a lo largo de la historia ha mantenido su modelo tradicional de ventas cara a cara con el cliente; llevando sus controles de ventas e inventarios de manera manual lo cual lo deja propenso a una serie de riesgos operativos debido a la falta de información financiera y control de sus operaciones. La carencia de esta información propone que las decisiones financieras relacionadas con la microempresa se realizan en base a supuestos y no a información medible y comprobable. La microempresa logra mantenerse en el mercado sin embargo no ha logrado el crecimiento esperado por el propietario en los últimos 3 años.

#### <span id="page-20-1"></span>**II.3 PREGUNTAS DE INVESTIGACIÓN**

#### • **Pregunta General**

¿Cómo podemos hacer más eficiente la gestión empresarial para el área de ventas, compras e inventario de la microempresa "pulpería La Económica" con el objetivo de minimizar las perdidas e incrementar las ventas a través del uso de las tecnologías de la información y las comunicaciones?

#### • **Preguntas especificas**

- o ¿Cómo se puede mejorar el proceso de control de entradas y salidas de inventario para minimizar las pérdidas de producto?
- o ¿Cómo se puede controlar de manera eficiente la rotación de inventario a fin de mantener siempre en existencia los productos de mayor venta?
- o ¿Cómo podemos identificar de una manera eficiente cuales son los productos que dejan mayor margen de ganancia y asegurarnos que siempre haya existencia?
- o ¿De qué manera se puede aumentar el porcentaje de ventas actual de la microempresa?

#### <span id="page-21-0"></span>**II.4 HIPÓTESIS Y/O VARIABLES DE INVESTIGACIÓN**

- La implementación de un sistema de gestión de ventas y control de inventario mejorará el control en la rotación de productos y ayudará a mantener siempre su existencia, con esto se logrará minimizar las pérdidas de la venta en los clientes que no encuentran su producto.
- Mantener un control sobre los productos con mayor margen de ganancia en inventario positivo ayudará a mantener un ingreso optimo en las ventas.

#### <span id="page-21-1"></span>**II.5 JUSTIFICACIÓN**

Los emprendedores con microempresas de venta de insumos básicos de barrios y colonias de Tegucigalpa tienen muchos desafíos por afrontar para poder mantenerse a flote, entre ellos el desarrollo de su negocio y el bienestar personal. Los dueños de los negocios tienen problemas para aumentar sus ingresos dado que no cuentan con una propuesta de valor atractiva para atraer a más clientes, muchos emprendedores trabajan arduas jornadas de 12 a 14 horas para mantener su negocio operando (el-financiero & pymes, 2019, p. 1).

También cuentan con una desventaja comercial frente a grandes empresas del mismo rubro debido a la falta de herramientas tecnológicas que ayuden con su gestión, dado que son microempresas de sustento familiar no cuentan con capital para invertir en tecnología, tampoco tienen un asesoramiento adecuado para implementar sistemas open source, los cuales no se ajustan a su manera de operar. Por lo anterior se planteó en este proyecto de investigación el análisis, desarrollo e implementación de una herramienta de bajo costo que se ajusta a la forma de trabajar de estos emprendedores cubriendo las necesidades de mayor riesgo para su negocio y generando una propuesta de valor atractiva para el microempresario la cual reduzca los riesgos operativos a través de controles que esta herramienta proporciona.

# **III. OBJETIVOS**

#### <span id="page-22-1"></span><span id="page-22-0"></span>**III.1 OBJETIVOS GENERALES**

Analizar, desarrollar e implementar una herramienta que ayude a optimizar la gestión operativa de la microempresa de venta de insumos básicos "pulpería La Económica", creando en la propuesta de valor la disminución del riesgo operativo, hacer más eficiente el control de inventario y la gestión de venta, aumentar los ingresos y disminuir las perdidas.

#### <span id="page-22-2"></span>**III.2 OBJETIVOS ESPECÍFICOS**

- Identificar en el proceso actual de control de inventario los puntos de mejora e implementar una solución que los haga más eficientes.
- Implementar un control eficiente para el manejo de la rotación de productos a fin de mantener siempre inventario.
- Controlar las entradas y salidas de los productos a través de procesos tecnológicos de compra y venta documentando los márgenes de ganancia obtenidos en dicho proceso.

# **IV. MARCO TEÒRICO**

<span id="page-23-0"></span>Según la ley para el fomento y desarrollo de la competitividad de la micro, pequeña y mediana empresa (*DECRETO\_NO\_135\_2008.pdf*, 2008) se define a la MIPYME como un "*Conjunto de empresas de tamaño micro, pequeña y mediano (MIPYME), de los sectores urbano y rural*" (p. 3) y la microempresa como "*toda unidad económica con un mínimo de una persona remunerada laborando en ella, la que puede ser su propietario, y hasta un máximo de diez (10) empleados remunerados*" (p. 3). El concepto de pulpería entra dentro de las microempresas con características propias de este tipo de comercio, en este se pueden encontrar un patrón a seguir por los microempresarios de este rubro como la carencia de locales fijos para el establecimiento, en la gran mayoría utilizan su mismo espacio habitacional para el negocio (Álvarez & Durán, 2009, p. 18).

Para poder analizar correctamente este rubro de negocio es imprescindible ver su entorno en relación con las micro, pequeñas y medianas empresas (MIPYME) y no de manera individual (aunque la finalidad de la investigación se orientó hacia la microempresa). Las MIPYME en Honduras y en todo Latinoamérica son una pieza clave en el componente empresarial de cada país proveyendo sustento a varias familias a través del comercio, la generación de empleo directo e indirecto y sirviendo de enlace en el movimiento de productos de las grandes empresas de la región. Provee un 25% del PIB regional lo cual contrasta con el PIB de países como en la Unión Europea donde alcanza en promedio de un 56%, esta comparativa se realiza en el marco de referencia de las políticas aplicadas en esa región las cuales son tomadas como ejemplo para América latina.

La MIPYME en la región representa 99.5% del total de empresas de la cual las microempresas ocupan el 88.4%, de este 84.4% el rubro del comercio al por mayor y menor la cual fue el objeto de esta investigación: representa el 42% (Dini & Stumpo, 2020, p. 10), estos números reflejan la importancia que representa la microempresa y el potencial de crecimiento económico si se vencen los grandes riesgos que amenazan cada día con cerrar estos negocios.

En centro América el 70% de las MIPYME cuentan con menos de 10 trabajadores, en Honduras las empresas con estas características conforman el 96% es decir solo un 4% proveen de empleo a más de 10 personas, es de los índices más alto de centro América superado únicamente por El Salvador (97%), le siguen Panamá (90%), Costa Rica y Guatemala (79%).

(Dini & Stumpo, 2020, p. 391).

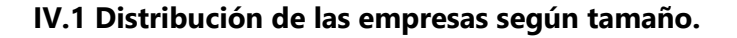

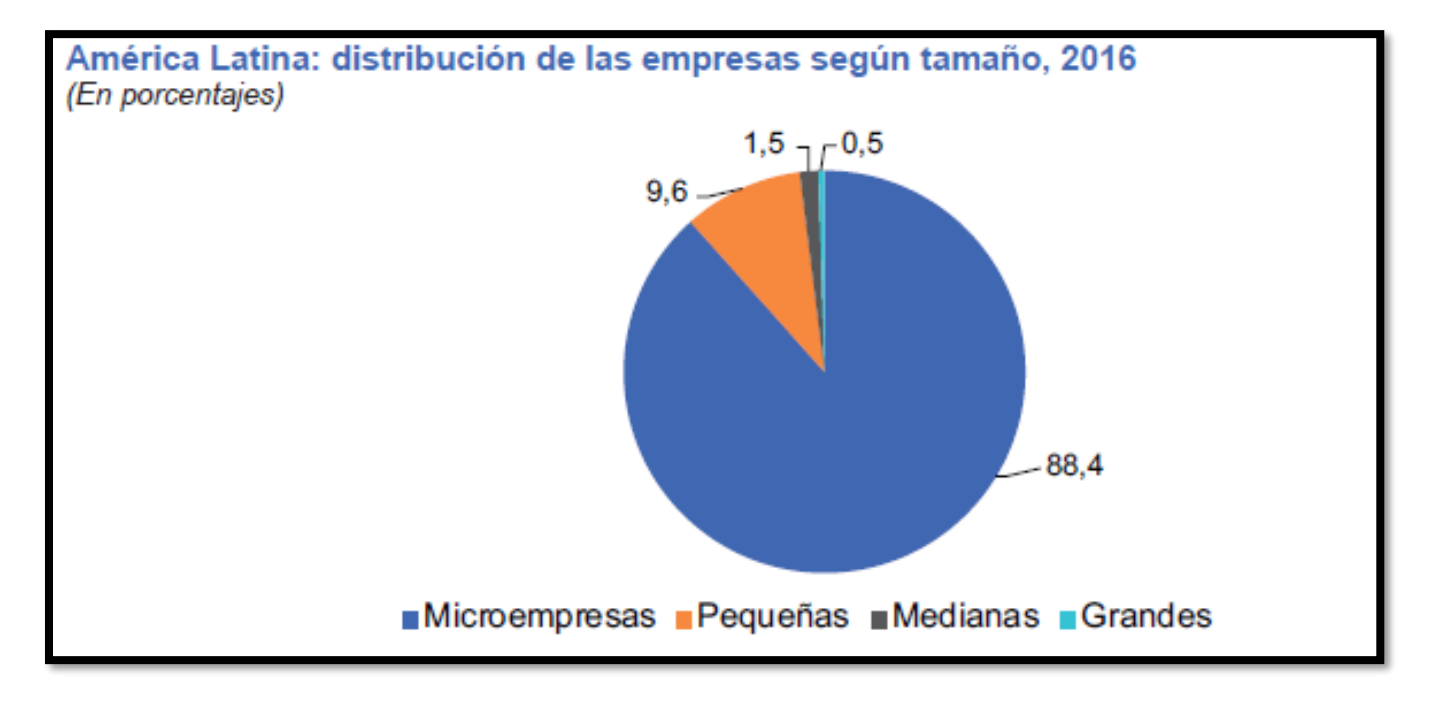

#### **Ilustración 1. Empresas por tamaño 2016**

Fuente : (Dini & Stumpo, 2020, p. 391)

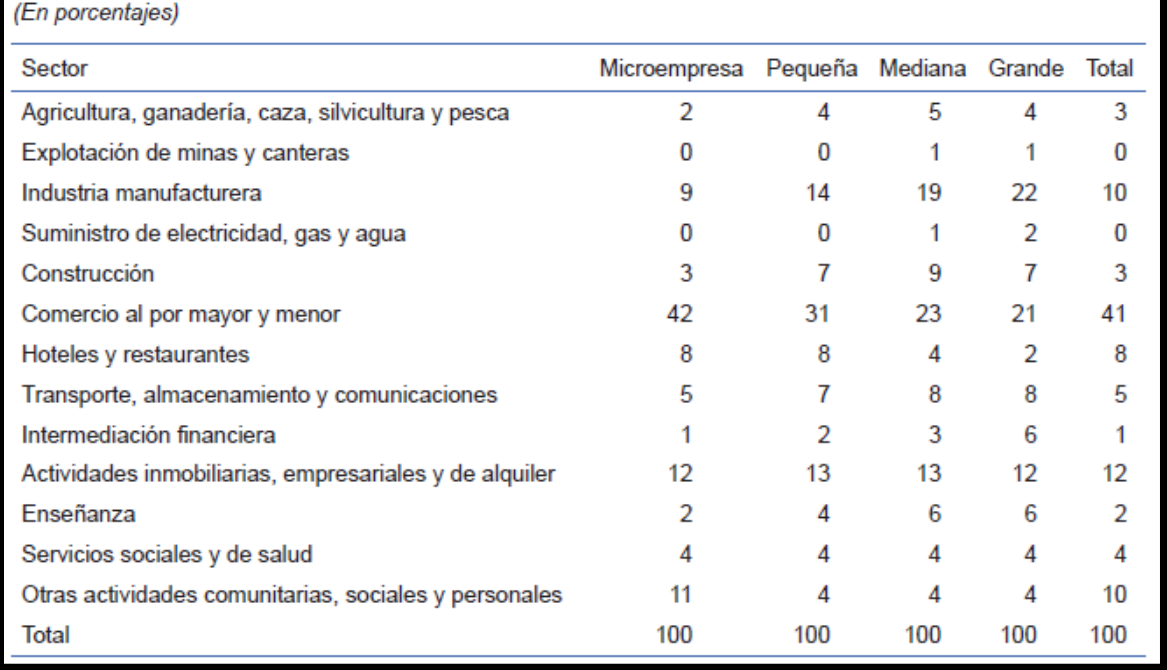

# América Latina: cantidad de empresas según tamaño y sector de actividad, 2016

#### **Ilustración 2. Empresas según tamaño y sector**

Fuente : (Dini & Stumpo, 2020, p. 391)

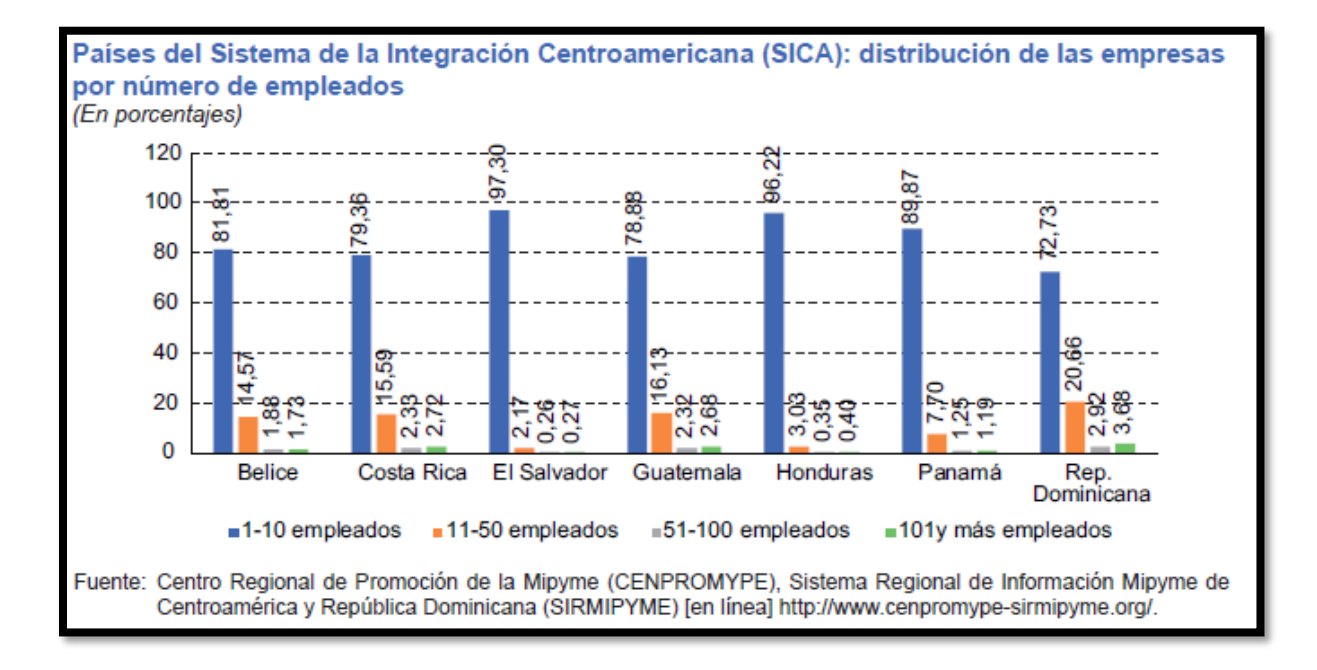

#### **Ilustración 3. Países del Sistema de integración Centroamericana por empleados**

Fuente : (Dini & Stumpo, 2020, p. 391)

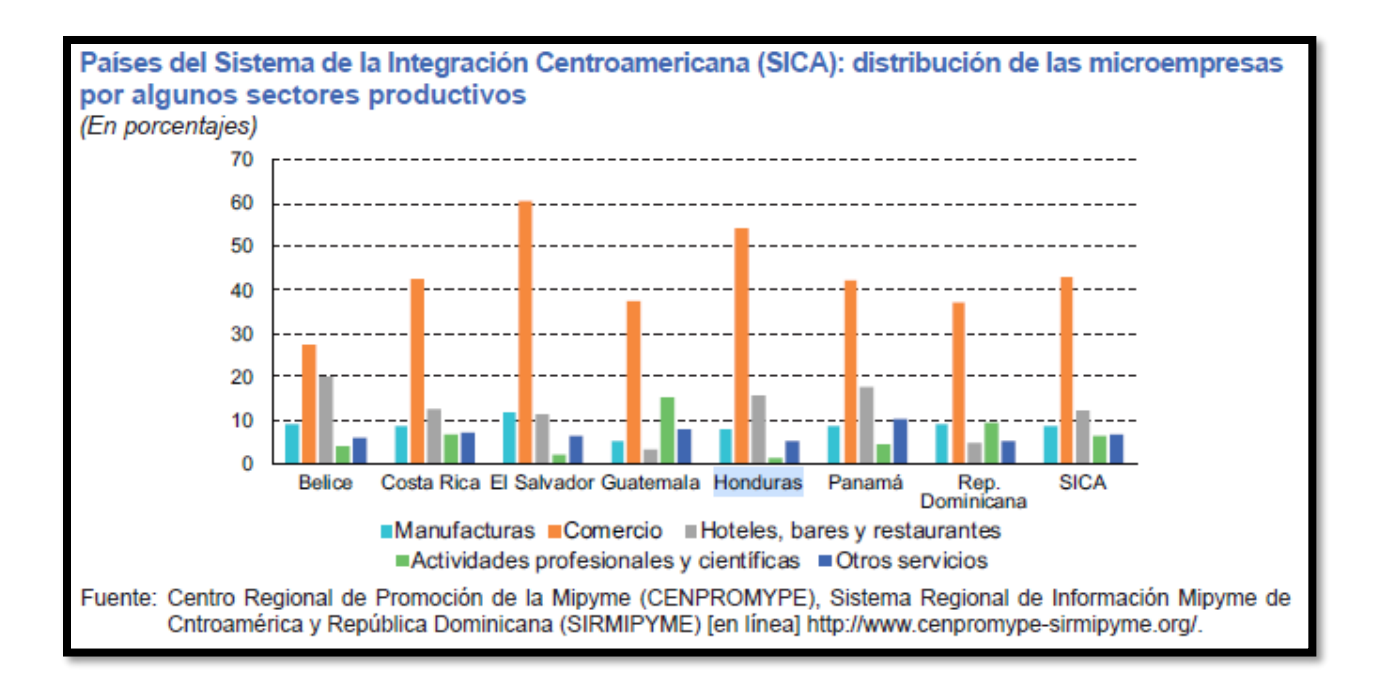

**Ilustración 4. Países del sistema de integración por sector productivo.** 

Fuente : (Dini & Stumpo, 2020, p. 391)

#### <span id="page-27-0"></span>**IV.1 PROBLEMÁTICA ACTUAL**

En su artículo 51 de la ley para fomento y desarrollo de la competitividad de la macro, pequeña y mediana empresa mediante decreto 135-2008 se estableció que el estado implementaría mecanismos de apoyo a la inversión de la micro, pequeña y mediana empresa (MIPYME) en innovación tecnología (*DECRETO\_NO\_135\_2008.pdf*, 2008, p. 21) sin embargo hasta el 2021 no se ha observado un avance significativo en materia de tecnología para la micro empresa; hasta 2016 el 59.4% de las MIPYME no contaban con servicio de internet (Dini & Stumpo, 2020, p. 193) esta es una limitación que no permite incursionar en el comercio electrónico, limita la comunicación entre proveedores, clientes y servicios financieros y enfoca toda su estrategia de venta al comercio tradicional.

En 2020 ante la crisis generada por la pandemia del COVID 19 grandes empresas como La cervecería Hondureña S.A., LOTO, Kimberly-Clark, Diana, Tengo, Banco Ficohsa entre otras promovieron ayuda a las microempresas de venta de productos de básicos a través de una iniciativa para dar a conocer los negocios por ubicación en los barrios y colonias de todo el país, es así como nace la página Pulpecerca.com la cual presenta a la población a través de esta página la ubicación de las pulperías, esto ayudó en el tiempo que el país estaba en confinamiento a encontrar una pulpería y poder abastecerse de provisiones de primera necesidad cuando las restricciones por dígito no permitían la compra en supermercados y tiendas de conveniencia.

También se implementó la compra a través de billetera electrónica con la empresa Tengo para los establecimientos que reunían las condiciones para poder instalar el equipo; estas acciones dan un paso en la modernización de estas microempresas sin embargo aún están muy lejos de competir con grandes empresas. Las iniciativas mencionadas anteriormente pueden ayudar a crear una cadena de valor a los clientes sin embargo aún persiste la carencia de herramientas tecnológicas que ayuden a controlar la dirección de la microempresa.

Parte del problema es la informalidad de estos negocios ya que muchos no están formalmente constituidos lo que dificulta obtener datos demográficos, otro problema es la renuencia para responder las encuestas ya que los microempresarios temen revelar sus verdaderas estadísticas y que la información recopilada sea utilizada en perjuicio de sus negocios ya sea con cambios de categorías en la que se encuentra la empresa lo cual conllevaría a un ajuste en sus beneficios ya sea tributarios, crediticios o laborales o que la empresa no se encuentre cumpliendo con todos los requisitos legales para su operación (*Manual\_Micro\_Pequenha\_Mediana\_Empresa\_es.pdf*, s. f., p. 19).

Uno de los factores que influyen en una baja productividad de las microempresas de consumo al por menor tiene que ver con el acceso y el conocimiento de las tecnologías de la información, su escasa utilización genera un aislamiento a nuevas técnicas productivas: frena la formalización de su estado empresarial ya que hace más burocráticos todo tipo de gestión la cual debe realizarse manualmente como por ejemplo la contabilidad básica, declaraciones de impuestos, facturas, control de inventarios o pedidos. Las tecnologías de la información por sí solas no resolverán el problema de la productividad, pero si es una herramienta que ayudará a automatizar y hacer más eficiente muchos de sus procesos.

La incorporación de estas tecnologías debe ir de la mano de un proceso de adaptación donde se deben implementar los siguientes aspectos:

- Una herramienta integral adecuada a las necesidades de la microempresa donde se incluya Equipos, comunicaciones, mantenimiento, programas y actualizaciones.
- Formación en el uso de las herramientas brindadas.
- El equipo debe tener un valor monetario acorde a las posibilidades de la microempresa el cual debe ser accesible y que la propuesta de valor sea, a corto plazo, mayor que el coste de la implementación (Beato et al., 2008, p. 15).

Para que las MIPYME puedan ser objeto de ayuda y poder recopilar su estado real en Honduras es necesario que formalicen su situación, así los gobiernos podrán entender sus necesidades y estarán en la capacidad de crear programas especiales en base a estadísticas reales («Falta de financiación y poca innovación, problemas de pymes en América Latina», 2014, p. 1).

#### <span id="page-29-0"></span>**IV.2 SOLUCIÓN INFORMÁTICA**

### <span id="page-29-1"></span>**IV.2.1 Tecnologías de la Información y comunicaciones.**

Las tecnologías de la información y las comunicaciones (TIC) son una herramienta fundamental para competir en un mundo globalizado, su principal función es la de transformar datos en información y mantener su disponibilidad para las personas y las organizaciones. Están conformadas por un conjunto de elementos que se interrelacionan entre sí para garantizar su disponibilidad (Marco et al., 2010, p. 203).

Elementos como la infraestructura son la base para poder desarrollar las tecnologías de la información y las comunicaciones, incluyen componentes como el hardware, software y tecnologías de la comunicación, esta constituye la base de las aplicaciones del negocio (Díaz-Pinzón et al., 2019, p. 4). También es de suma importancia tomar en cuenta el factor humano, el conocimiento que debe tener el personal de las MiPymes sobre estas tecnologías es fundamental para el correcto funcionamiento y que el aprovechamiento de la inversión sea optimo, esto incluye tanto al personal técnico como al que conoce y maneja la microempresa.

### <span id="page-29-2"></span>**IV.2.2 Aplicación de la solución.**

Existen muchas oportunidades de mejoras para las Microempresas de consumo, una de ellas es la optimización de sus procesos de ventas, gestión de inventario, manejo de clientes y control de facturación. Para la aplicación de la solución es necesario la implementación de componentes de hardware, software y tecnologías de comunicación, entre ellos los siguientes:

#### **Hardware:**

- Computadora con todos sus periféricos estándar de entrada y salida.
- Impresora térmica.
- Lectora de códigos de barra.

#### **Comunicaciones:**

• Acceso a internet.

#### **Software:**

- Acceso a los paquetes de office
- Software de gestión de ventas.

El software se ajusta estratégicamente a cubrir las áreas de la microempresa que son las de mayor riesgo de pérdida por errores humanos al realizar los procesos manuales o no contar con la información necesaria para la toma de decisiones.

- **Gestión de compra e inventario:** La gestión de compra e inventario contempla la administración de las entradas y salidas del inventario disponible para las ventas, la cual según las normas NIF (Normas de información financiera) *"representan la propiedad personal tangible que se mantiene para la venta en el curso ordinario del negocio"* (Esper & Waller, 2017, p. 16).
- **Ventas y Facturación:**

La venta es el proceso más importante de la empresa, una organización no crece con organigramas ni con ahorros en gastos, crece a través de las ventas ya sea de productos o servicios (Torres Morales, 2014, p. 22). Vender es cubrir una necesidad a través de la disposición de un producto o servicio ofrecido por un tercero mediante un intercambio de un valor que satisfaga las necesidades de ambas partes (García et al., 2016, p. 16).

• **Control de clientes.** 

Los clientes son la parte fundamental de cualquier empresa, es la razón de ser todo negocio: García Palomo, J. P. y García Gallego, J. (2016) definen al cliente como "*conjunto de personas, individuales u organizadas, que necesitan un producto o servicio determinado, que desean o pueden desear comprar y, sobre todo, que tienen capacidad (económica y legal) de compra"*(p.74) conocer al cliente permite ofrecerle productos acordes a su necesidad.

• **Reportes e Indicadores claves de la empresa:** Una ventaja de los sistemas automatizados es que los datos guardados pueden ser usados para analizar información importante para la Microempresa, Key Performance Indicators (KPI) o indicadores claves de desempeño son métricas utilizadas para medir el progreso de diferentes estrategias de <span id="page-31-0"></span>la empresa las cuales pueden ser financieras o no financieras. En el proceso de ventas sirve para medir el cumplimiento de las metas propuestas (García et al., 2016, p. 91).

# **V. METODOLOGÌA**

#### <span id="page-31-1"></span>**V.1 ENFOQUE Y MÉTODOS**

#### <span id="page-31-2"></span>**V.1.1 Enfoque.**

El enfoque utilizado en esta investigación fue el enfoque mixto ya que agrupa un conjunto de procesos sistemáticos, empíricos y críticos de investigación y que nos permite un análisis conjunto de los datos cualitativos y cuantitativos de manera conjunta logrando un mayor entendimiento de toda la información recolectada (Hernández et al., 2014, p. 534).

### <span id="page-31-3"></span>**V.1.2 Método**

El método utilizado fue el deductivo ya que se plantearán las hipótesis a partir de los estudios realizados previamente para luego corroborar con los datos estadísticos. Hernandez (2014) afirma que "Dentro del enfoque deductivo-cuantitativo, las hipótesis se contrastan con la realidad para aceptarse o rechazarse en un contexto determinado y Las hipótesis constituyen las guías de una investigación" (p. 155). Este proceso nos da una teoría en base al marco teórico para luego mediante el razonamiento validar empíricamente nuestra hipótesis (Martínez Ruiz, 2012, p. 101).

#### <span id="page-31-4"></span>**V.2 POBLACIÓN Y MUESTRA.**

#### <span id="page-31-5"></span>**V.2.1 Población**

La población también conocida como universo es el conjunto total de casos (unidad de muestreo) que comparten determinadas especificaciones y características las cuales deben ser suficientemente descritas para que el estudio sea eficiente (Hernández et al., 2014, p. 174).

La investigación se centró en la población que viven en la colonia la travesía ya que son los clientes potenciales directos que provee la microempresa. Según el INE (Instituto nacional de estadística) en Honduras se promedia 4.4 habitantes por hogar (*LIV Encuesta permanente de Hogares de*  *propósitos Múltiples*, s. f., p. 1), la cantidad de hogares en dicha colonia se estima en 3,410 (*Informe Honduras solidaria.pdf*, 2020, p. 30) por tanto nuestra población fue de 15,004 habitantes.

#### <span id="page-32-0"></span>**V.2.2 Muestra**

Es un subconjunto de la población de interés sobre el cual se recolecta datos y que se utiliza para ahorrar tiempo y esfuerzos delimitando el universo para generalizar resultados y establecer parámetros (Hernández et al., 2014, p. 171 ).

Para el cálculo del número de la muestra se utilizó la siguiente formula(«¿Cómo determinar el tamaño de la muestra de una investigación?», 2016, p. 1):

$$
n=\frac{z^2\sigma^2N}{e^2(N-1)+Z^2\sigma^2}
$$

Donde

- N = tamaño de la población (15004).
- e = margen de error (expresado en decimales 0.10)
- $\bullet$   $z = 1.28$  para el 80% de nivel de confianza
- $\cdot$   $\sigma^2$  = Desviación estándar 0.5

El resultado  $n = 41$ .

### <span id="page-33-0"></span>**V.3 UNIDAD DE ANÁLISIS Y RESPUESTA**

<span id="page-33-1"></span>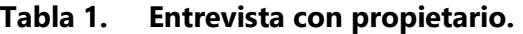

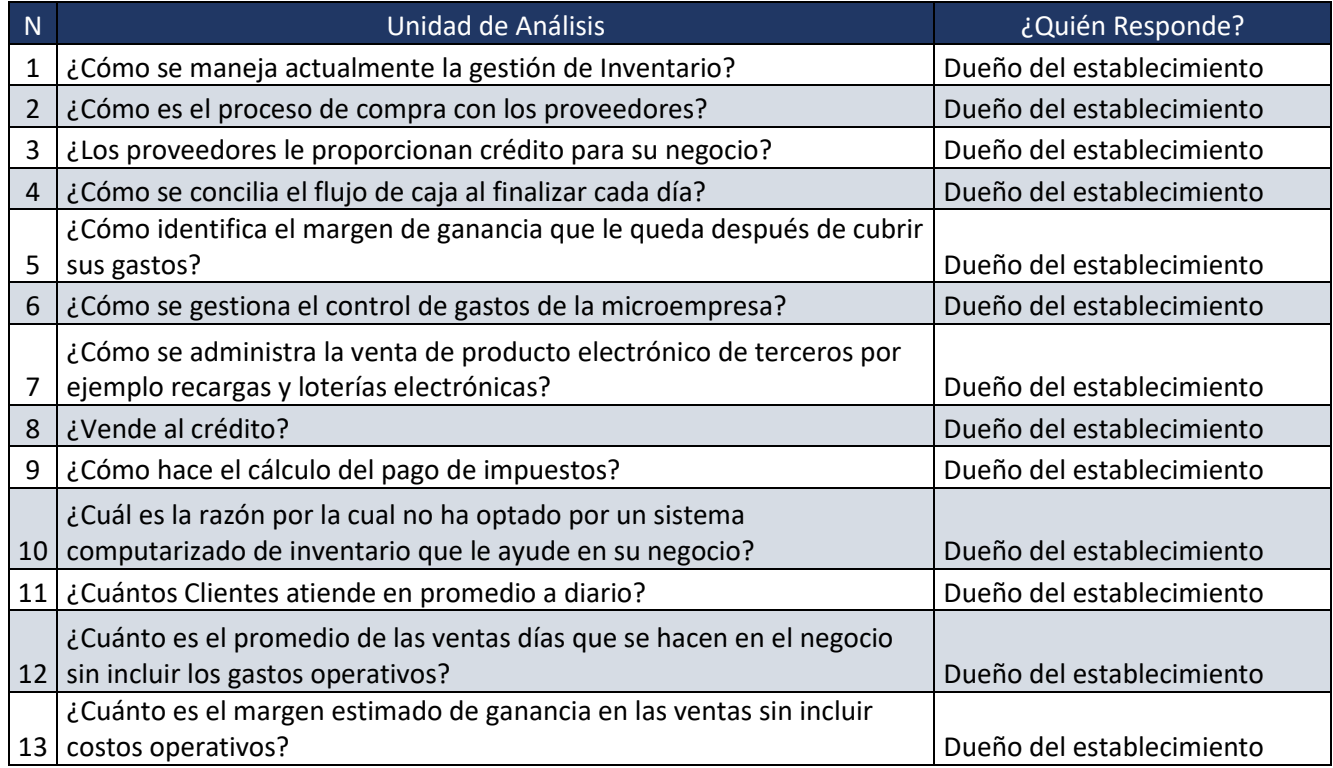

## **Tabla 2. Encuesta a los clientes.**

<span id="page-33-2"></span>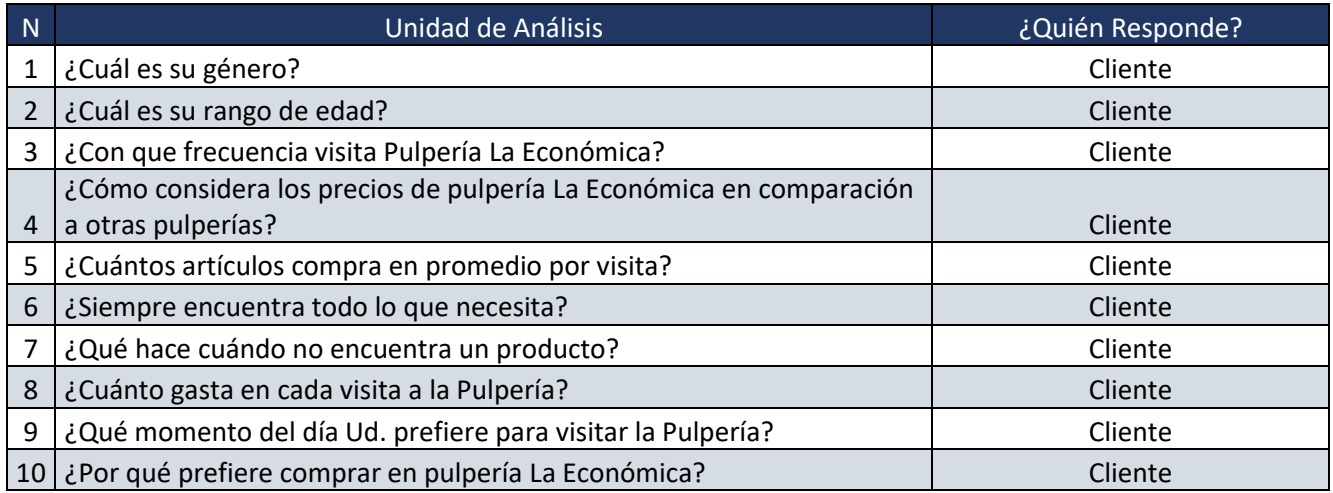

#### <span id="page-34-0"></span>**V.4 TÉCNICAS E INSTRUMENTOS APLICADOS**

#### <span id="page-34-1"></span>**V.4.1 Entrevistas.**

La entrevista es una conversación entre las partes donde se obtiene información necesaria que el entrevistador obtiene del entrevistado, se define como una reunión donde se conversa e intercambian información entre una o más personas (Hernández et al., 2014, p. 436).

Para efectos de la investigación se seleccionó el tipo de entrevista semi estructurada ya que da la facilidad de introducir nuevas preguntas al cuestionario en la medida que el entrevistado va contestando las ya preestablecidas, así se obtuvo un mayor detalle de la información necesaria para el análisis.

#### <span id="page-34-2"></span>**V.4.2 Encuestas.**

La encuesta es una técnica para obtener información de forma sistemática sobre una determinada muestra de una población así se puede inferir los resultados de la población. Para que la encuesta sea extrapolable al conjunto de la población necesita que exista un cuestionario estandarizado de preguntas y que la muestra seleccionada de la población estudiada sea representativa (Font Fàbregas, 2016, p. 15).

#### <span id="page-34-3"></span>**V.5 FUENTES DE INFORMACIÓN**

#### <span id="page-34-4"></span>**V.5.1 Primarias**

Son las fuentes documentas de estudios realizados sobre el tema investigado que proporcionan información de primera mano (Hernández et al., 2014, p. 95); en esta investigación se utilizaron obras literarias obtenidas de bibliotecas digitales, bancos de información, revistas y artículos científicos así como datos obtenidos de páginas oficiales de desarrollo económico de Honduras y la región latinoamericana.

#### <span id="page-35-0"></span>**V.5.2 Personal.**

Fuente de información obtenida a través de las entrevistas con el propietario de la microempresa de ventas de productos básicos, información que es la más objetiva desde el punto de vista del proceso general de administración de los negocios, del cual fue el objeto de la investigación.

### <span id="page-35-1"></span>**V.5.3 Internet.**

Herramienta utilizada como medio para poder llegar a las fuentes de información primaria que se utilizaron en esta investigación. También se obtuvieron contactos, se estudiaron conceptos esenciales en el proceso investigativo y actuó como medio de comunicación y enlace entre las personas necesarias para la obtención de la información.
# **V.6 CRONOLOGÍA DEL TRABAJO**

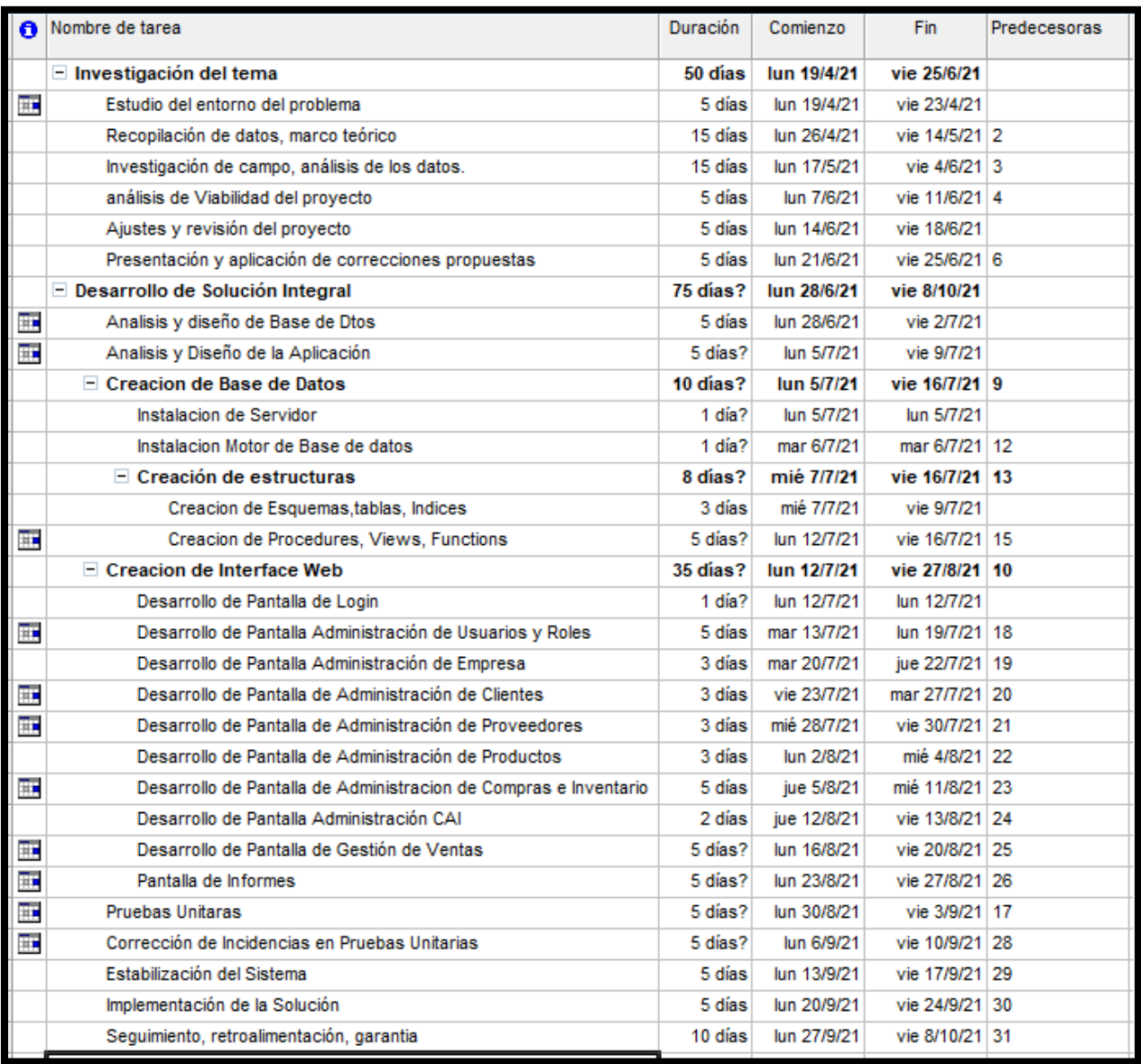

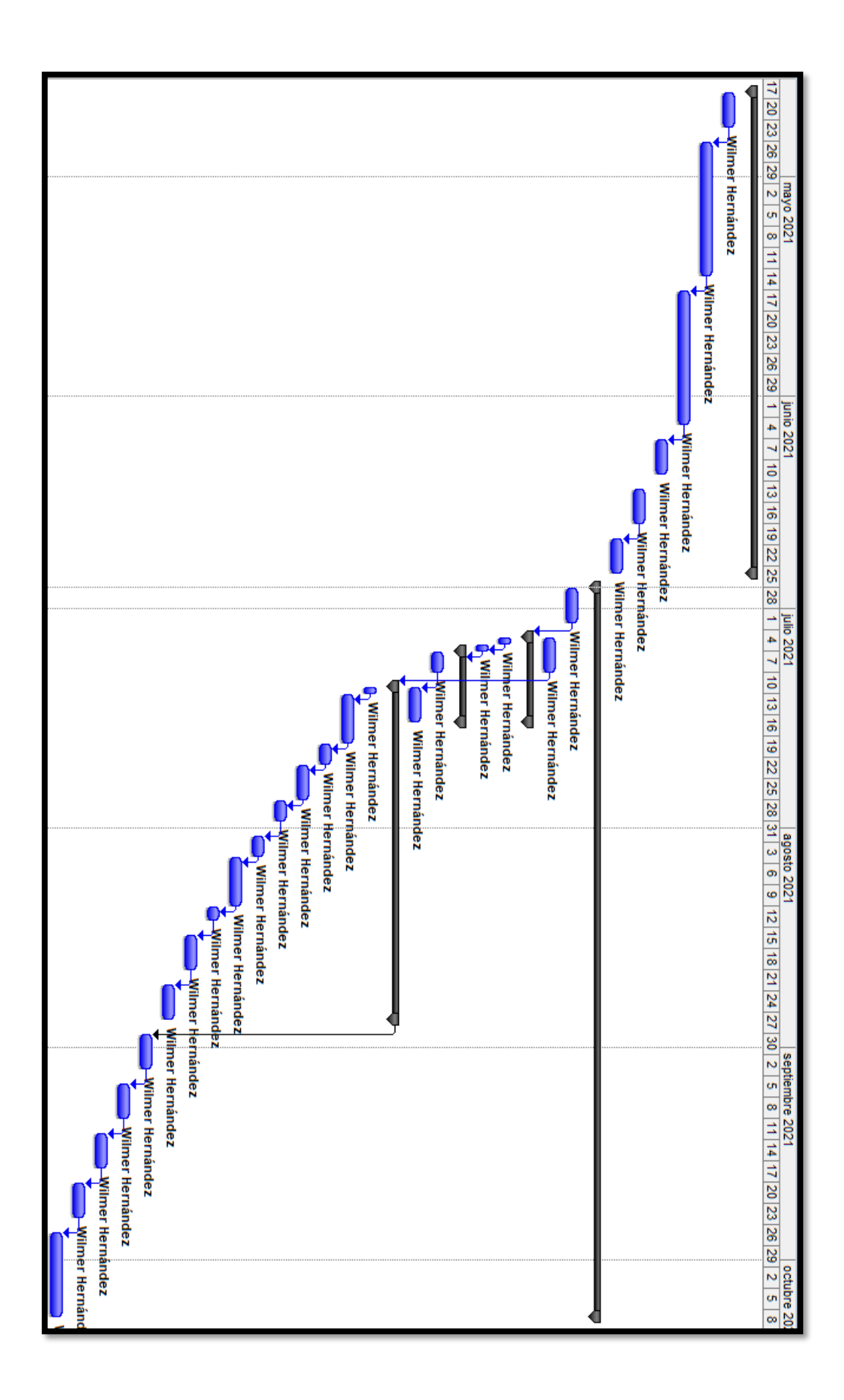

# **VI. RESULTADOS Y ANÁLISIS**

El principal objetivo del estudio fue conocer cómo opera la microempresa de venta de productos básicos pulpería La Económica que está establecida en la colonia Travesía de Tegucigalpa con el fin de comprender la problemática existente y poder brindar una solución integral que puede ayudar a solventar las carencias encontradas aplicando las mejores prácticas en la implementación de las tecnologías de la información y comunicación.

#### **VI.1 RESULTADO Y ANÁLISIS DE LA ENTREVISTA**

Se utilizo esta técnica ya que es el instrumento que mejor se ajusta para conocer la operativa y costumbres de la microempresa de ventas de productos básicos; enfocado en el tipo semiestructurado ya que permitió poder hacer preguntas más profundas en la medida que el microempresario contestaba las preguntas preestablecidas. El objetivo fue poder conocer de primera mano cómo funciona el negocio, cuáles son sus carencias y necesidades para finalmente analizar y proponer una solución integral que ayude a hacer más eficiente su gestión de venta, y así darle una ventaja competitiva en el mercado e indagar las expectativas que les genera desde el punto de vista comercial y personal la implementación de tecnologías de la información y comunicaciones. La entrevista fue dirigida al propietario del negocio, obteniendo los siguientes resultados.

- No se cuenta con procesos automatizados que ayuden a controlar el inventario, las ventas, los gastos operativos y administrativos.
- No posee un sistema contable o indicadores que proporcione un estado financiero de la situación de la microempresa.

El siguiente análisis se realizó basado en el riesgo que representa cada uno de los hallazgos encontrados ya que ofrece efectos muy positivos a la microempresa al mejorar la capacidad de alcanzar sus objetivos (López Lemos, 2015, p. 86). El riesgo se define como el efecto de la incertidumbre en un resultado esperado pudiendo ser positivo o negativo: se caracteriza por referencia a posibles eventos y/o consecuencias (López Lemos, 2015, p. 80).

Los riesgos operativos que conllevan estos hallazgos se detallan a continuación:

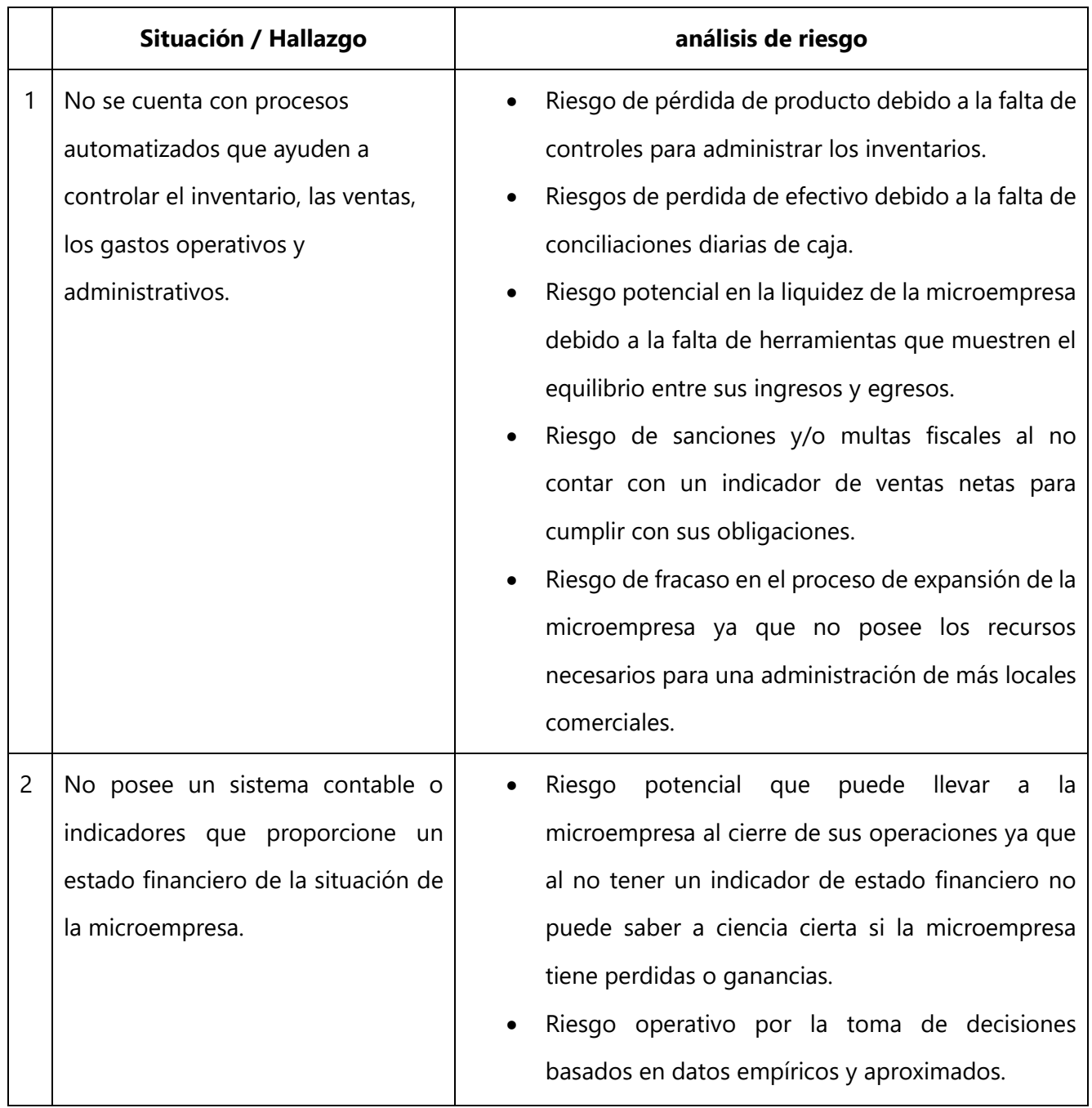

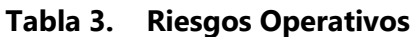

#### **VI.2 RESULTADO Y ANÁLISIS DE LA ENCUESTA A LOS CLIENTES**

En la presente encuesta se abordó los clientes de la microempresa a fin de encontrar tendencias de compra, preferencias y actitudes para entender las necesidades de dichos clientes y encontrar puntos de mejora en el proceso actual que se tradujera en hacer más eficiente el proceso de venta. Esta se realizó a un total de 42 participantes que son clientes del negocio.

Los resultados de las encuestas fueron las siguientes:

| Opción | Respuestas | Porcentaje |
|--------|------------|------------|
| Hombre | 19         | 45.24      |
| Mujer  | 23         | 54.76      |
| Total  | 42         | 100.00     |

**Tabla 4. Género de los encuestados.**

Fuente: Investigación propia

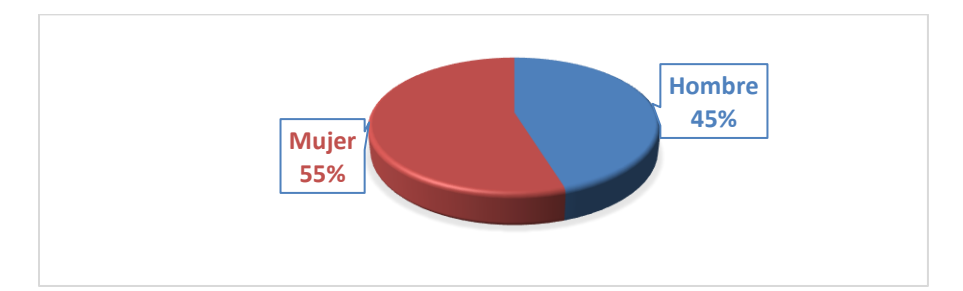

# **Ilustración 5. Género de los encuestados**

Fuente: Investigación propia

#### **Tabla 5. Edad de los encuestados**

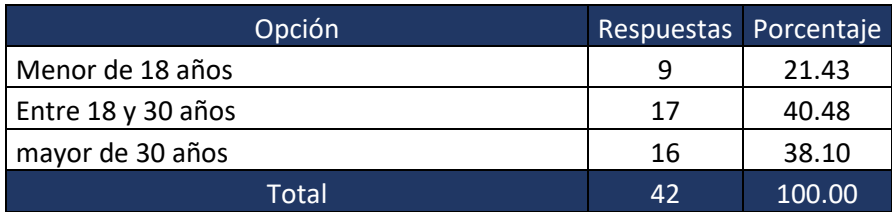

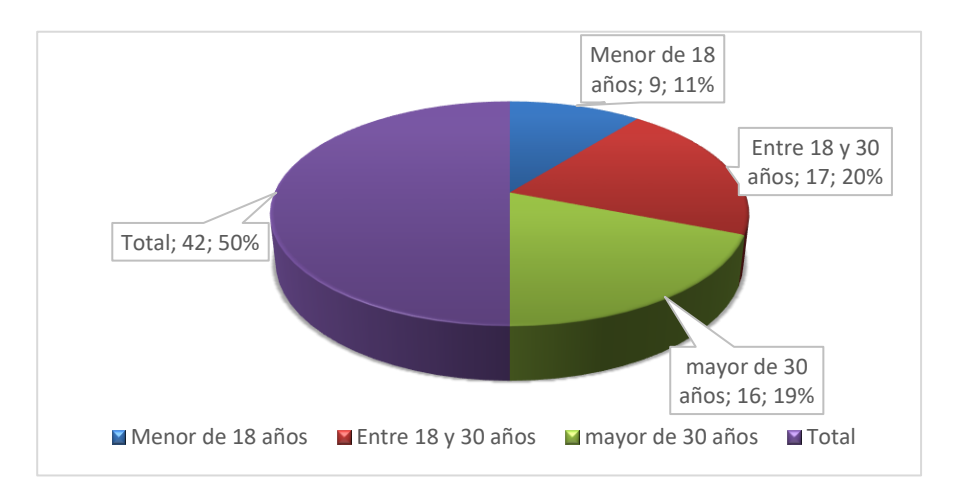

### **Ilustración 6. Edad de los encuestados**

Fuente: Investigación propia

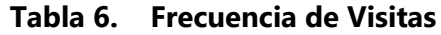

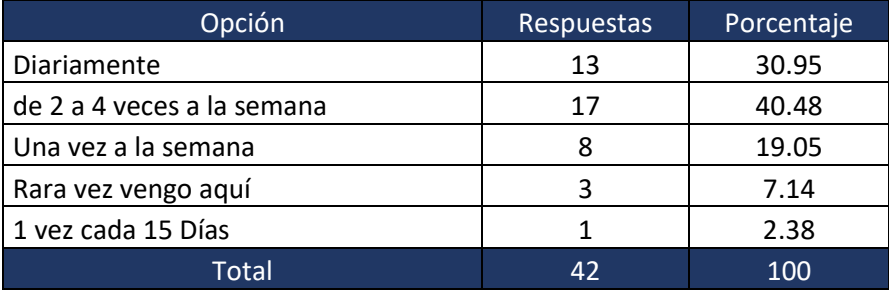

Fuente: Investigación propia

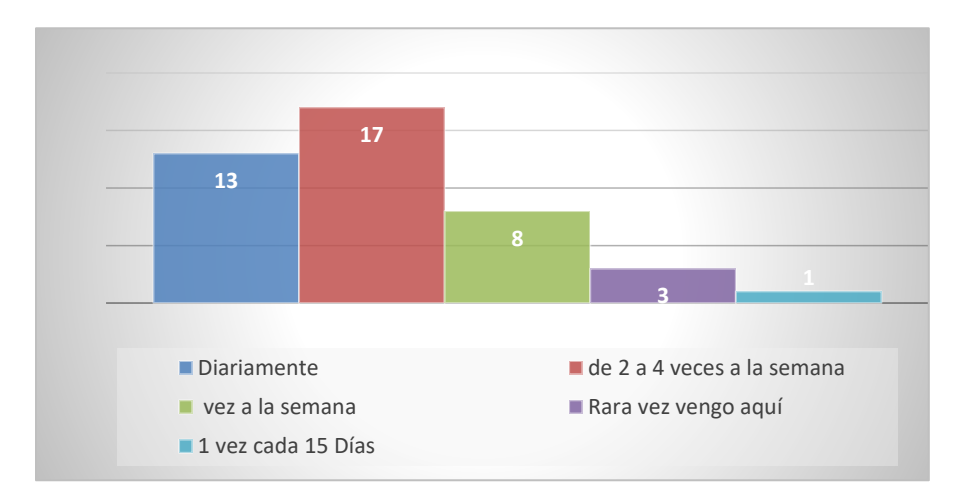

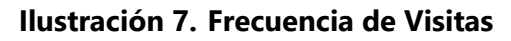

# **Tabla 7. Percepción de los precios en relación con la**

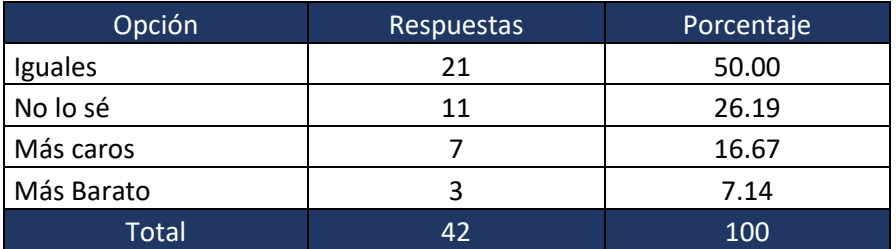

### **competencia**

Fuente: Investigación propia

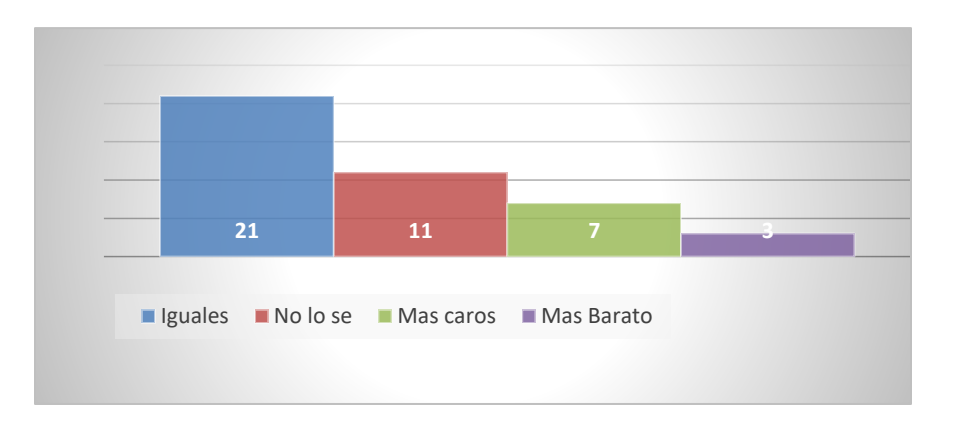

# **Ilustración 8. Percepción de los precios en relación con la competencia**

Fuente: Investigación propia

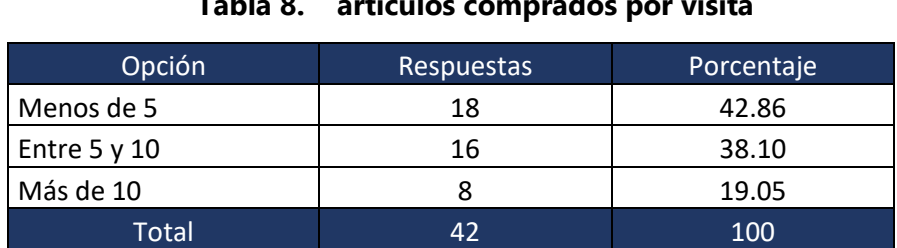

#### **Tabla 8. artículos comprados por visita**

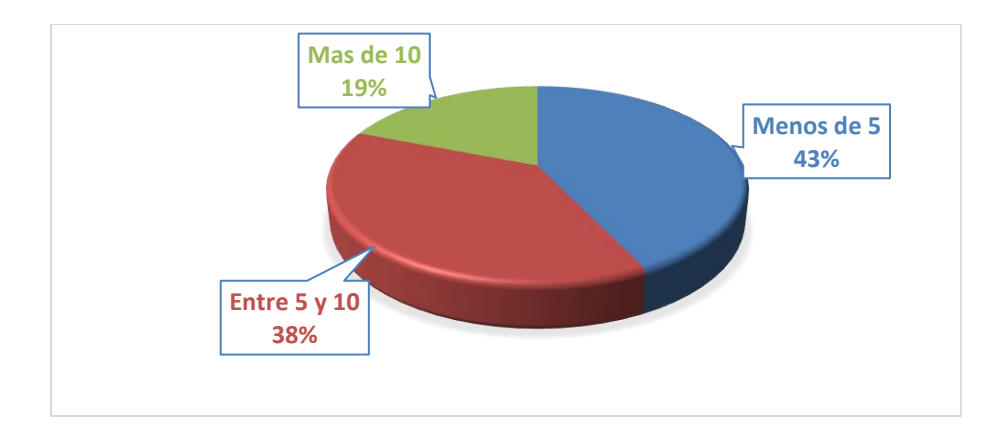

# **Ilustración 9. artículos comprados por visita**

Fuente: Investigación propia

### **Tabla 9. ¿Siempre encuentra todo lo que necesita?**

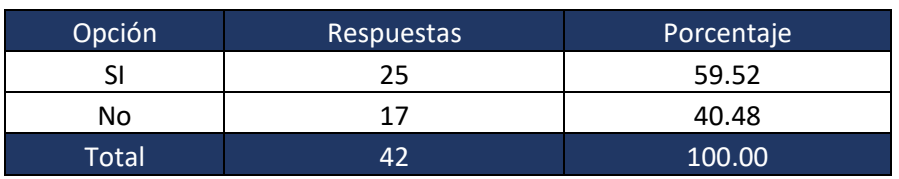

#### Fuente: Investigación propia

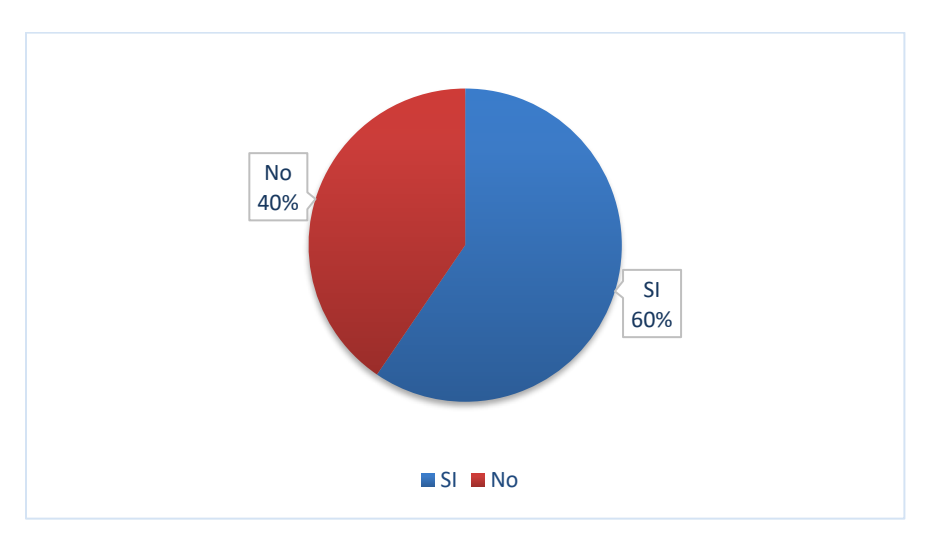

# **Ilustración 10. ¿Siempre encuentra todo lo que necesita?**

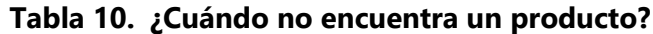

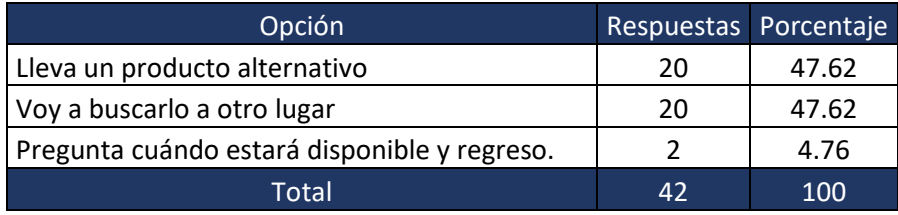

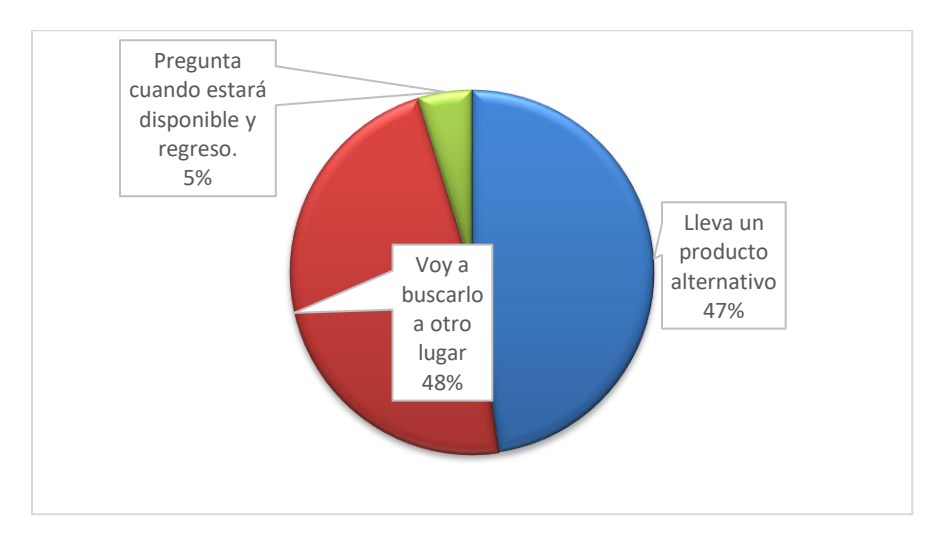

Fuente: Investigación propia

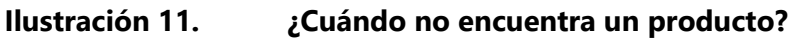

Fuente: Investigación propia

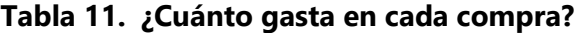

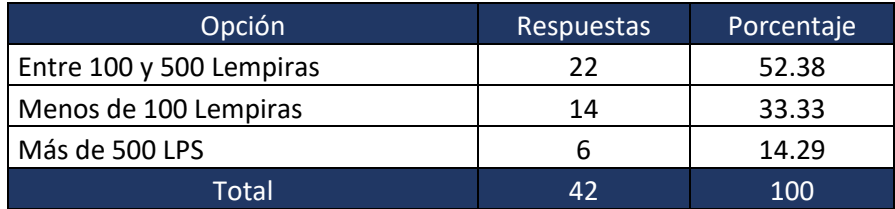

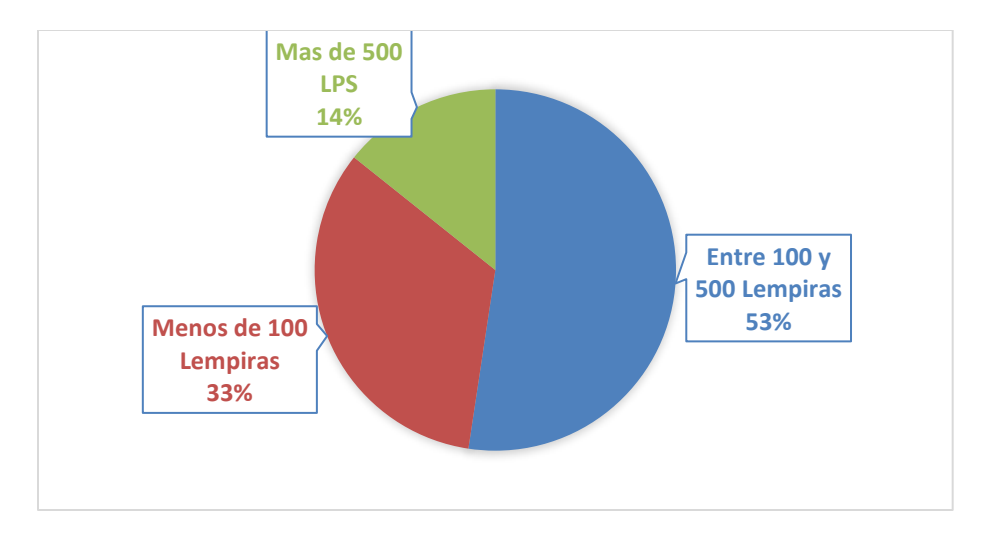

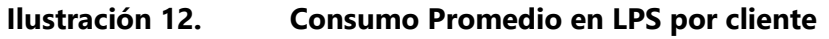

Fuente: Investigación propia

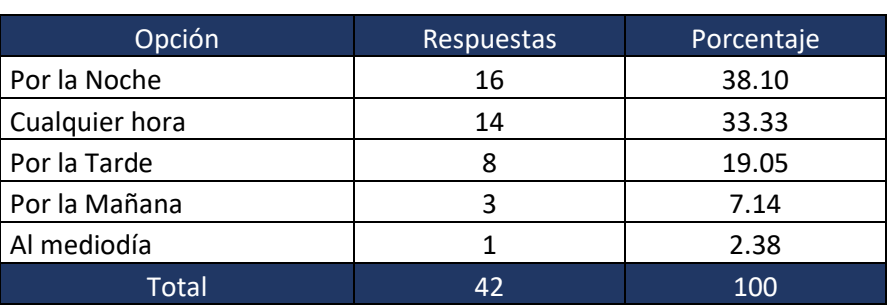

### **Tabla 12. Hora de mayor frecuencia de visita**

### Fuente: Investigación propia

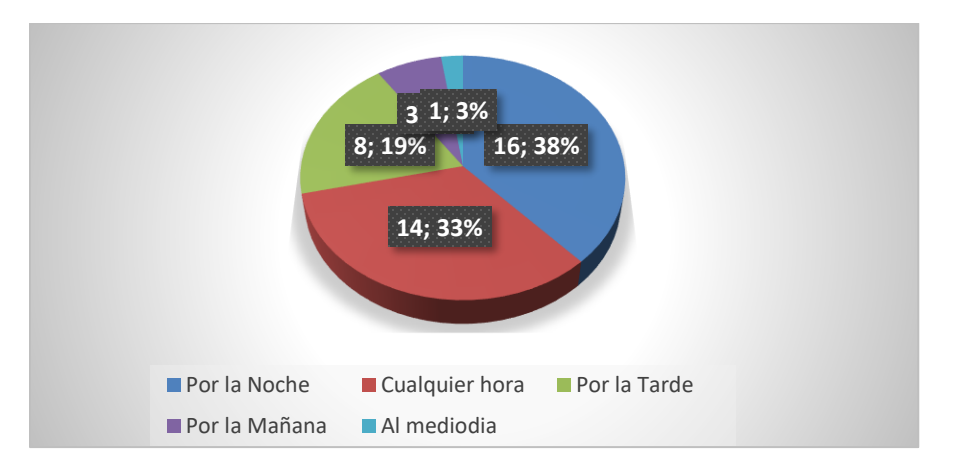

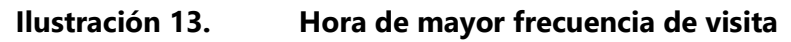

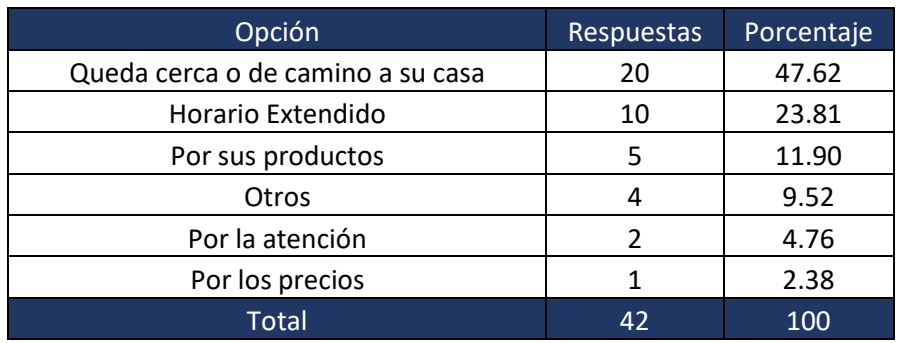

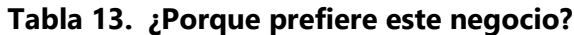

Fuente: Investigación propia

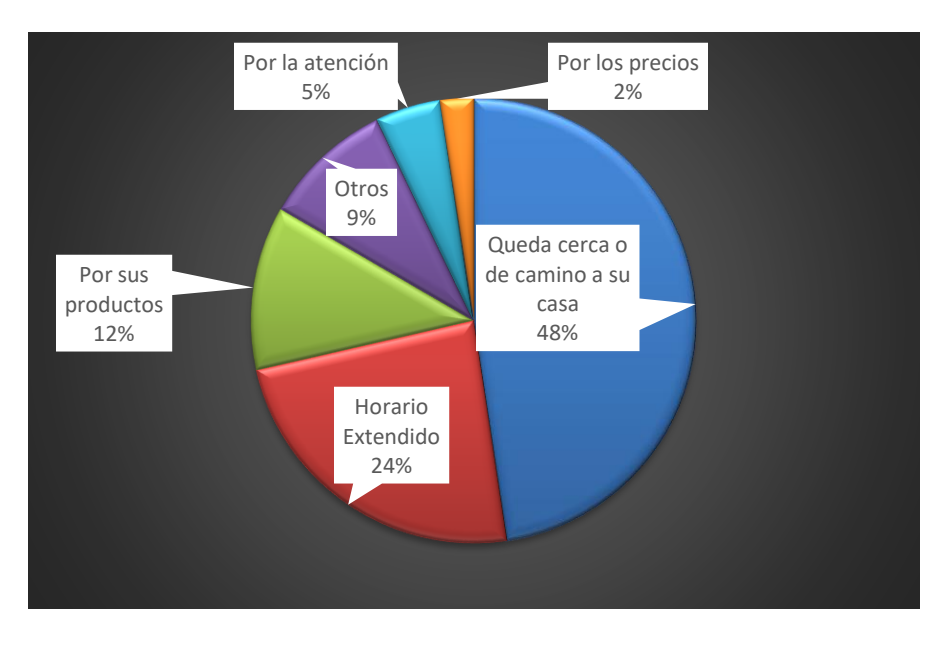

**Ilustración 14. Razón de preferencia del negocio.**

Fuente: Investigación propia

La encuesta presento diferentes aspectos con oportunidad de mejora entre los que podemos destacar:

1. El 40% de los encuestados afirma no siempre encontrar los artículos que necesita, de estos el 41% se traslada a otro establecimiento, esto equivale al 16.67% de la muestra, estas ventas se pueden recuperar con una correcta administración de la rotación del producto.

- 2. El 47% de los clientes compran en el establecimiento porque les queda cerca de sus casas, esto indica que deben crearse estrategias más sólidas de fidelización al cliente ya que corre el riesgo de perder esta clientela ante la apertura de un competidor cercano.
- 3. El 14.28 % de los clientes gastan más de LPS 500.00 a la semana en compras, es necesario identificar estos clientes y crear programas de fidelización hacia ellos.
- 4. Las horas de mayor frecuencia en atenciones es en la tarde y noche, lo cual indica que a estas horas deben estar disponibles mayores recursos para la atención a los clientes.

# **VII. APLICABILIDAD**

## **VII.1 MANUAL TÉCNICO / AUDITORÍA**

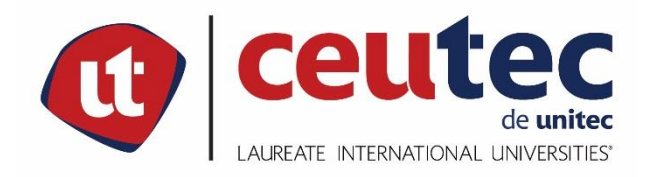

# **UNIVERSIDAD TECNOLÓGICA CENTROAMERICANA**

# **PROYECTO DE GRADUACIÓN**

# **MANUAL TÉCNICO PARA SISTEMA DE GESTIÓN DE VENTAS Y CONTROL DE INVENTARIO**

# **PARA VENTA DE PRODUCTOS BÁSICOS.**

**PREVIO A LA OBTENCIÓN DEL TÍTULO**

**INGENIERO INFORMÁTICO**

**CAMPUS TEGUCIGALPA;**

**MES DE DEFENSA, 2021**

# **VIII. PROPÓSITO**

El presente documento muestra una guía de los principales componentes del sistema de gestión de ventas y control de inventario para la microempresa de venta de productos básicos EconoMiPyme, sirviendo como manual técnico que ayudará a la administración y control de la aplicación para el personal técnico encargado de su mantenimiento.

# **IX. ALCANCE**

El documento detalla los componentes de la aplicación necesarios para su mantenimiento, el cual debe ser realizado por personal técnico con los siguientes conocimientos:

Bases de datos

- Base de datos PostgreSQL en su versión 12.7
- Administración de bases de datos RDS en AWS

Aplicación Web.

- programación HTML5
- JavaScript
- Bootstrap V5
- Java

Los módulos de la aplicación que se detallaran son los siguientes:

- Ventas y Facturación
- gestión de Clientes
- gestión de Proveedores
- gestión de Inventario y productos
- gestión de Usuarios
- Informes y estadísticas

# **X. DEFINICIONES IMPORTANTES.**

# **X.1 MARCO TEÓRICO**

## **X.1.1 Inventario en la empresa**

El inventario según las normativas de información financiera (NIF) el inventario es un activo circulante que representa la propiedad personal tangible de la empresa que se mantiene para la venta y en la cual recae la meta de convertirse en utilidad, la meta final del inventario es facilitar las ventas de la organización (Esper & Waller, 2017, p. 16). Por tanto, la correcta administración de este activo es de vital importancia para el sustento y crecimiento de toda empresa de venta de productos.

# **X.1.2 Sistemas de gestión de inventarios**

Los sistemas de gestión de inventario y facturación tienen como objetivo administrar este activo controlando las entradas y las salidas de inventario proporcionando cuando sea requerido el valor del activo. Este es el objetivo de este sistema y para ello se desarrolló de tal manera que se puedan administrar los siguientes componentes relacionados con dicha gestión.

- Administración de clientes y proveedores.
- Administración de los productos segmentados por categorías.
- Administración de la existencia de productos en almacén.
- Administración de los usuarios y sus permisos sobre las operaciones realizadas en el sistema.

### **X.1.3 AWS (Amazon Web Services)**

Amazon Web Services es una plataforma en la nube que cuenta con más de 200 servicios integrales de centros de cómputo a nivel mundial, ofrece tanto tecnologías de infraestructuras como computo, almacenamiento y bases de datos hasta tecnologías emergentes como aprendizaje automático e inteligencia artificial.

Está diseñado para ser altamente seguro y un alto grado de disponibilidad, ubicándose en 2021 como uno de los mejores posicionados en el mundo según el cuadrante mágico de Gartner para infraestructura en la nube y servicios de plataforma (*¿Qué es AWS?*, s. f., p. 1).

La implementación de esta tecnología ofrece un alto grado de confidencialidad, integridad y disponibilidad de la información en un excelente balance costo – beneficio.

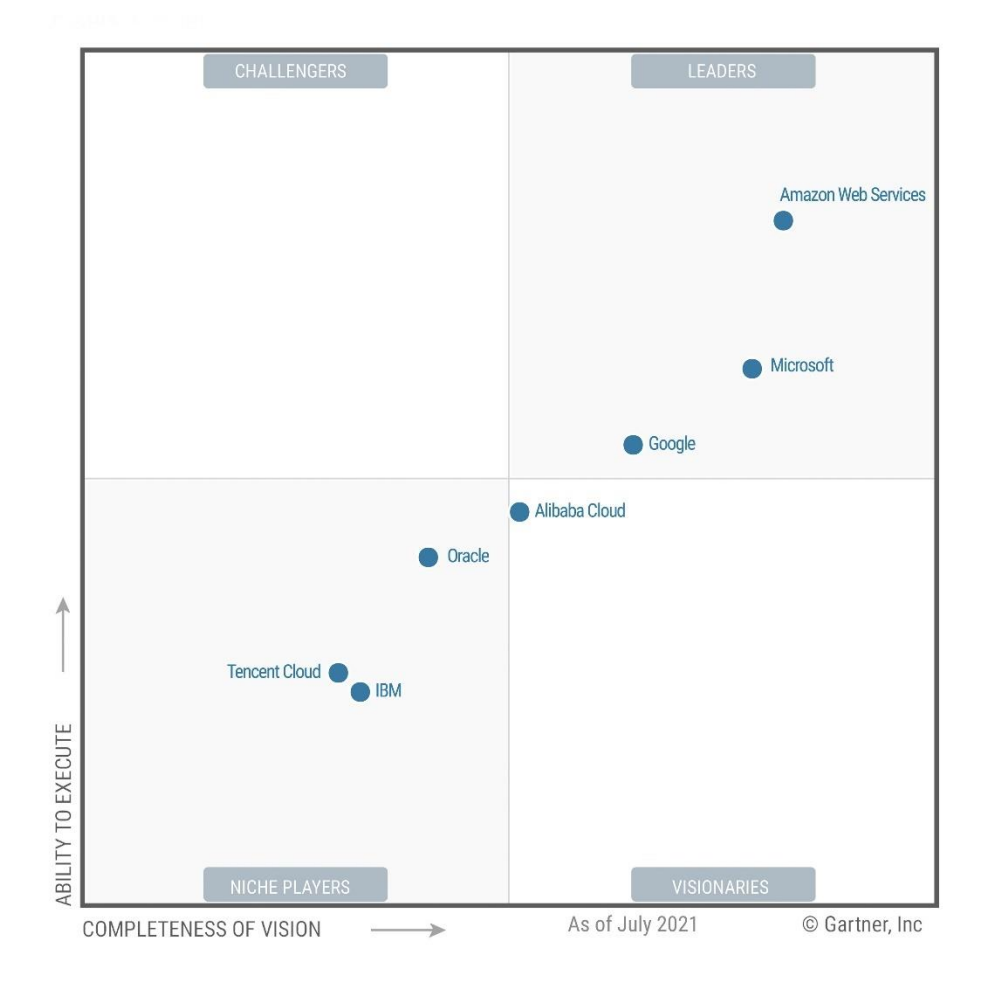

## **X.1.4 PostgreSQL Data Base**

PostgreSQL es un potente sistema de base de datos relacional gratuito y de código abierto, cuenta con más de 30 años de desarrollo activo lo cual se ha visto traducido en una sólida reputación por su fiabilidad, solidez de funciones y rendimiento, cuenta también con una amplia documentación oficial, así como una comunidad muy activa y disponible para sistemas operativos:

- Linux
- MacOS
- Windows
- BSD
- Solaris

Su versión más resiente en la actualidad es la 13.4 actualizado al 12/08/2021, cuenta con muchas características destinadas a ayudar a los desarrolladores a crear aplicaciones, a los administradores a proteger la integridad de los datos.

# **X.1.5 Tecnologías Front / Back-End.**

### **X.1.5.1 Front-end**

Las tecnologías del front-end son aquellas que se utilizan del lado del cliente, es decir es todo lo que observa y ayuda a interactuar a un usuario con la web a través de la interpretación de documentos que se obtienen del servidor (Back-end). Los navegadores permiten visualizar documentos HTML y ejecutar código que los modifica (Recio, 2016, p. 20).

### **X.1.5.2 Back-end**

Las tecnologías del lado del servidor Back-End permite generar documentos HTML de forma dinámica. Generalmente se utiliza en conjunto con una base de datos desde donde se obtiene y guarda la información de las aplicaciones web (Recio, 2016, p. 30).

# **X.2 4.2 CONCEPTOS GENERALES**

Sub-Unidades: Las subunidades es la descripción de las unidades de medida para un producto y mide la cantidad de unidades que contiene en total un producto. Las subunidades deben configurarse en las opciones de configuración del producto.

### **X.3 DESCRIPCIÓN DE LOS MÓDULOS.**

### **X.3.1 Módulo de Ventas y Facturación.**

Este módulo registra las salidas de inventario producto de las ventas realizadas, generando registros en las siguientes tablas:

- svtas. ventas, con el resumen o encabezado del documento de venta.
- svtas. ventas\_detalle, con el detalle de cada uno de los productos que conforman la venta realizada.

#### **Dependencia Funcional:**

- El rol asignado al usuario debe contener el registro 101 en Id aplicación svtas. roles\_x\_aplicaciones.
- Productos deben estar registrados en svtas. almacén con existencia disponible.

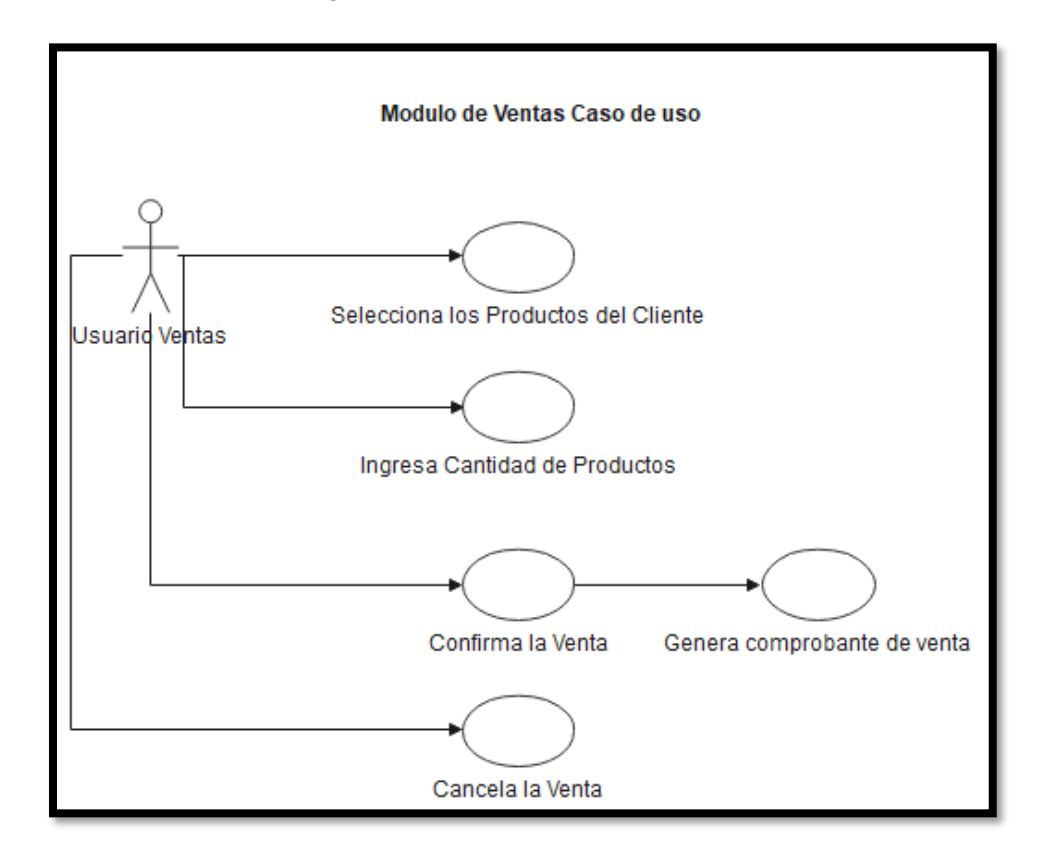

### **X.4 MÓDULO GESTIÓN DE CLIENTES.**

Este módulo gestiona los registros de clientes, los cuales pueden ser vinculados a las ventas de productos, las opciones disponibles en el módulo son Buscar, Crear, Actualizar, Borrar, los registros únicamente pueden ser borrados si no están vinculados a un documento de venta.

El módulo administra los registros en la tabla svtas. clientes.

#### **Dependencia Funcional:**

El rol asignado al usuario debe contener el registro 201 en Id aplicación svtas. roles\_x\_aplicaciones.

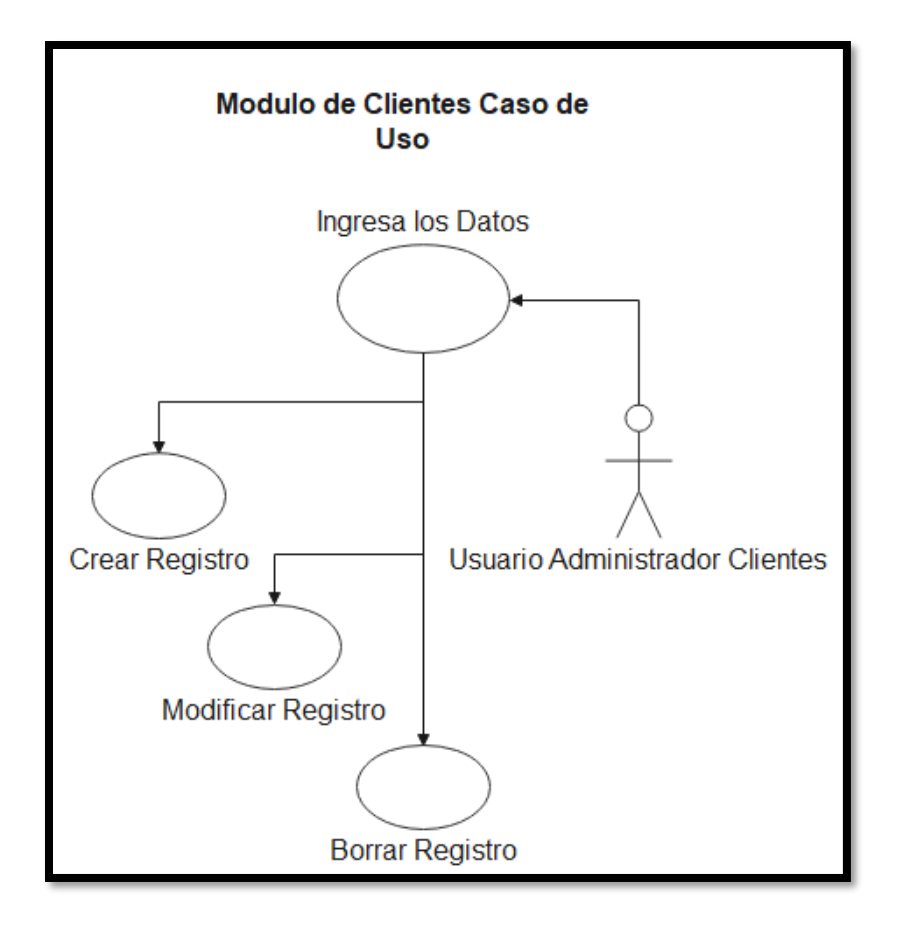

# **X.5 MODULO GESTIÓN DE PROVEEDORES.**

Este módulo gestiona los registros de proveedores, los cuales pueden ser vinculados a las compras, las opciones disponibles en el módulo son Buscar, Crear, Actualizar, Borrar, los registros únicamente pueden ser borrados si no están vinculados a un documento de compra.

El módulo creara un registro en la tabla svtas.proveedores

### **Dependencia Funcional:**

El rol asignado al usuario debe contener el registro 301 en Id aplicación svtas.roles\_x\_aplicaciones.

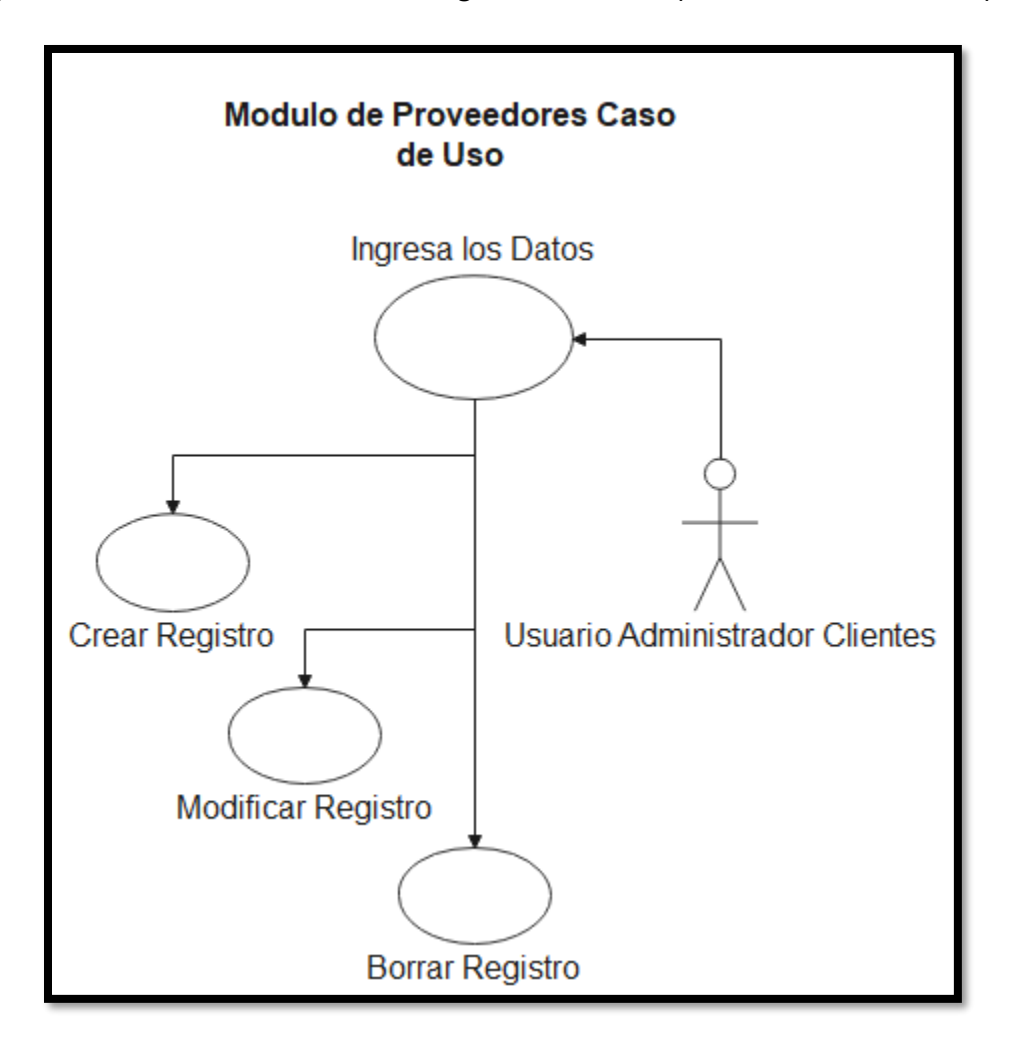

# **X.6 MODULO GESTIÓN INVENTARIOS**

El módulo de gestión de inventarios tiene todas las pantallas administrativas para la gestión de los productos, compras y almacén, se divide en 4 submódulos:

## **X.6.1 Administración de Categorías**

Las categorías son registros que categorizan los productos permitiendo poder asignar la tasa de impuesto sobre ventas que se le debe cobrar, así este parámetro no se asigna directamente a cada producto si no a su categoría. Las opciones disponibles en el módulo son Buscar, Crear, Actualizar, Borrar, los registros únicamente pueden ser borrados si no están vinculados a un registro de producto.

El módulo administra los registros en la tabla svtas.categorias.

### **Dependencia Funcional:**

El rol asignado al usuario debe contener el registro 401 en Id aplicación svtas.roles\_x\_aplicaciones.

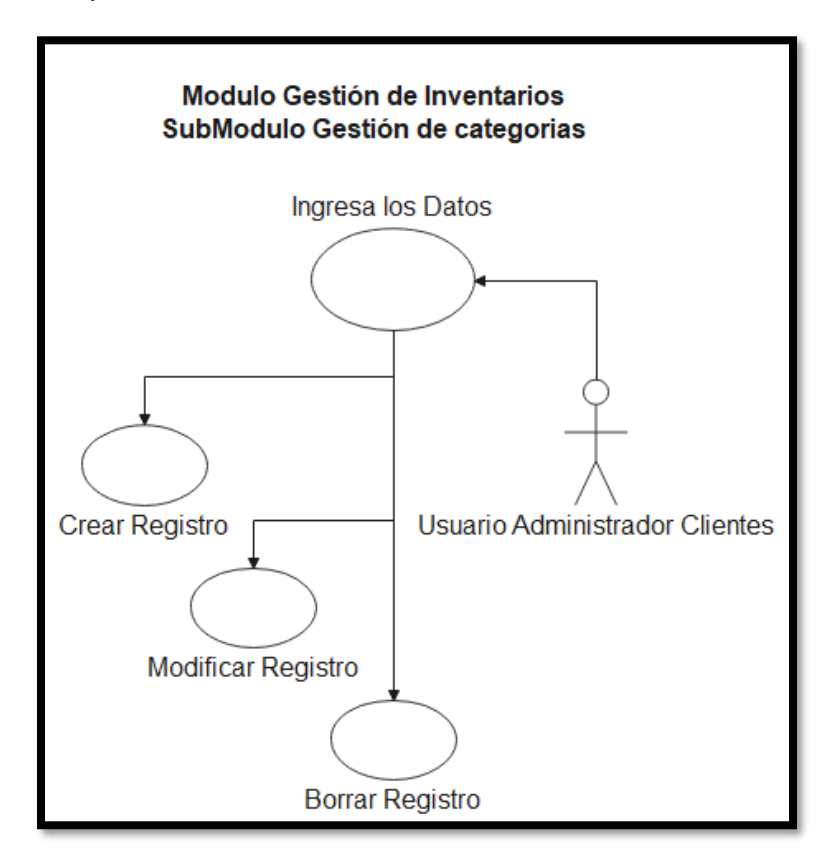

# **X.6.2 Administración de productos**

La administración de productos permite guardar la información relevante de todos los productos que se gestionan en la microempresa, las opciones disponibles en el módulo son Buscar, Crear, Actualizar, Borrar, los registros únicamente pueden ser borrados si no están vinculados a un documento de compra o venta.

Las tablas donde se guarda esta información es svtas.productos.

### **Dependencia Funcional:**

El rol asignado al usuario debe contener el registro 402 en Id aplicación svtas.roles\_x\_aplicaciones.

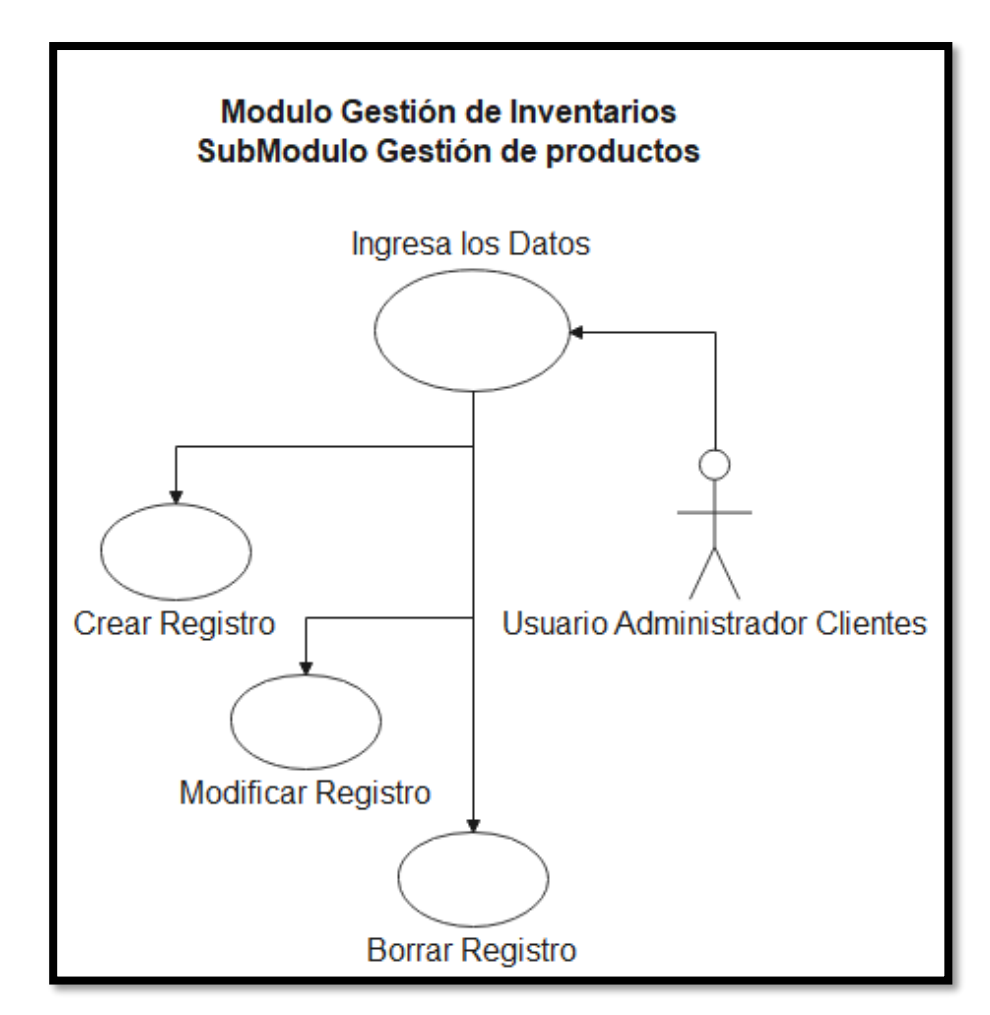

### **X.6.3 Administración de Compras**

Modulo en el cual se registran las entradas de producto para la venta de la microempresa y que al completarse el registro pasan a formar parte de los registros en almacén. Este módulo administra las siguientes tablas:

- svtas.compras\_encabezado
- svtas.compras\_detalle
- svtas.almacen

### **Dependencia Funcional:**

El rol asignado al usuario debe contener el registro 403 en Id aplicación svtas.roles\_x\_aplicaciones.

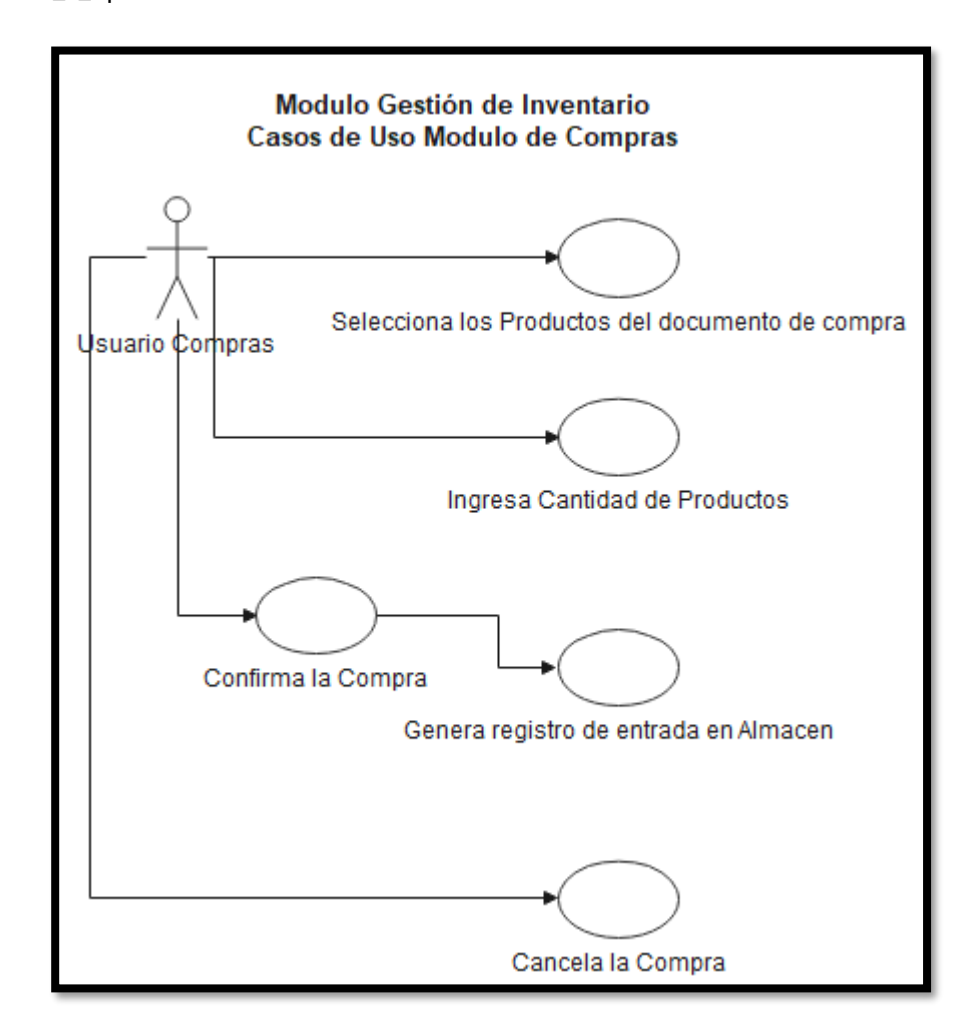

### **X.6.4 Almacén**

Modulo que administra los productos disponibles para la venta de la microempresa los registro se modifican a través de las operaciones realizadas en módulo de compra, la información se guarda en la tabla: svtas.almacen y los registros de entrada y salida en svtas.almacen\_movimientos, aquí también se administra el precio de venta para cada producto.

Este módulo también es afectado por el módulo de ventas, al registrarse un movimiento de ventas se registra una salida en movimientos y se disminuye la cantidad de producto disponible en Almacén.

#### **Dependencia Funcional:**

El rol asignado al usuario debe contener el registro 404 en Id aplicación svtas.roles\_x\_aplicaciones.

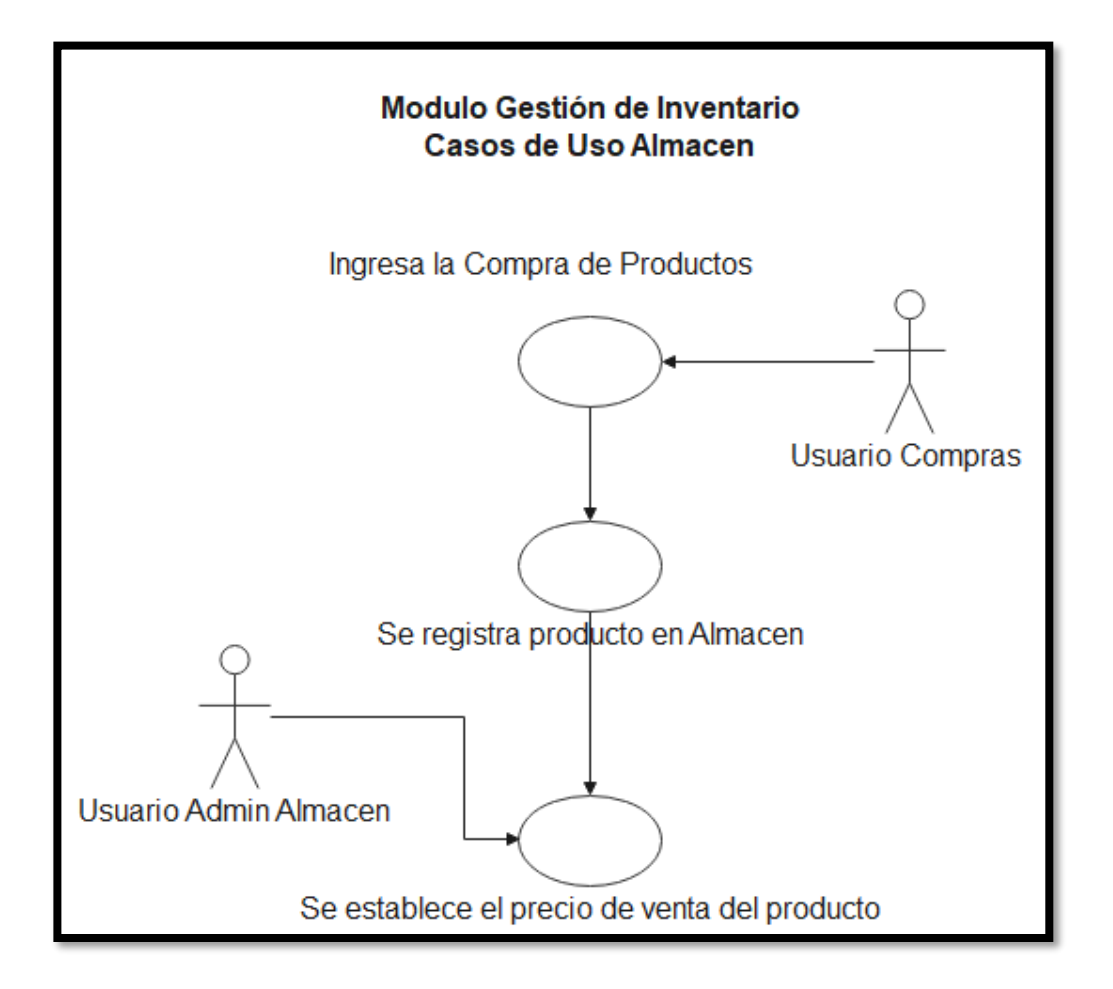

### **X.6.5 Usuarios y Roles**

Este módulo se gestiona los permisos que los usuarios tendrán sobre los diferentes módulos del sistema y puede ser flexible de tal manera que se pueden crear roles personalizados para diferentes funciones, un usuario puede tener uno o más roles asignados a la vez.

Las opciones disponibles en el módulo son Buscar, Crear, Actualizar, Borrar, los registros únicamente pueden ser borrados si no están vinculados a otro registro que haga referencia a las tablas siguientes:

- svtas.usuarios
- svtas.roles
- svtas.roles\_x\_aplicación
- svtas.roles\_x\_usuarios

#### **Dependencia Funcional:**

El rol asignado al usuario debe contener el registro 501 y 502 en Id aplicación svtas.roles\_x\_aplicaciones.

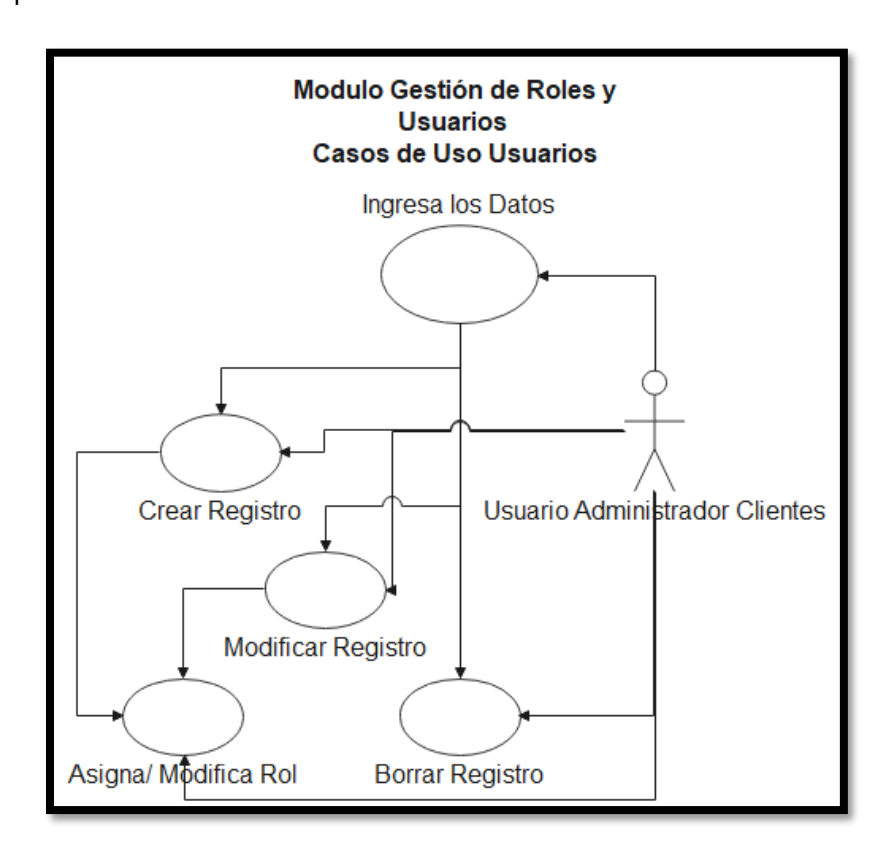

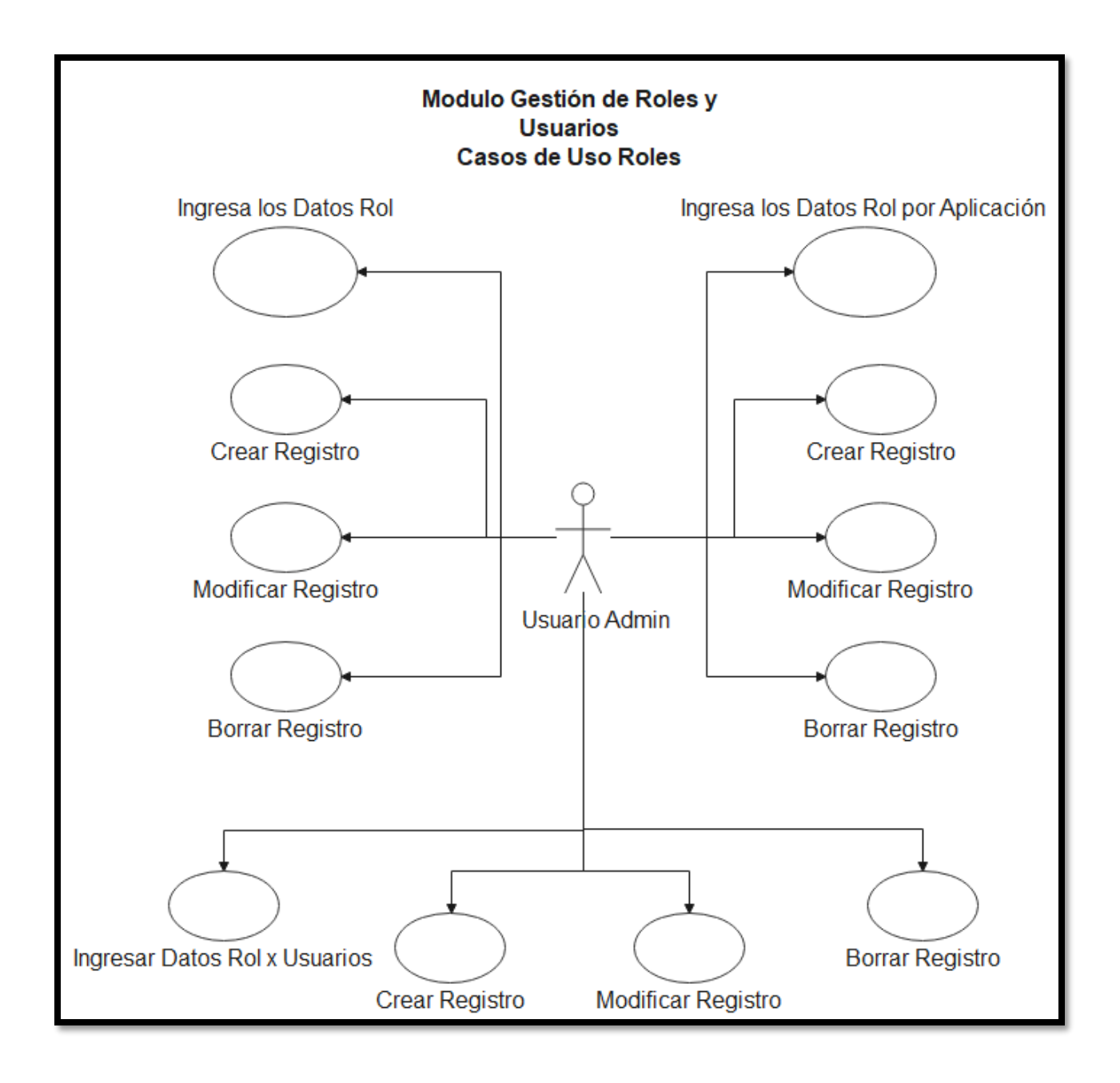

# **XI. DICCIONARIO DE DATOS**

# **XI.1 MODELO ENTIDAD RELACIÓN**

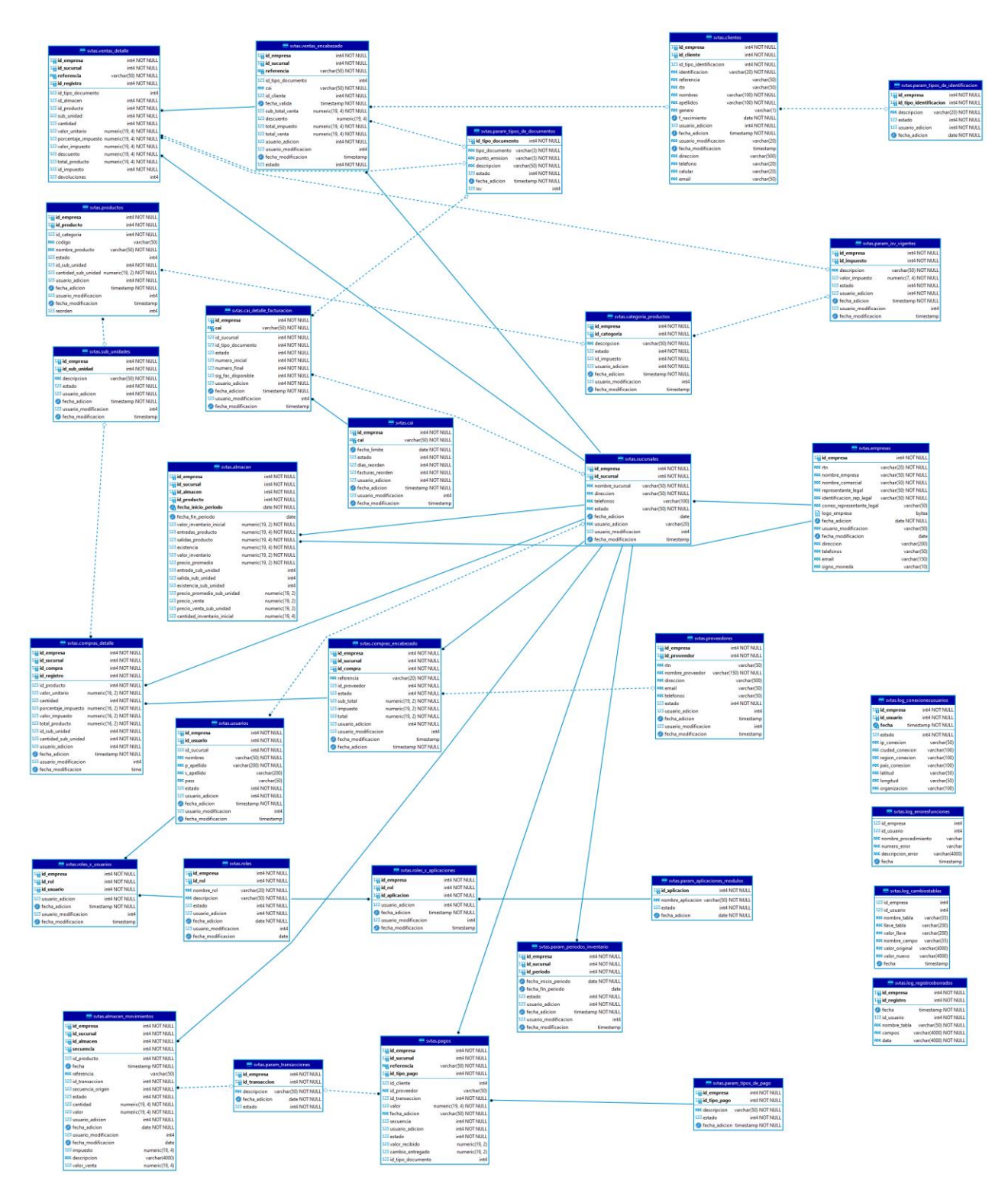

### **XI.2 TABLAS Y VISTAS**

#### **Tabla almacén**

Tabla que almacena el inventario disponible de mercadería, tanta existencia en unidades, subunidades, precio promedio de compra y precio de venta del producto.

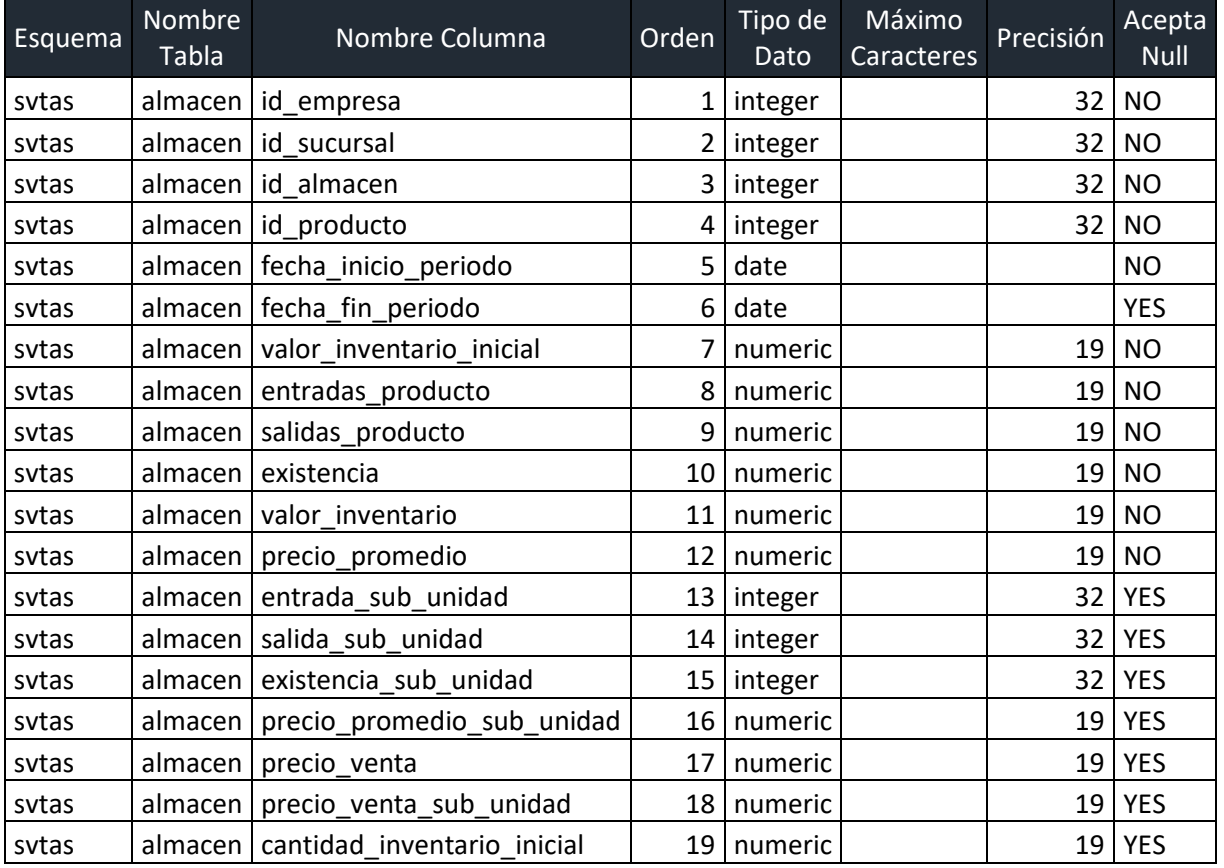

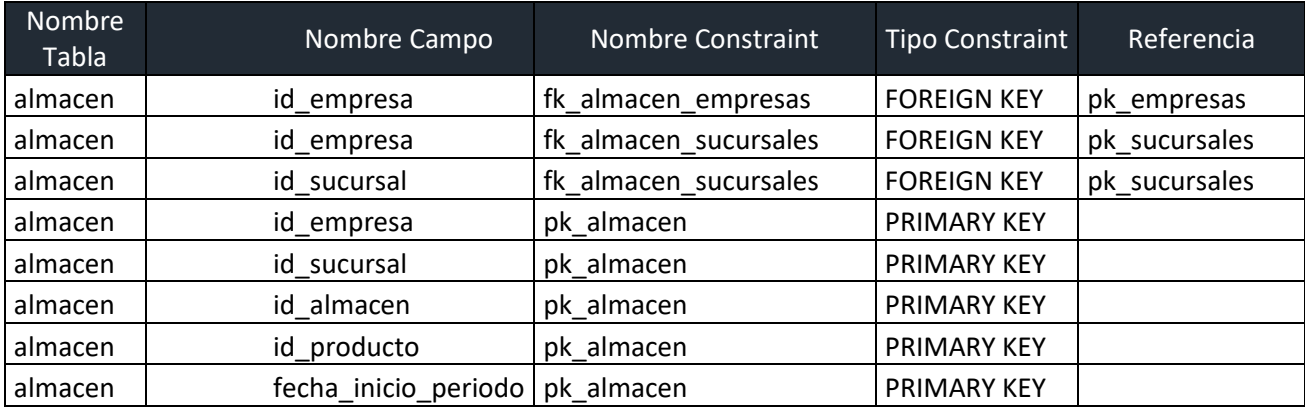

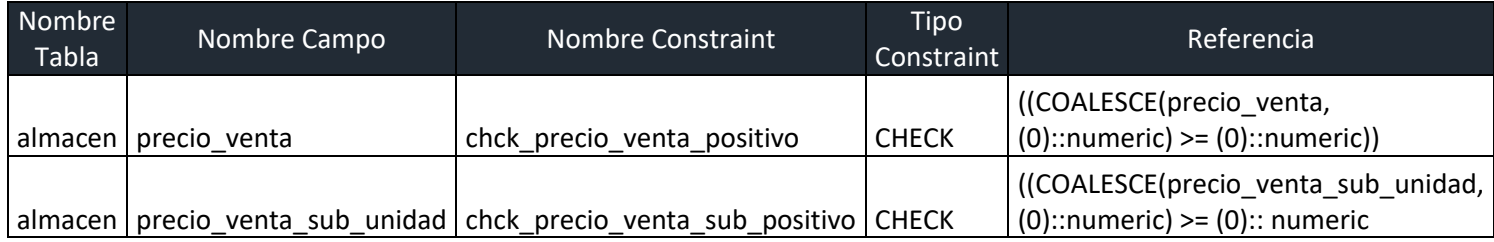

# **Tabla almacen\_movimientos**

Tabla para almacenar las entradas y salidas de inventario a detalle.

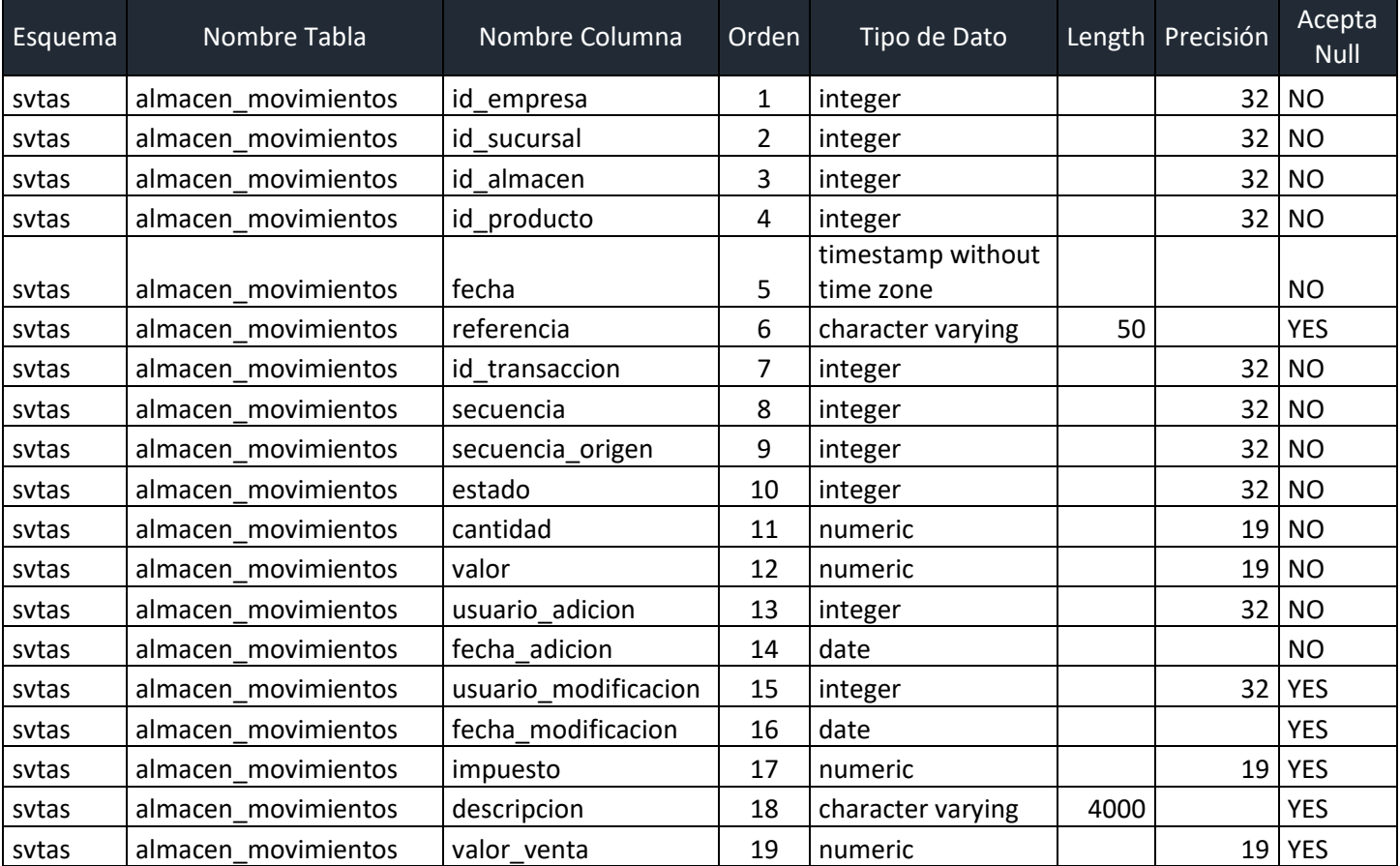

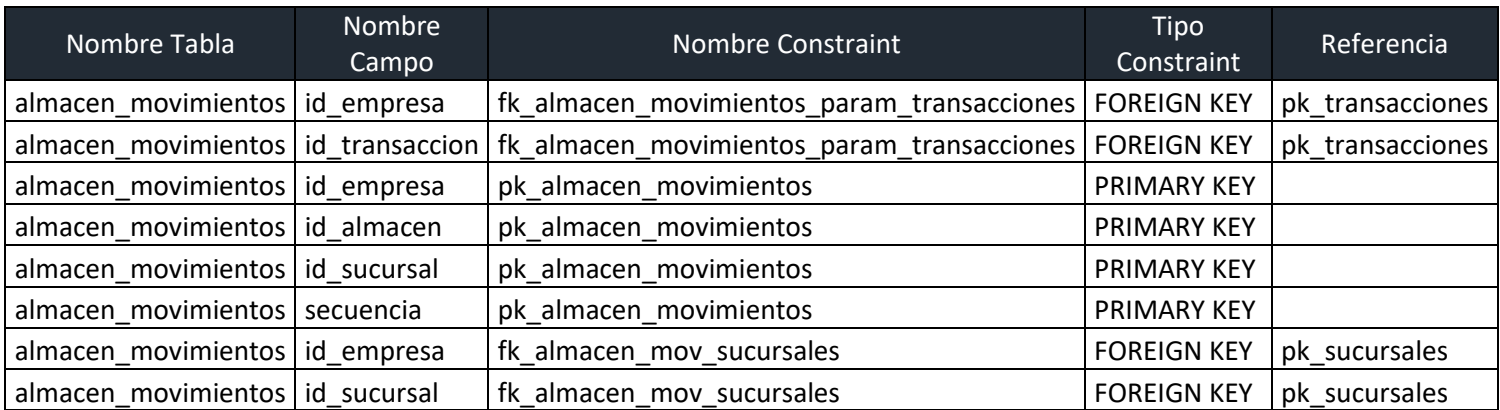

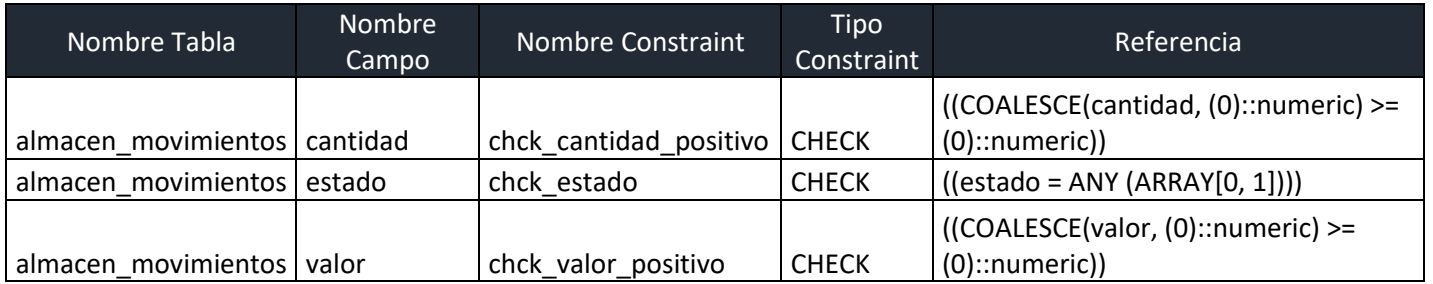

# **Tabla cai**

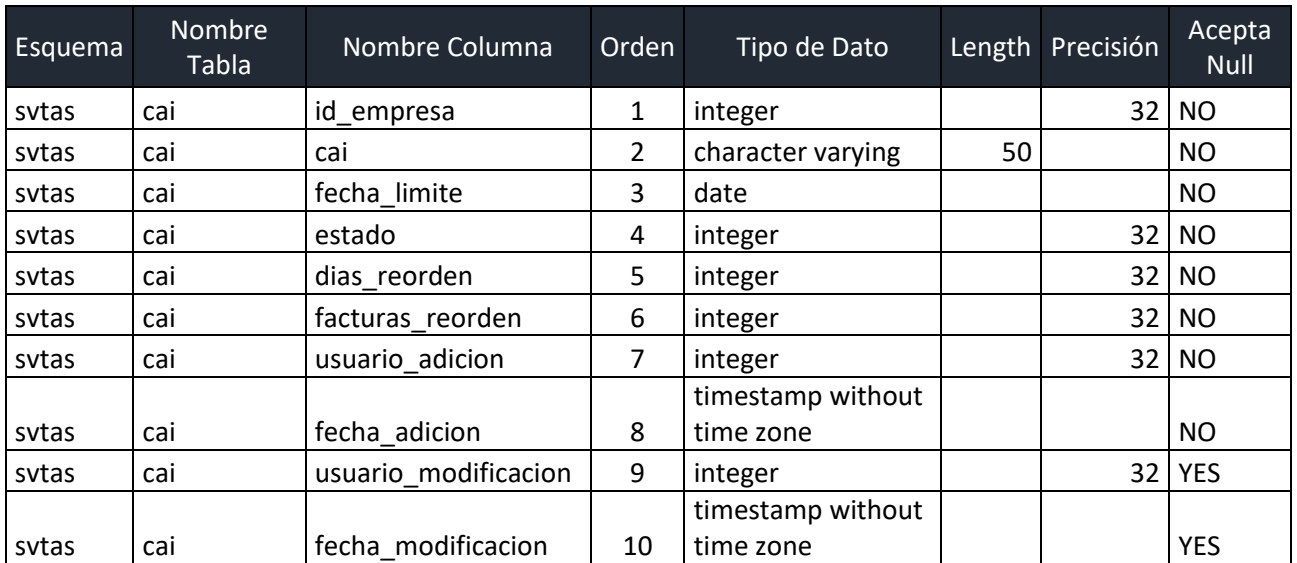

Tabla que almacena el código de autorización de impresión asignado por la SAR.

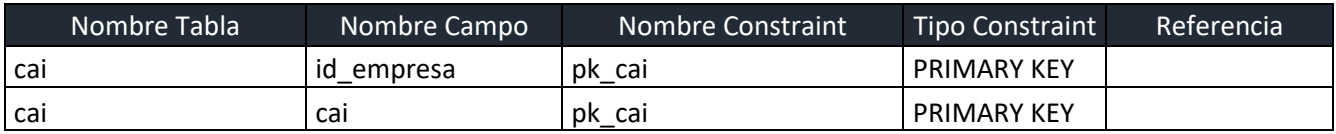

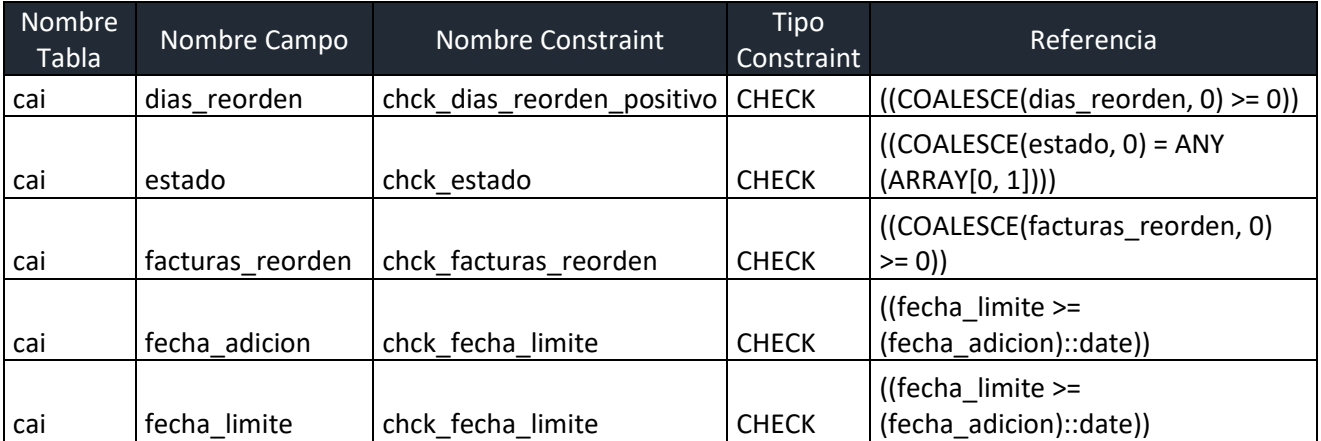

# **Tabla cai\_detalle\_facturacion**

Guarda los correlativos de facturación asignado por la SAR para cada agencia y vinculados al

número CAI.

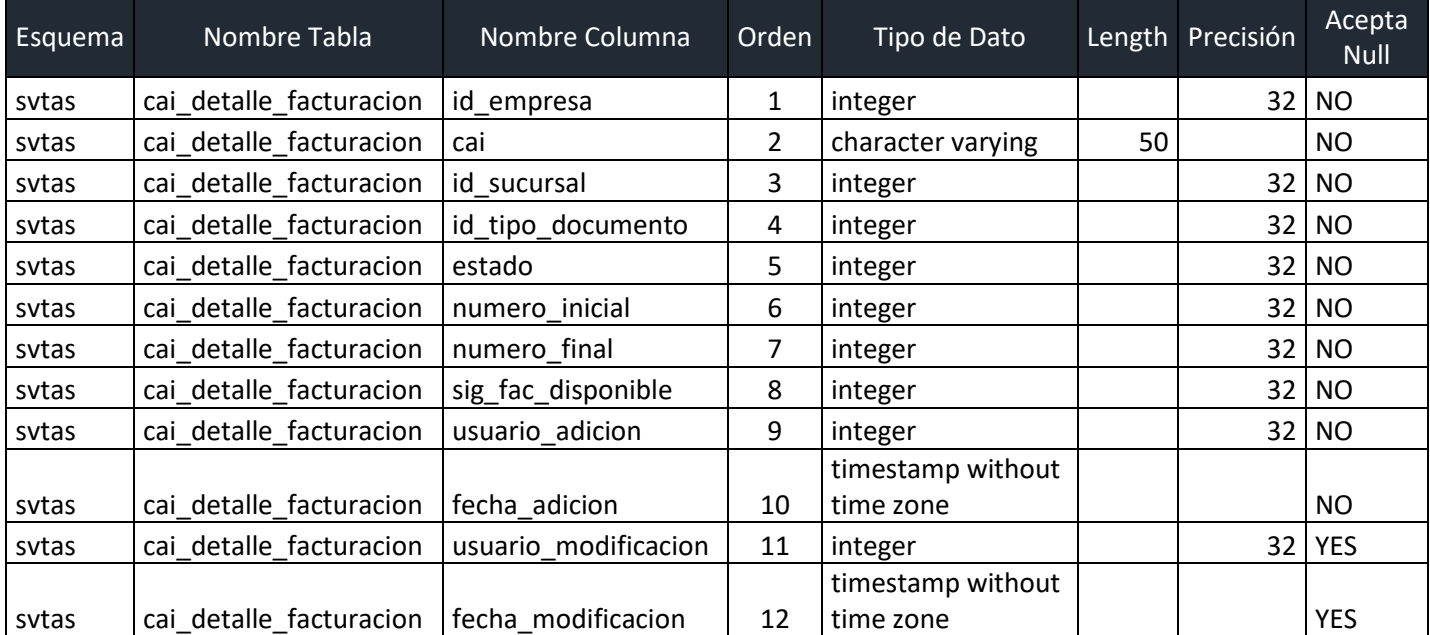

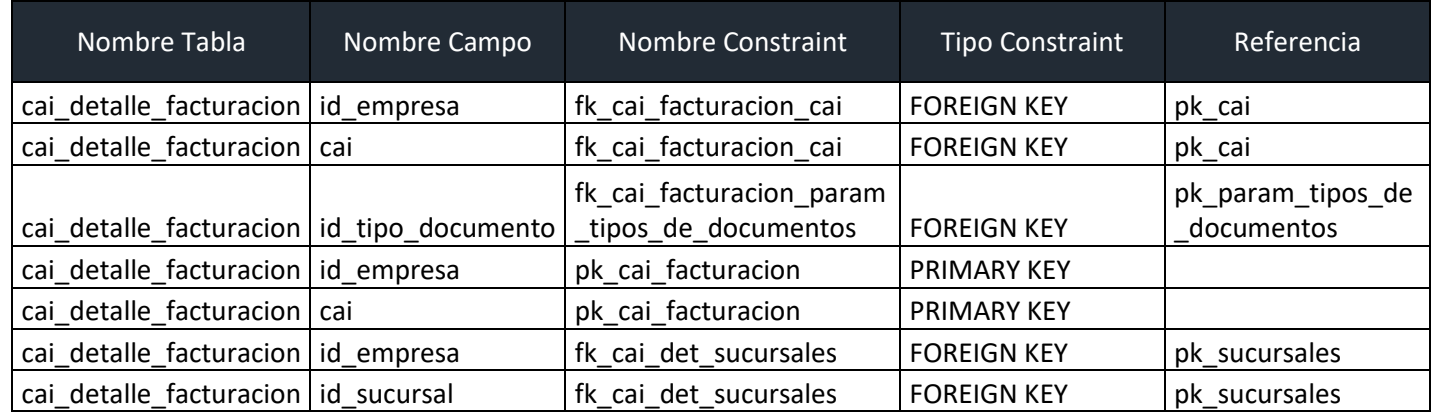

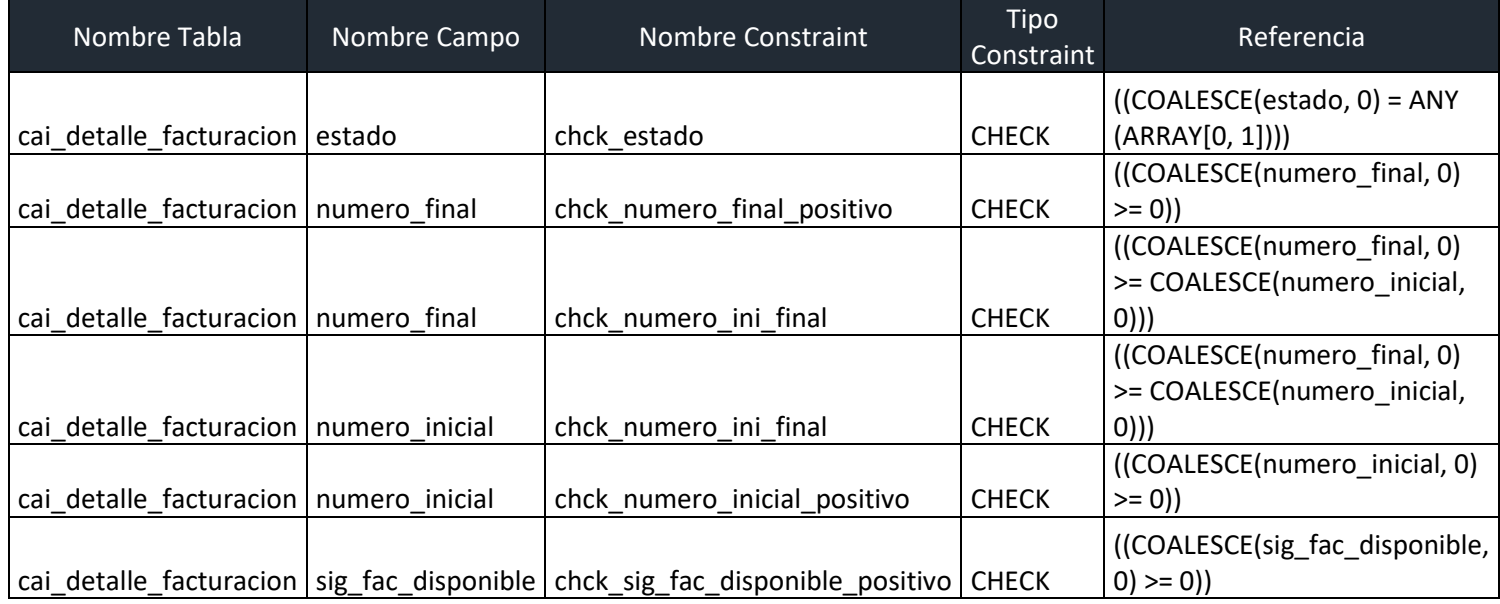

# **Tabla categoria\_productos**

Para agrupamiento de los productos por categorías las cuales guardan el tipo de impuesto que se cobrará por categoría.

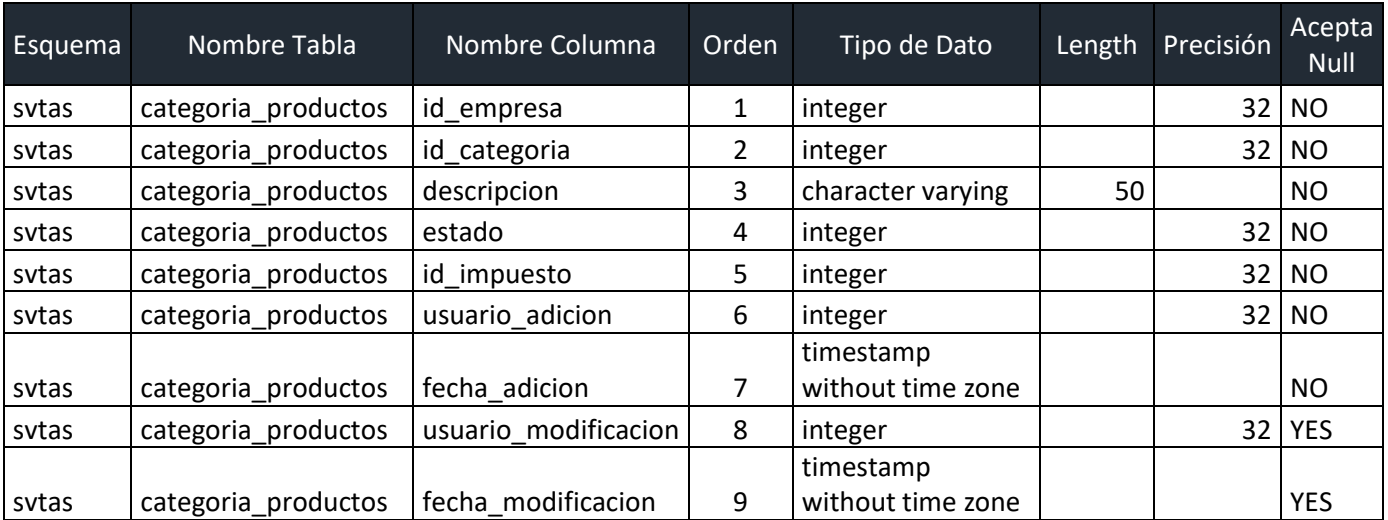

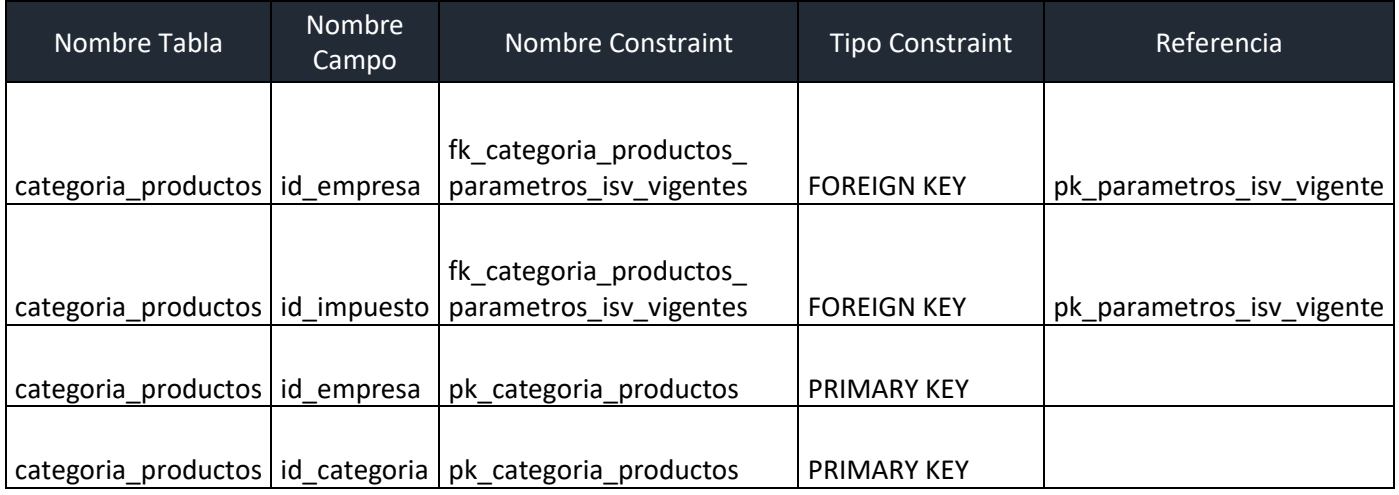

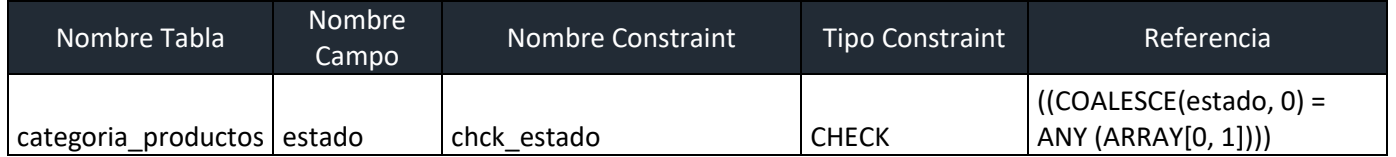

# **Tabla Clientes**

Guarda la información de los clientes de la empresa los cuales pueden ser vinculados a los documentos de venta de productos.

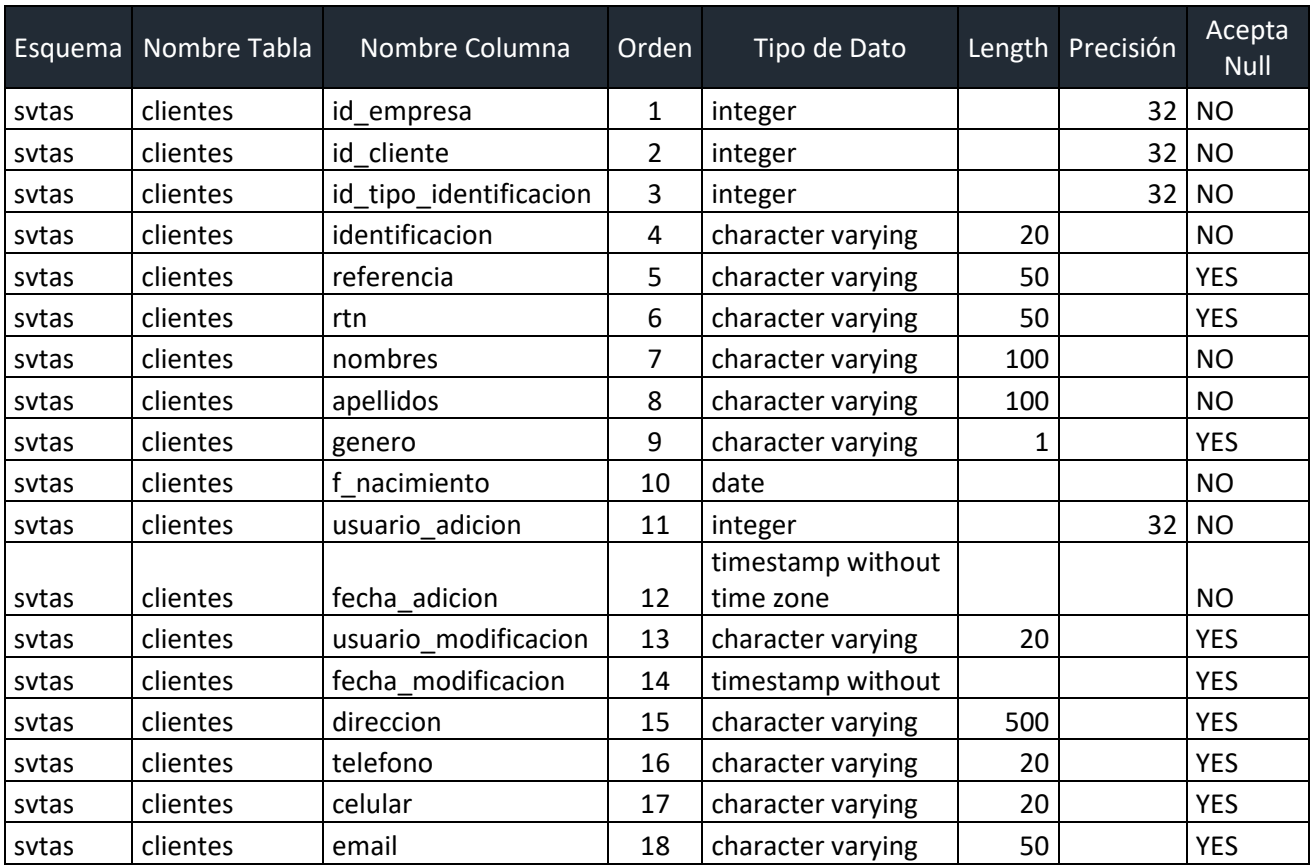

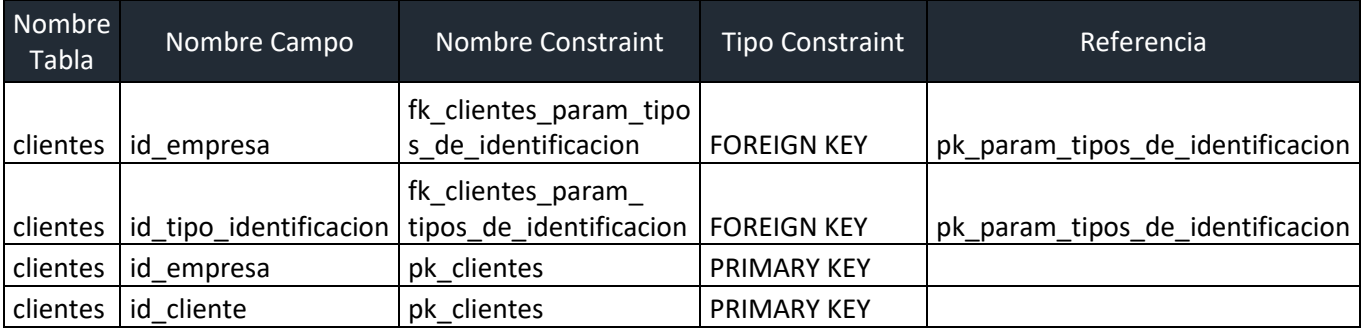
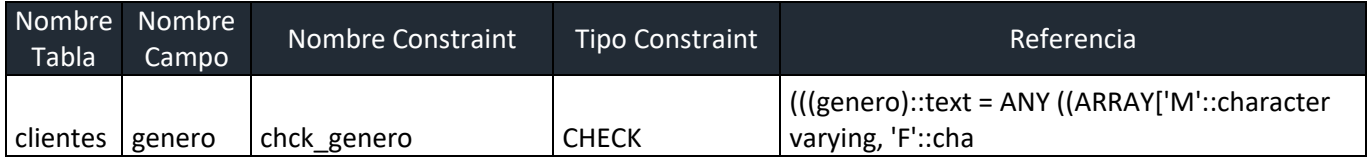

# **Tabla compras\_detalle**

Guarda el detalle de las compras realizadas por la empresa y que posteriormente pasan al inventario de productos.

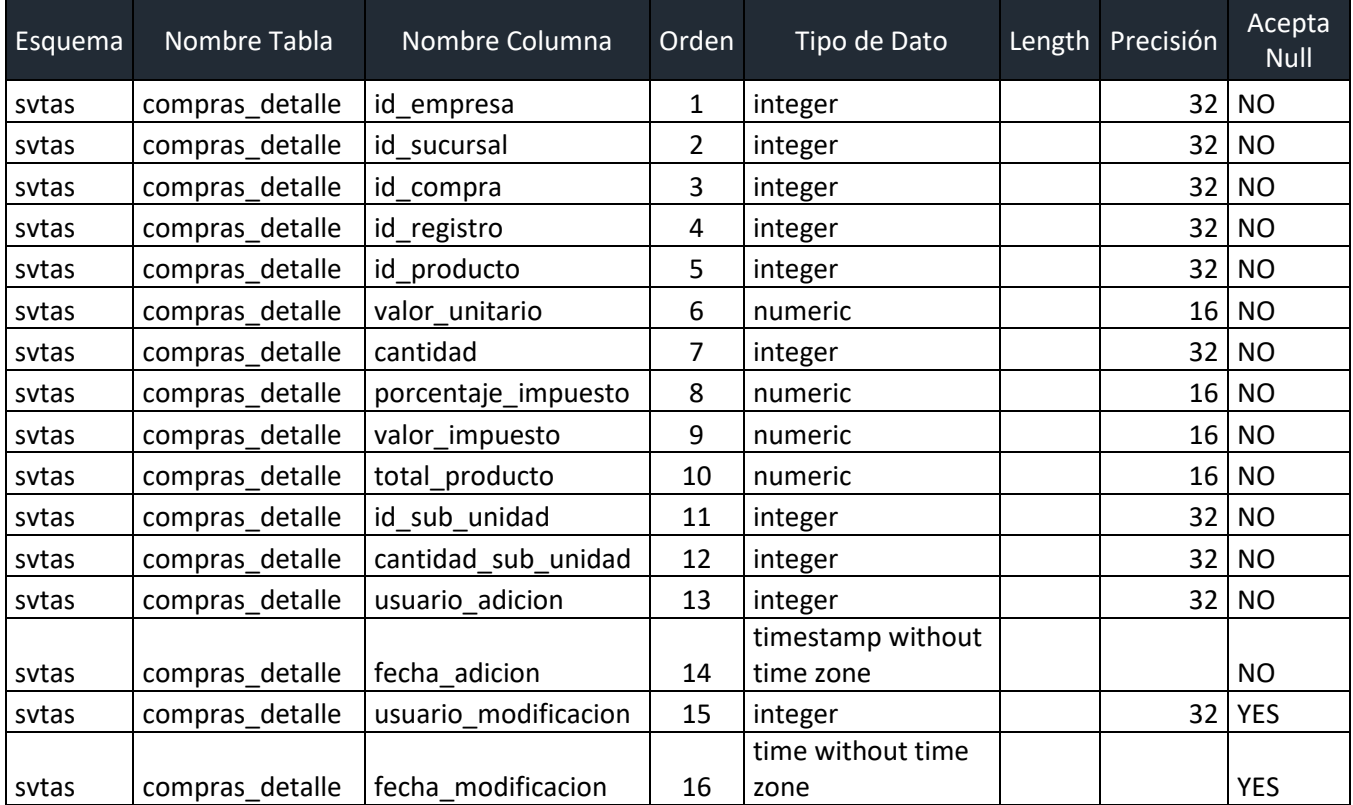

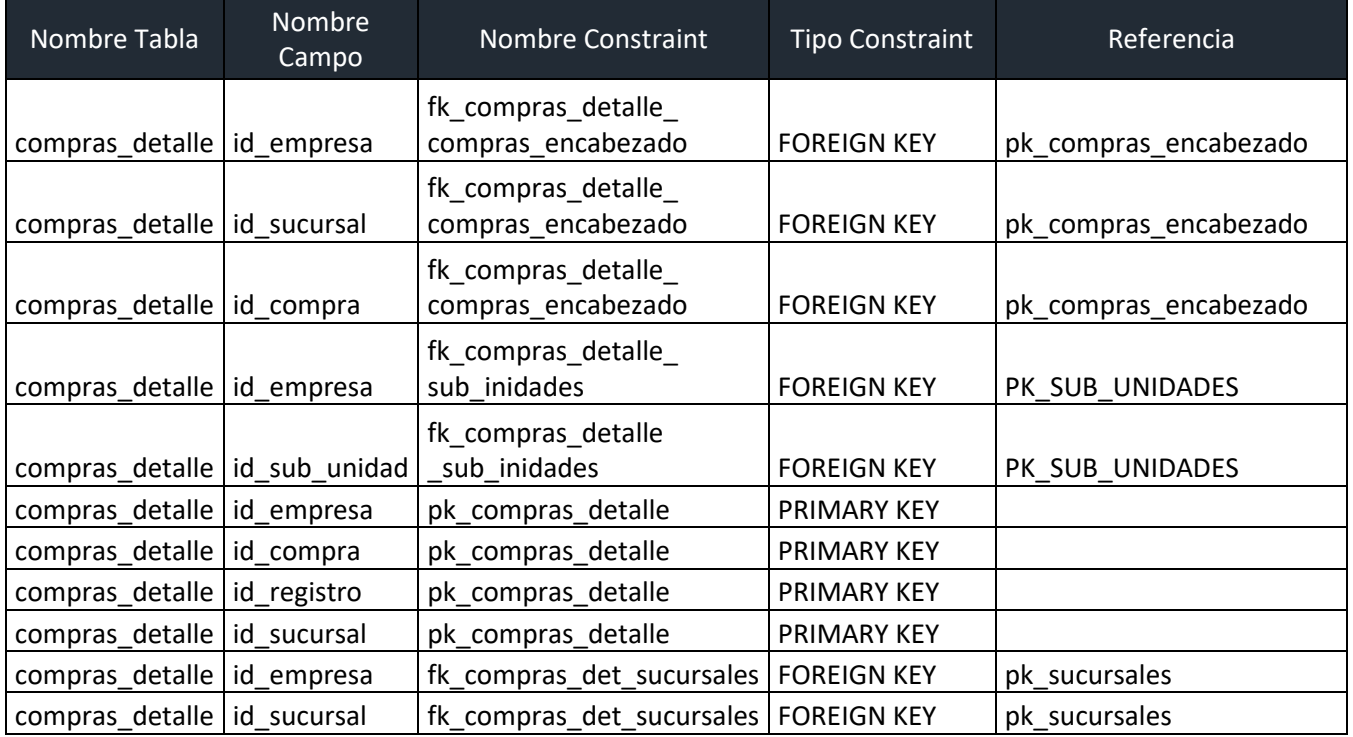

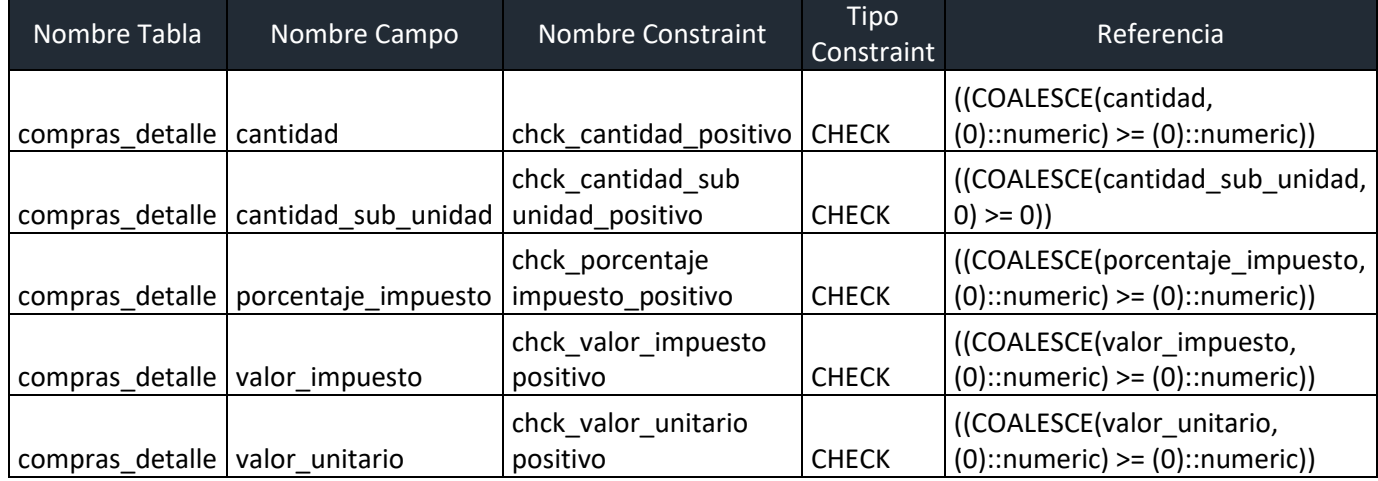

# **Tabla compras\_encabezado**

Guarda el total de los valores del documento de compra, así como los datos de proveedor y estado.

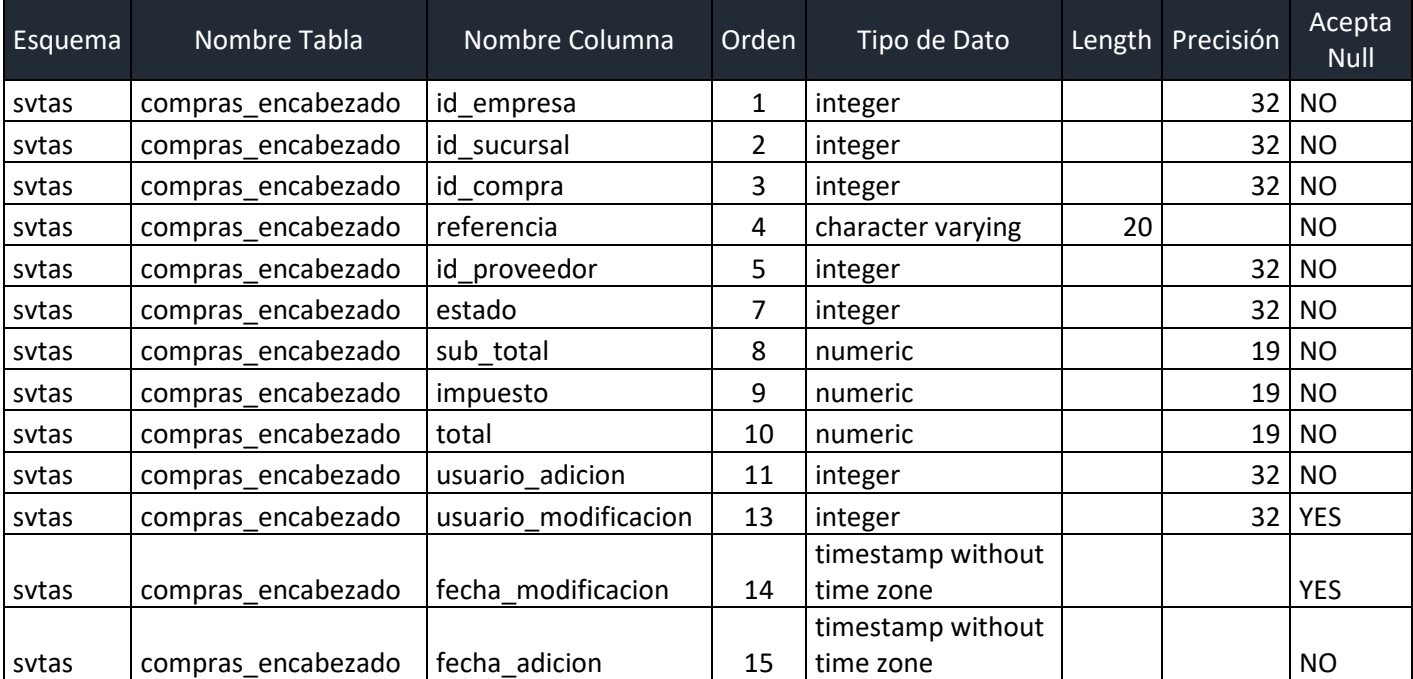

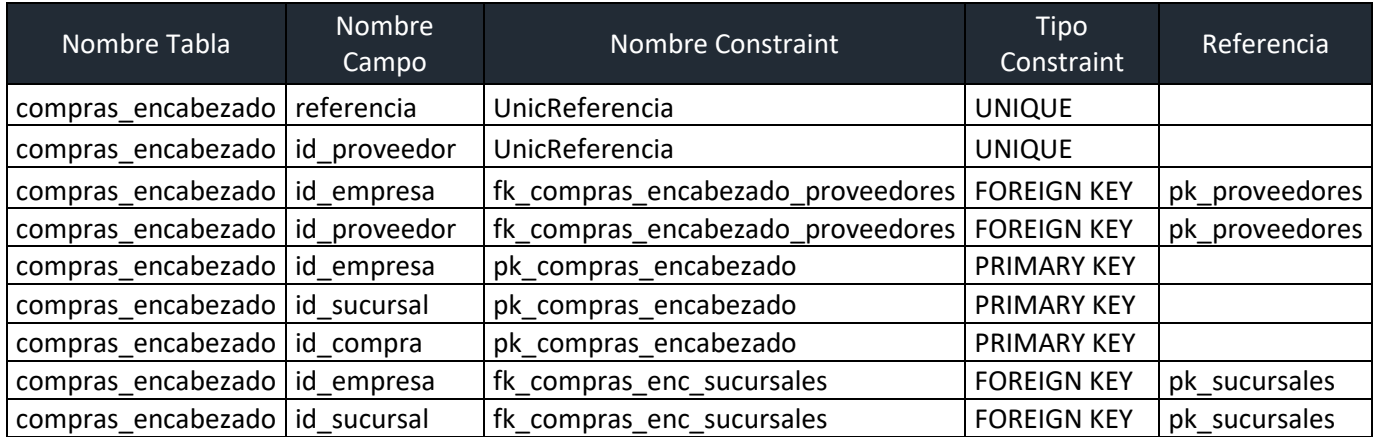

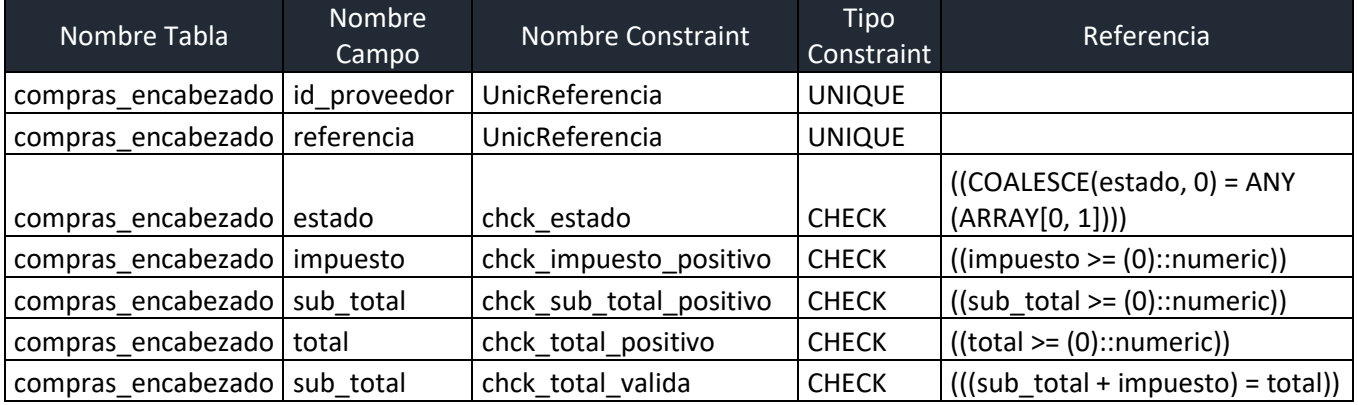

# **Tabla empresas**

Guarda la información general de la empresa.

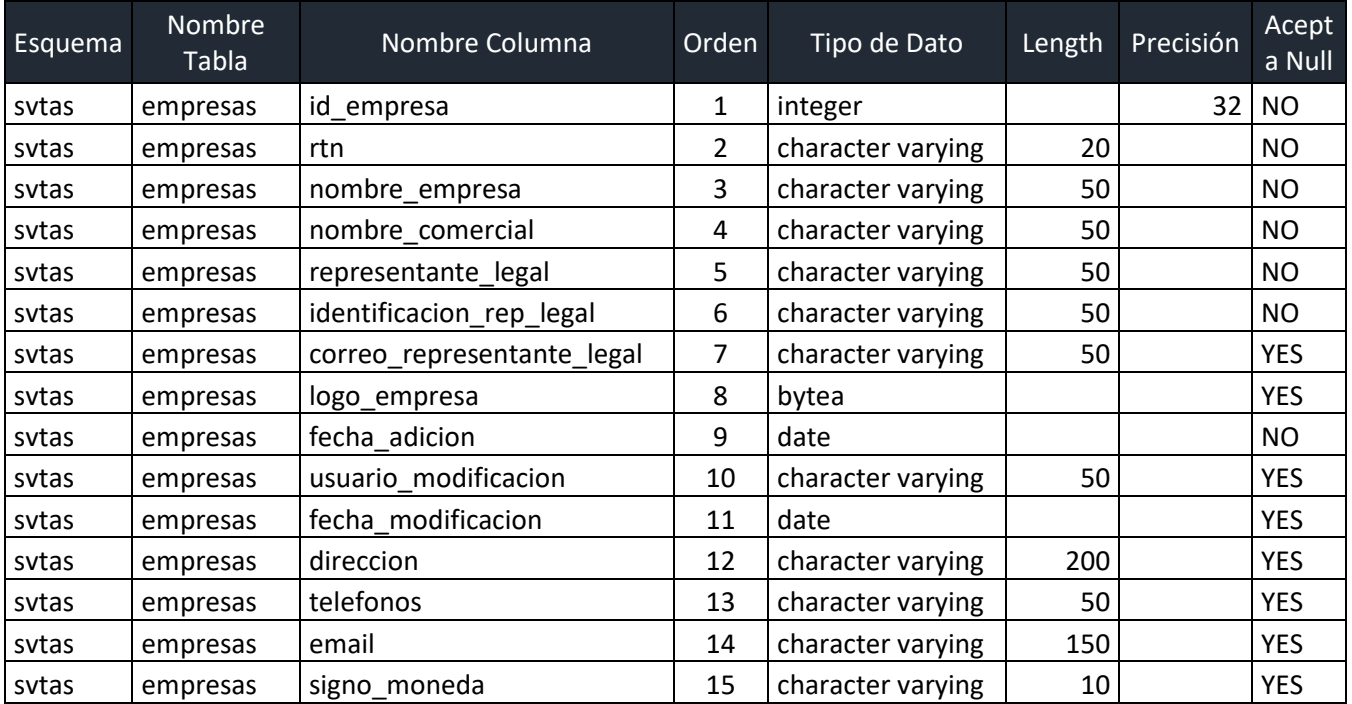

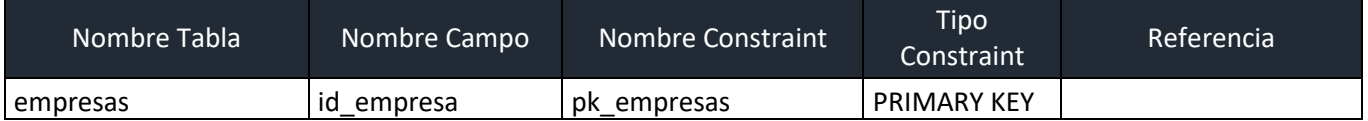

# **Tabla log\_conexionesusuarios**

Guarda la información demográfica de los intentos de conexión a la aplicación, tanto los exitosos

#### como no exitosos

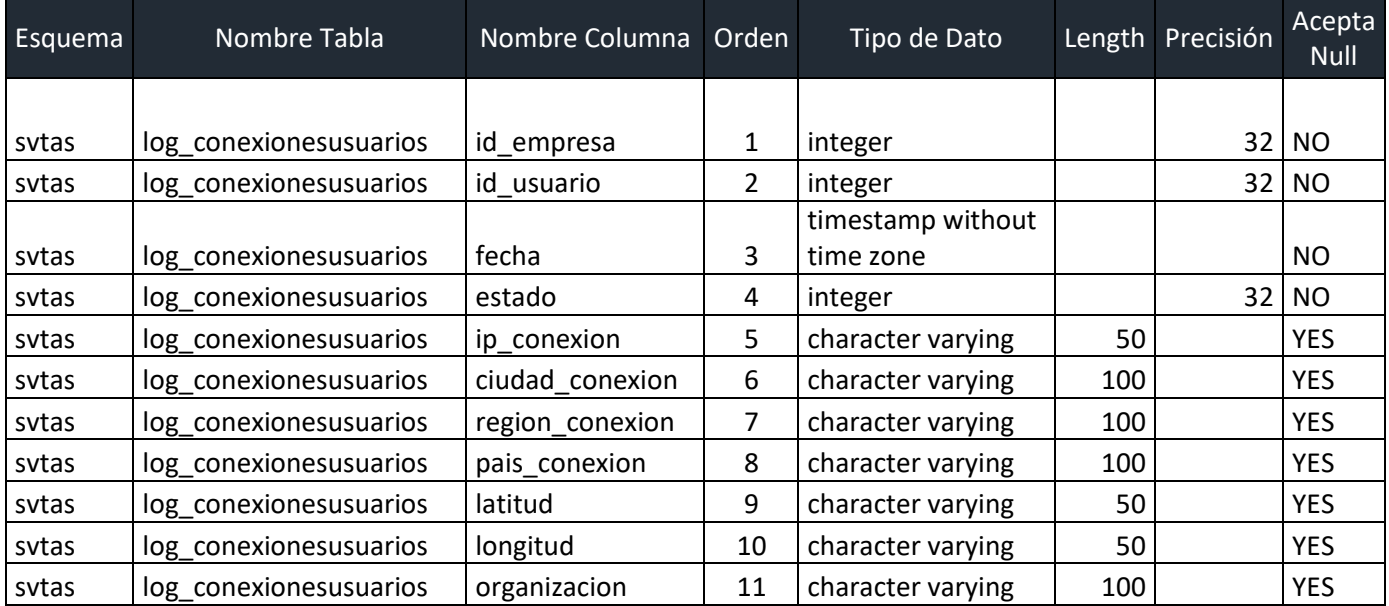

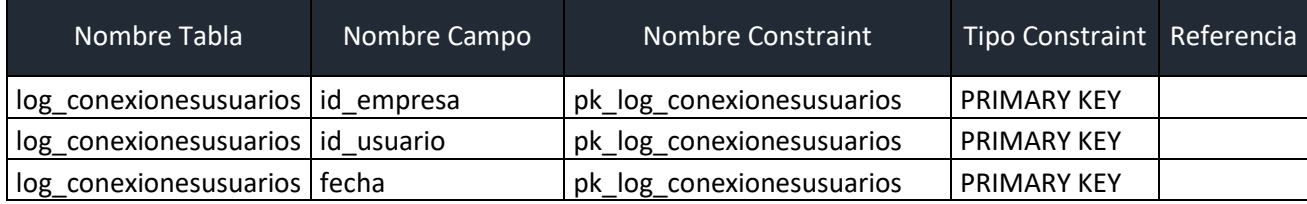

# **Tabla log\_erroresfunciones**

Tabla para mantenimiento de la aplicación guarda los exception que se presentan en las diferentes funciones de la aplicación y que serán utilizados para su mantenimiento y soporte.

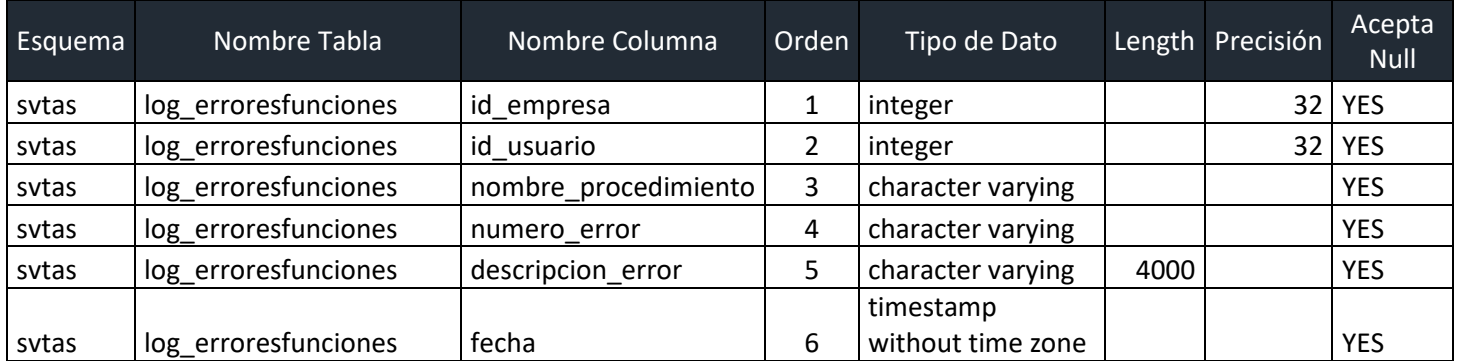

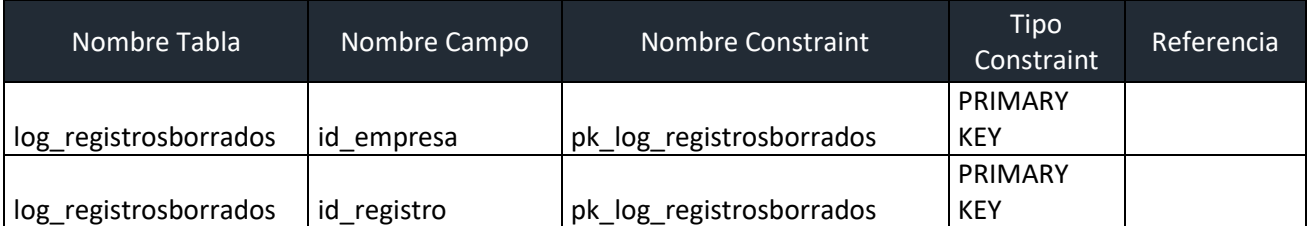

#### **Tabla log\_registrosborrados**

Tabla que guarda los registros borrados de las tablas del sistema y que son realizados por las diferentes opciones del proceso.

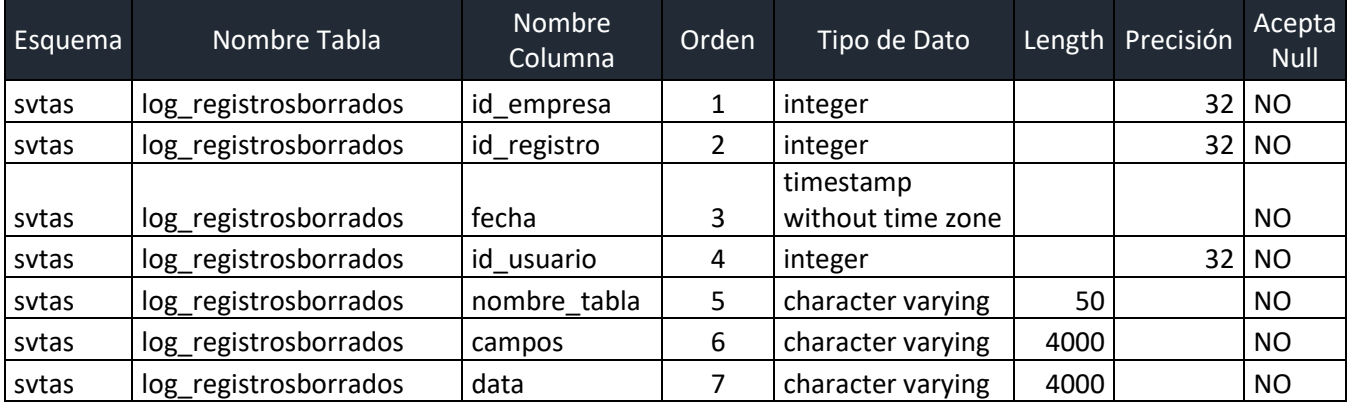

#### **Constraints**

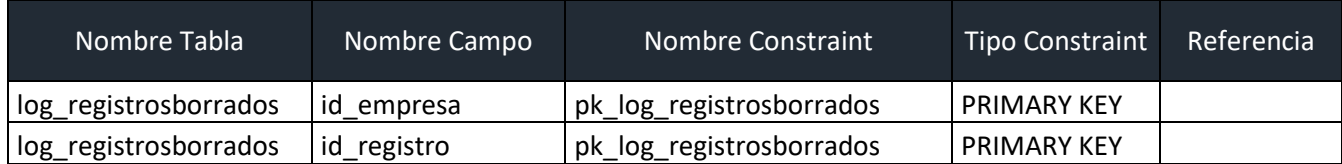

#### **Tabla log\_cambiostablas**

Guarda los cambios realizados en cada tabla a nivel de campo tanto el valor inicial y el valor final.

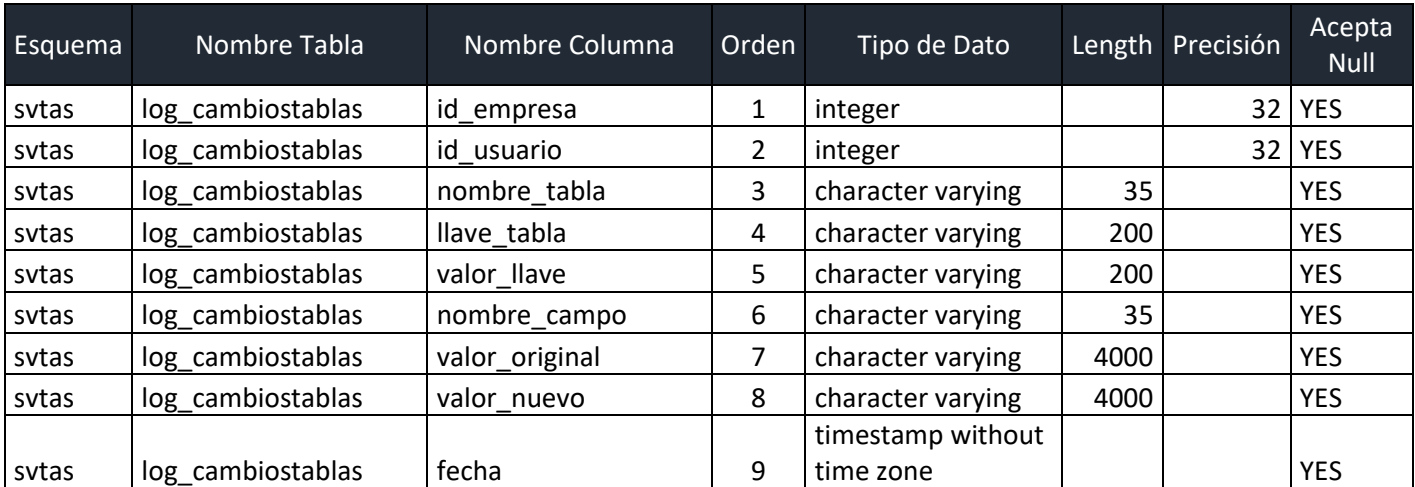

# **Tabla Pagos**

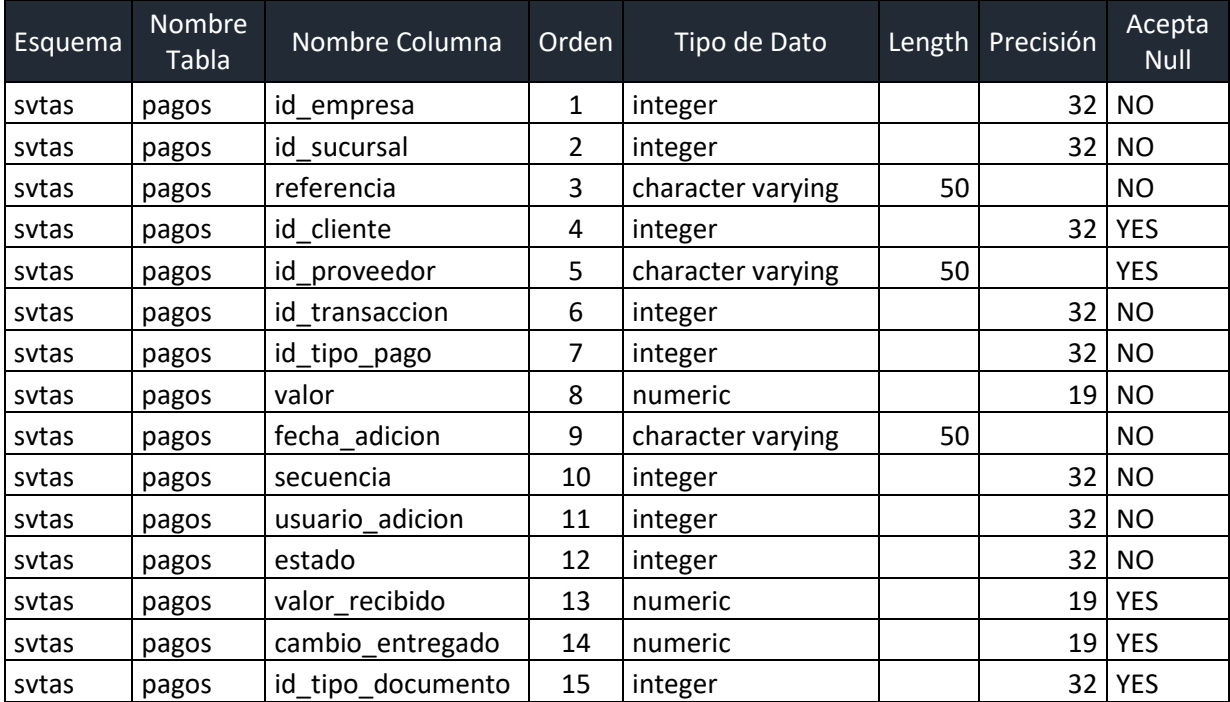

Guarda los pagos realizados al momento de realizar una venta.

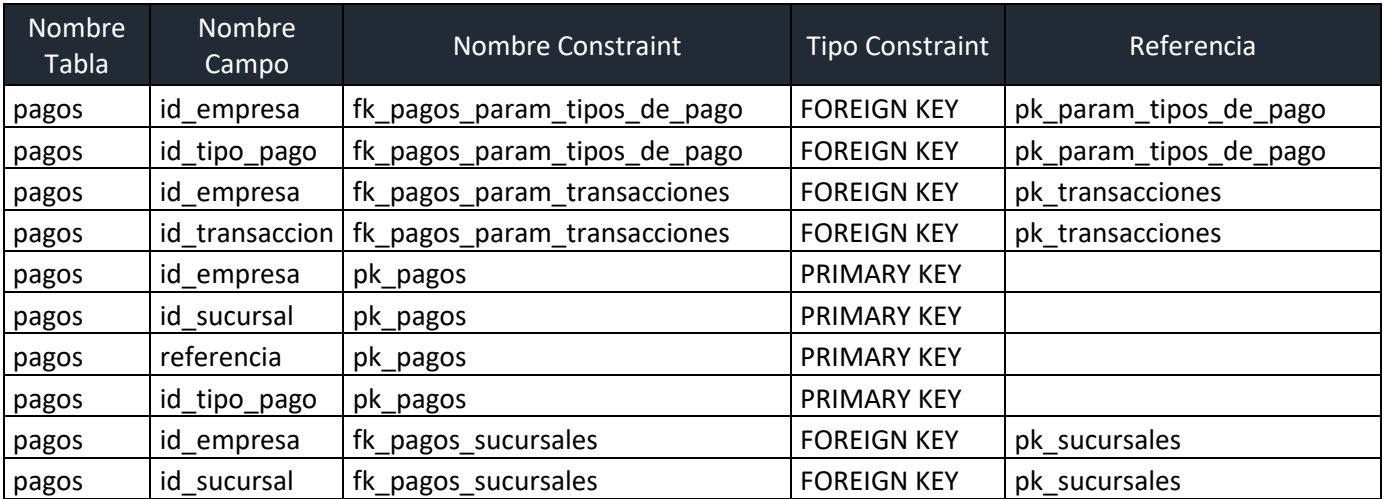

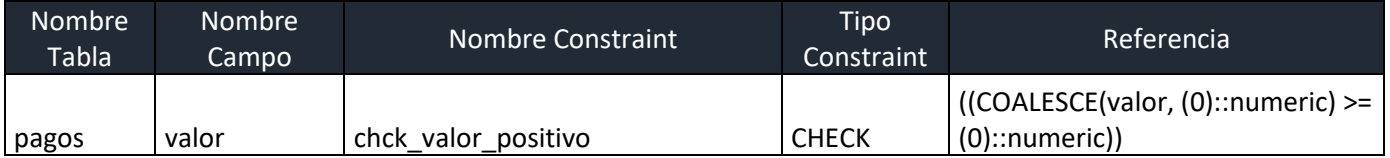

#### **Tabla param\_aplicaciones\_modulos**

Tabla de parámetros que guarda los id de cada uno de los módulos de la aplicación y que serán usados para brindar los permisos de acceso a los usuarios a través de los roles.

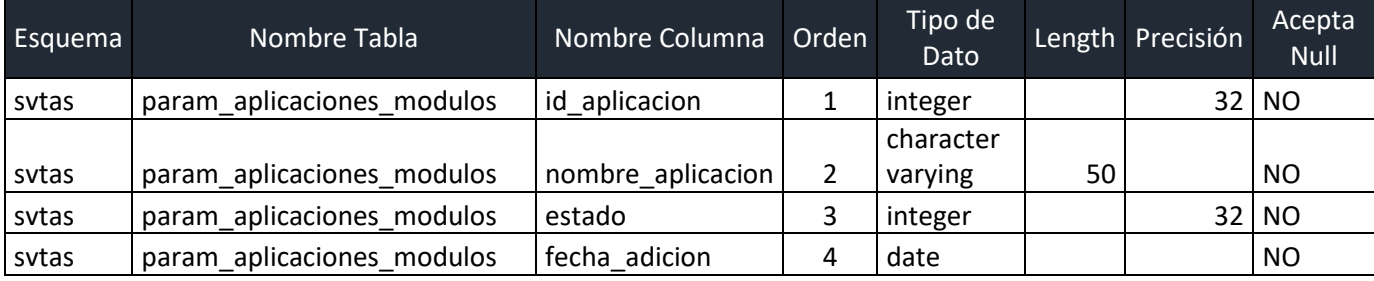

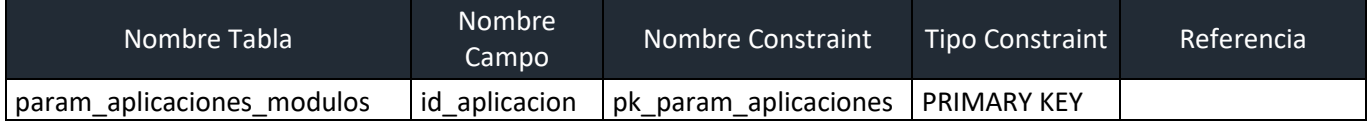

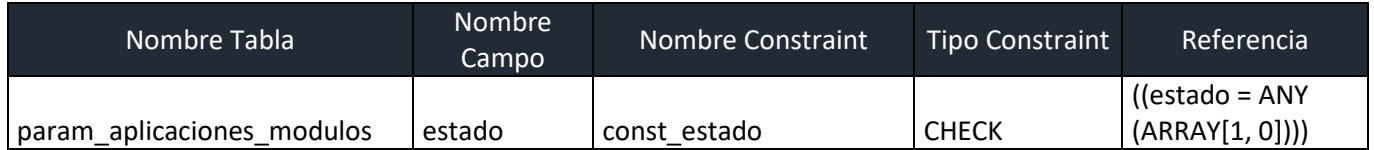

# **Tabla param\_isv\_vigentes**

Tabla de parámetros donde se almacena los valores correspondientes al impuesto sobre ventas y que será utilizado para asignar a las categorías de los productos.

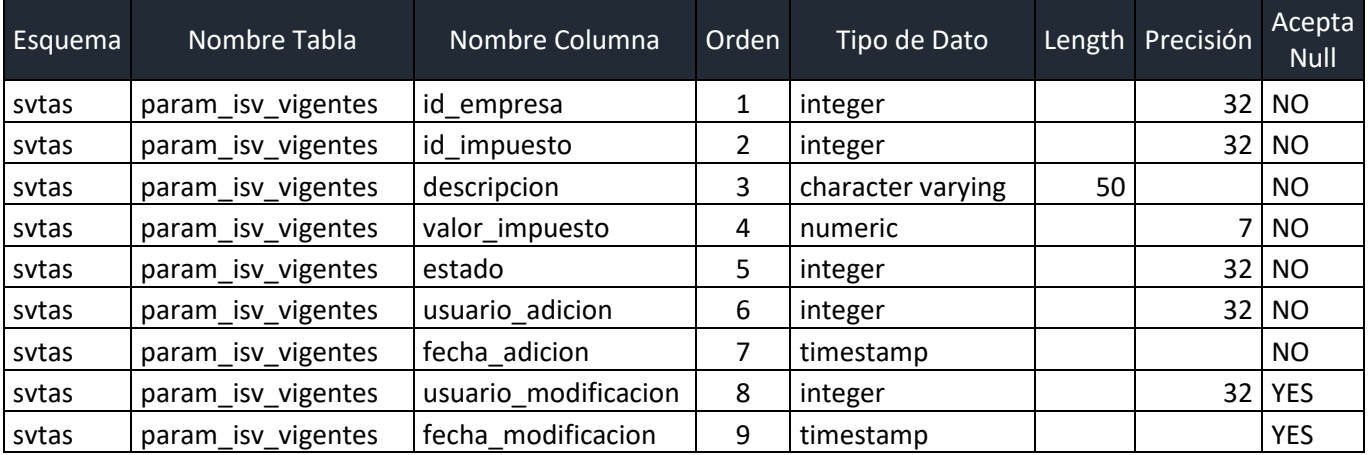

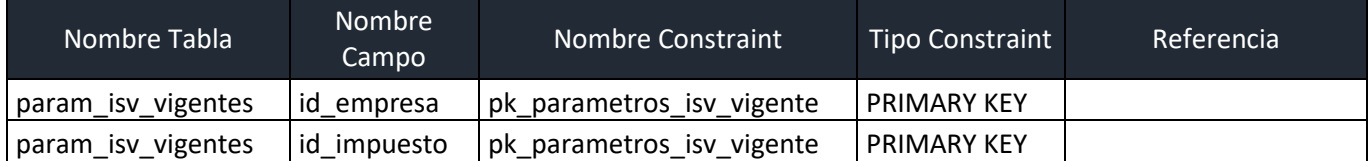

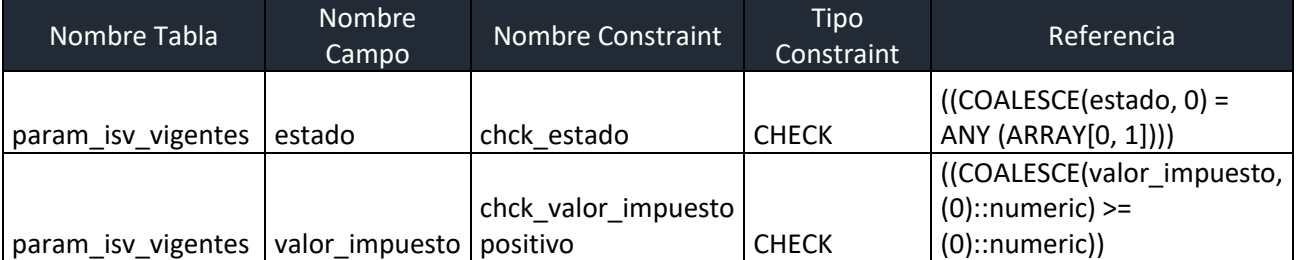

# **Tabla param\_periodos\_inventario**

Guarda los ciclos de cierre y apertura de los periodos de inventario, utilizados para determinar los estados de resultado de la empresa.

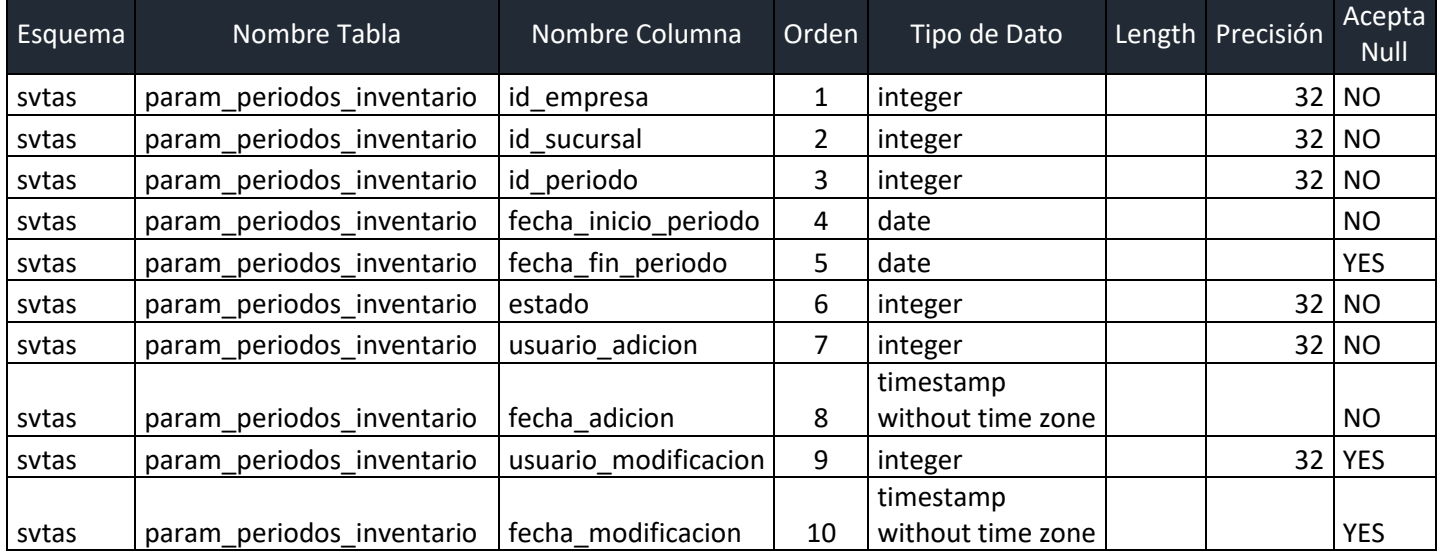

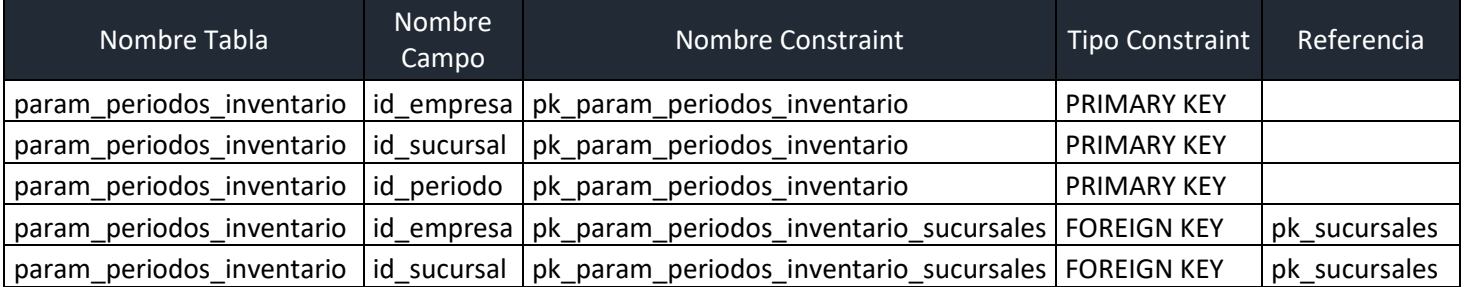

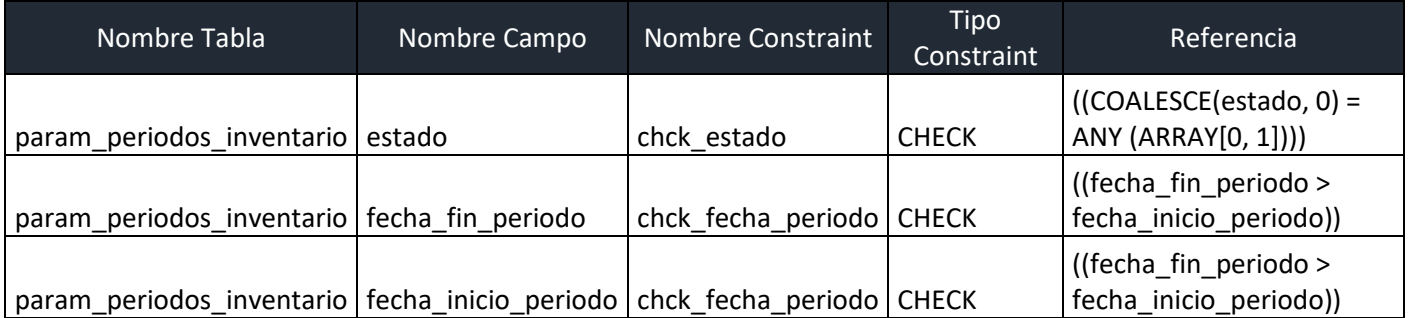

#### **Tabla param\_tipos\_de\_documentos**

Guarda el tipo de documento fiscal que utilizara la empresa en su facturación determinados en el artículo 9 de documentos fiscales de la ley de reglamento del régimen de facturación, otros documentos y registro fiscales de imprentas del 21 de abril de 2014

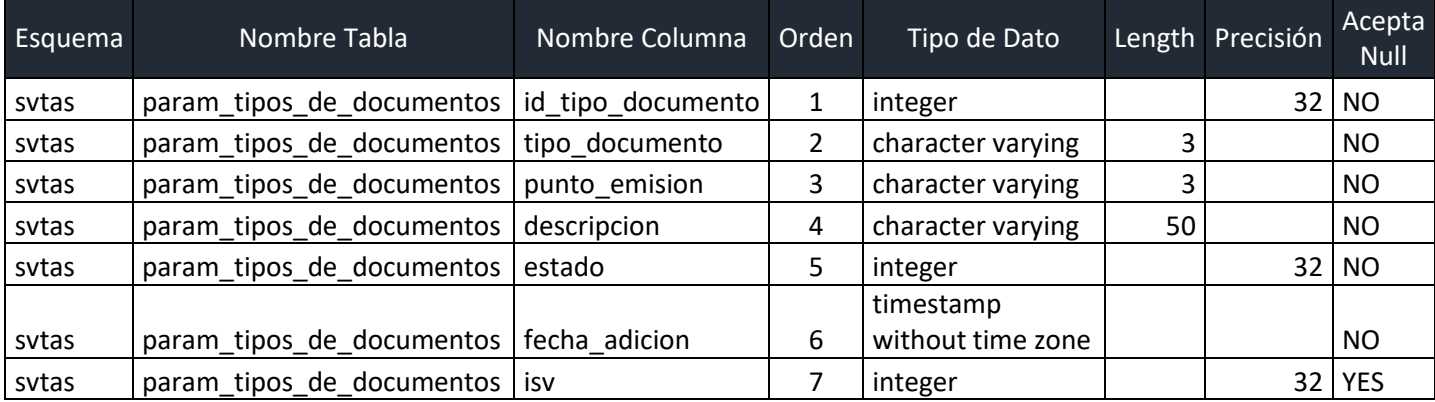

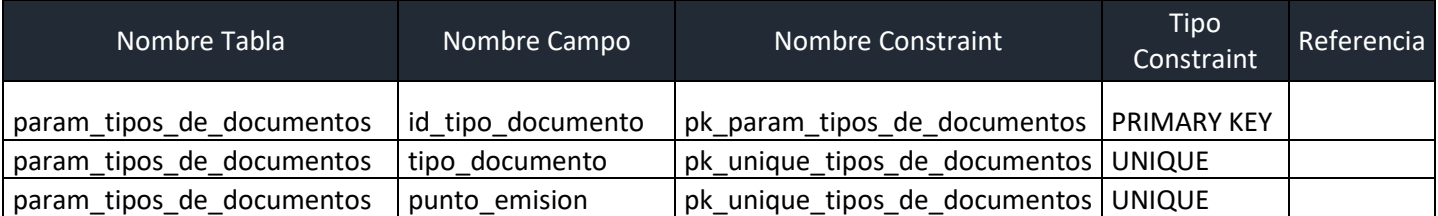

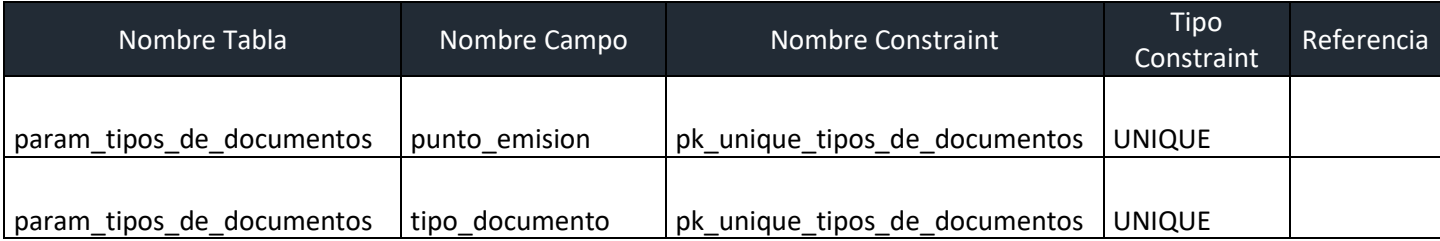

# **Tabla param\_tipos\_de\_identificacion**

Tabla de parámetro que guarda el catálogo de los tipos de identificación que se usan para los registros de clientes, por ejemplo: documento identidad, RTN, Pasaporte, etc.

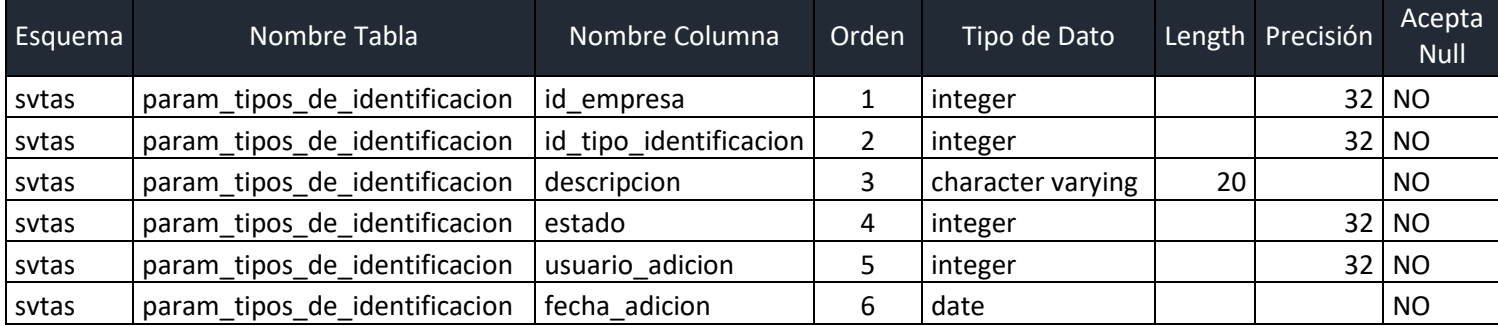

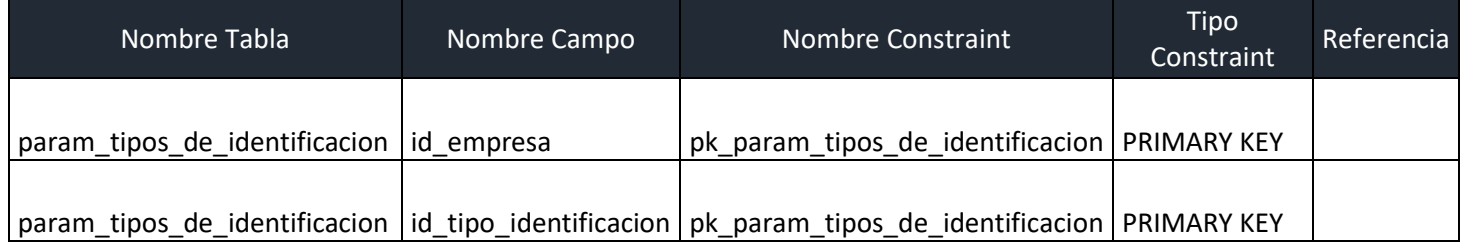

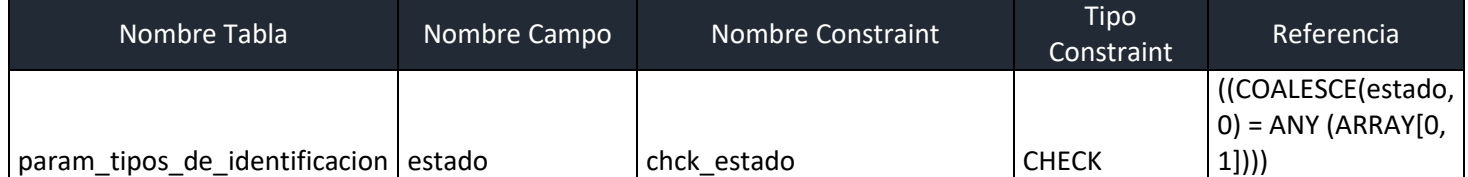

# **Tabla param\_tipos\_de\_pago**

Tabla de parámetro que guarda los tipos de pagos que posteriormente serán usados para registrar las transacciones de venta, por ejemplo: Efectivo, Tarjeta crédito, billetera electrónica, etc.

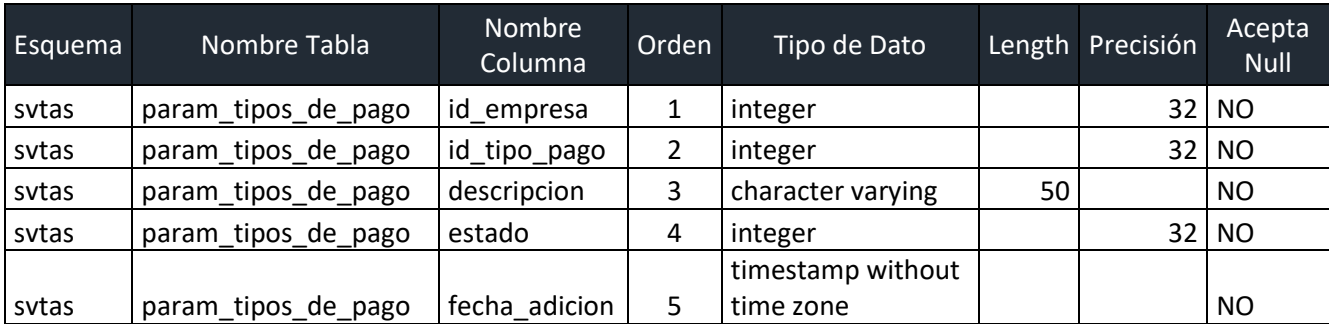

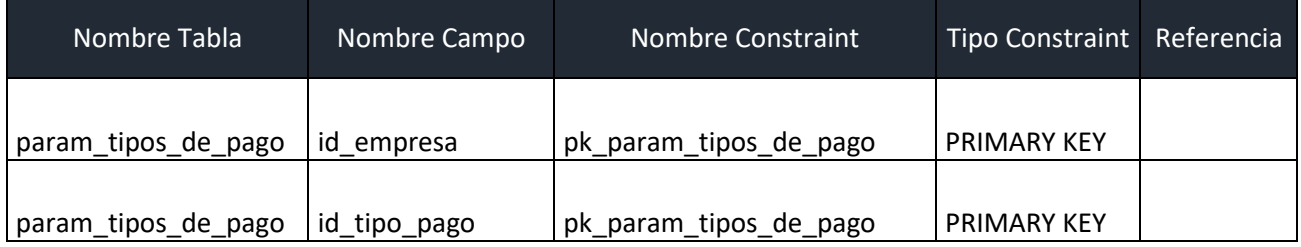

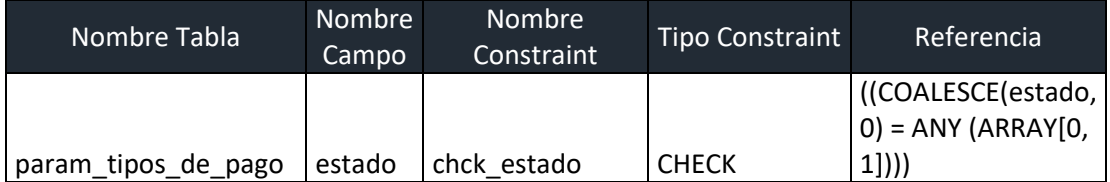

# **Tabla param\_transacciones**

Guarda los registros de las diferentes transacciones que se utilizaran para determinar los diferentes registros de operaciones realizadas en los módulos.

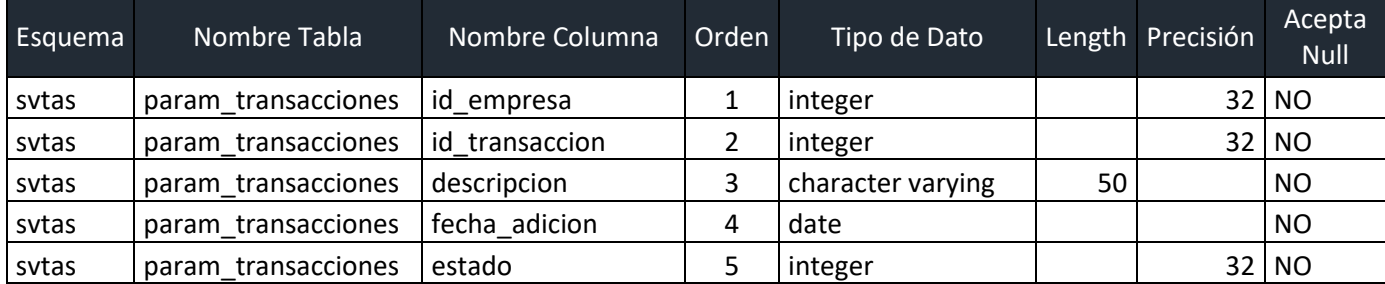

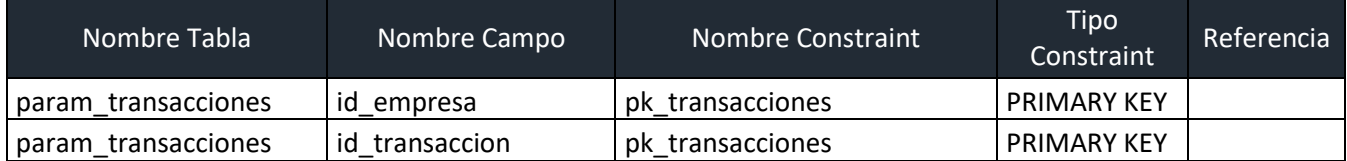

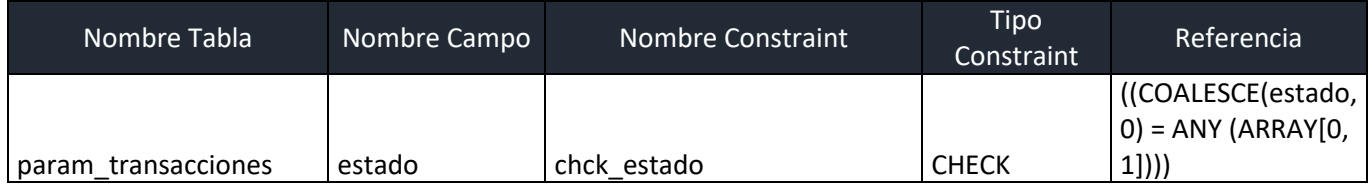

# **Tabla productos**

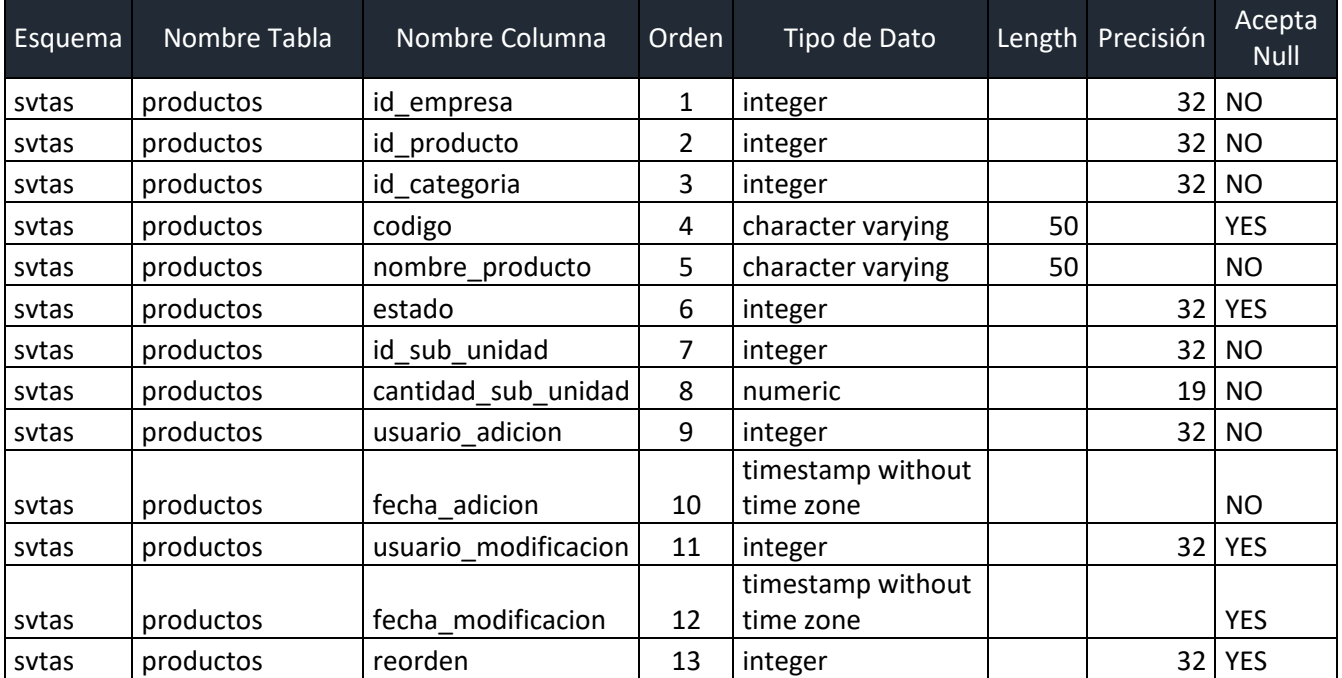

Guarda el catálogo de los productos de la empresa.

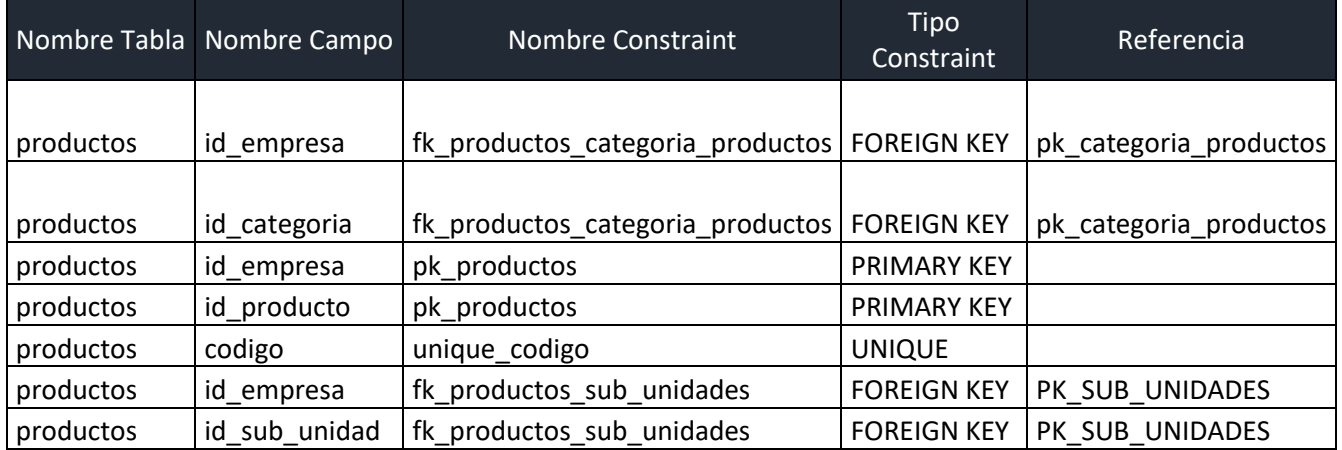

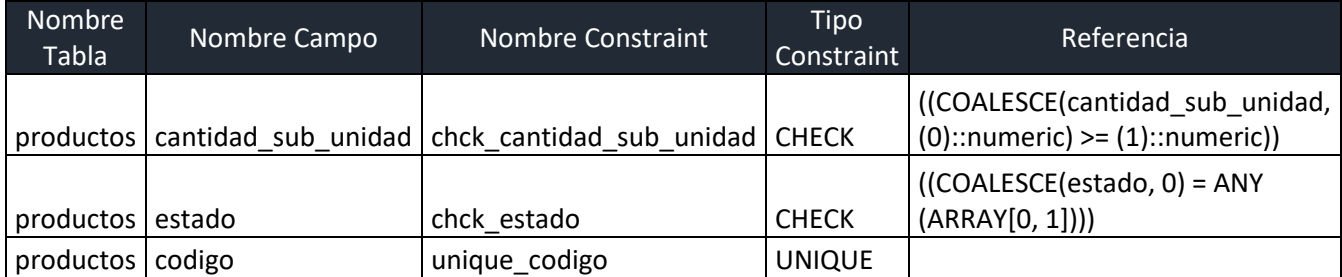

# **Tabla proveedores**

Guarda la descripción de los proveedores de la empresa y los cuales serán usados para vincular a los documentos de compra.

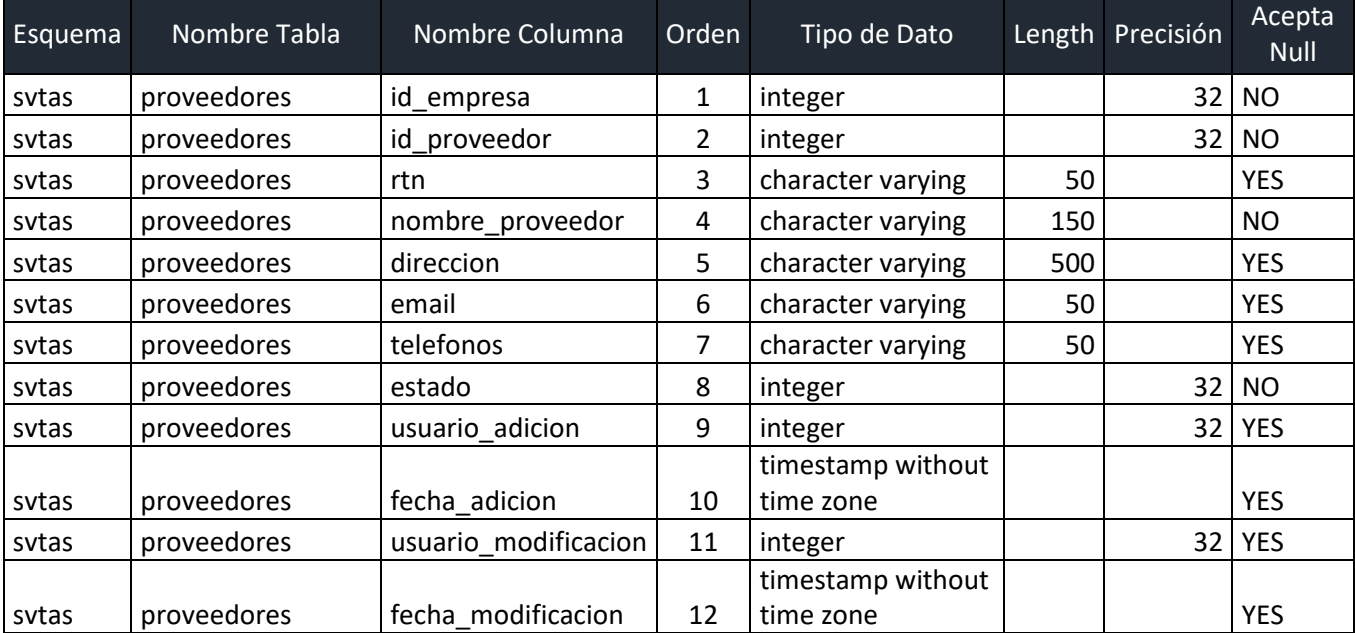

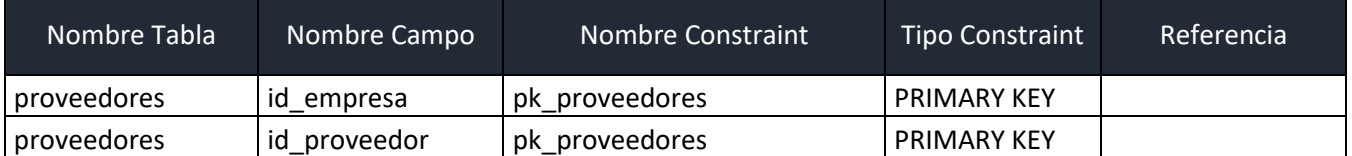

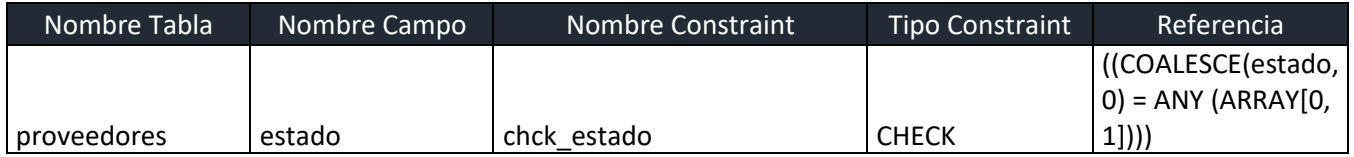

# **Tabla roles**

Guarda el registro de los roles a los cuales serán asignados a los usuarios para definir los permisos dentro de la aplicación.

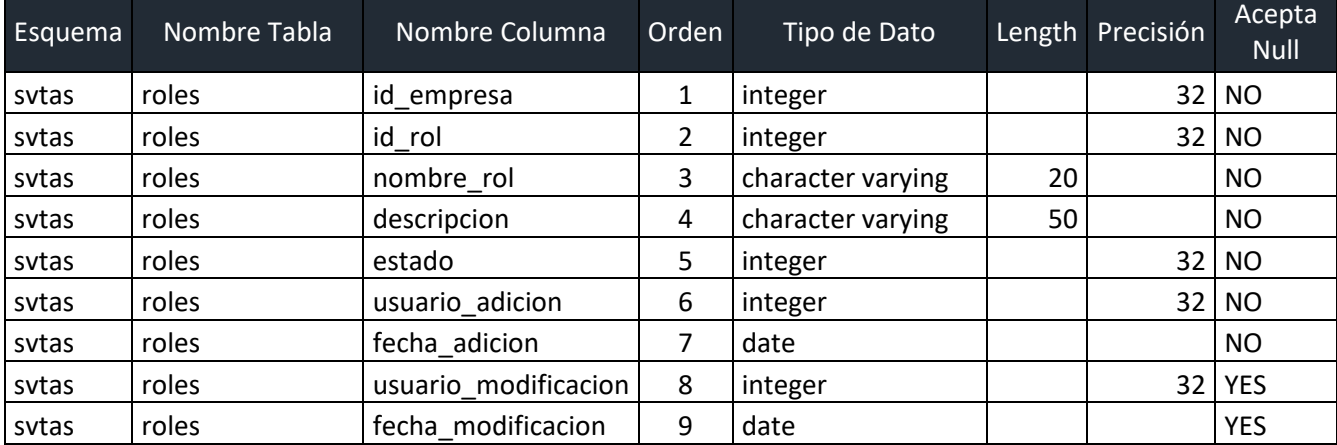

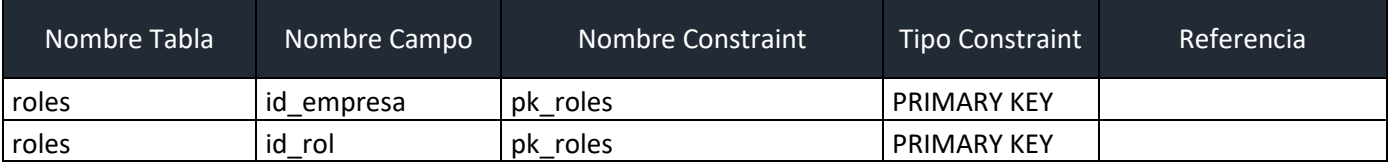

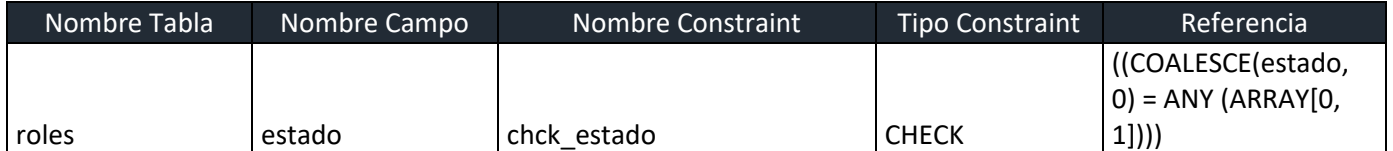

# **Tabla roles\_x\_aplicaciones**

Tabla que vincula los registros de la tabla param\_aplicaciones\_modulos y los roles para definir los permisos que tendrá el rol en la aplicación.

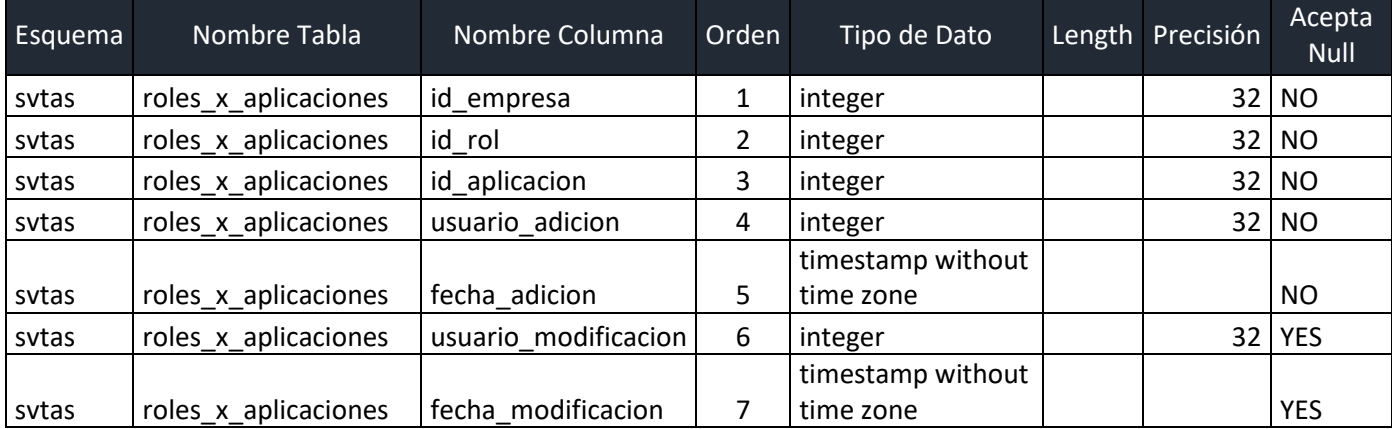

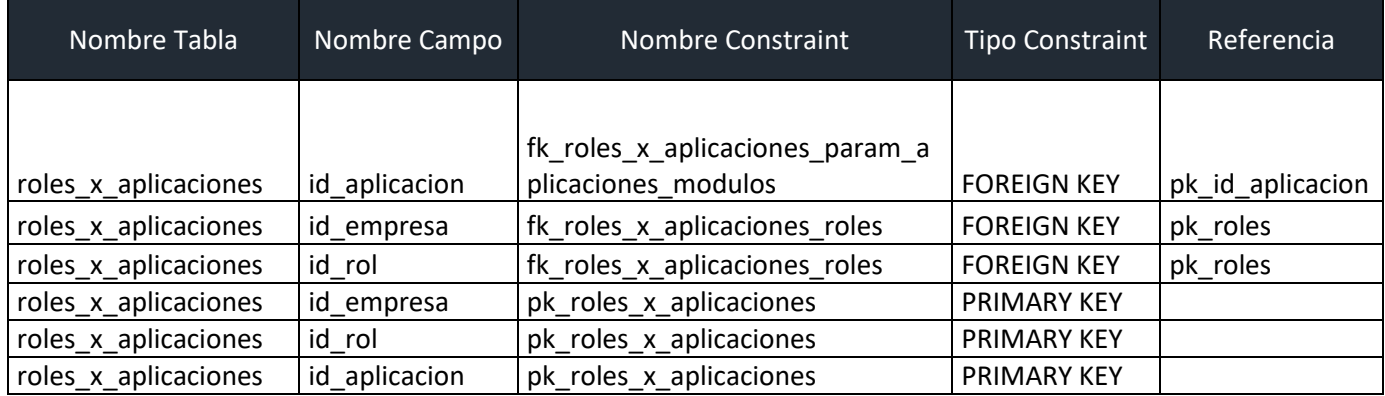

# **Tabla roles\_x\_usuarios**

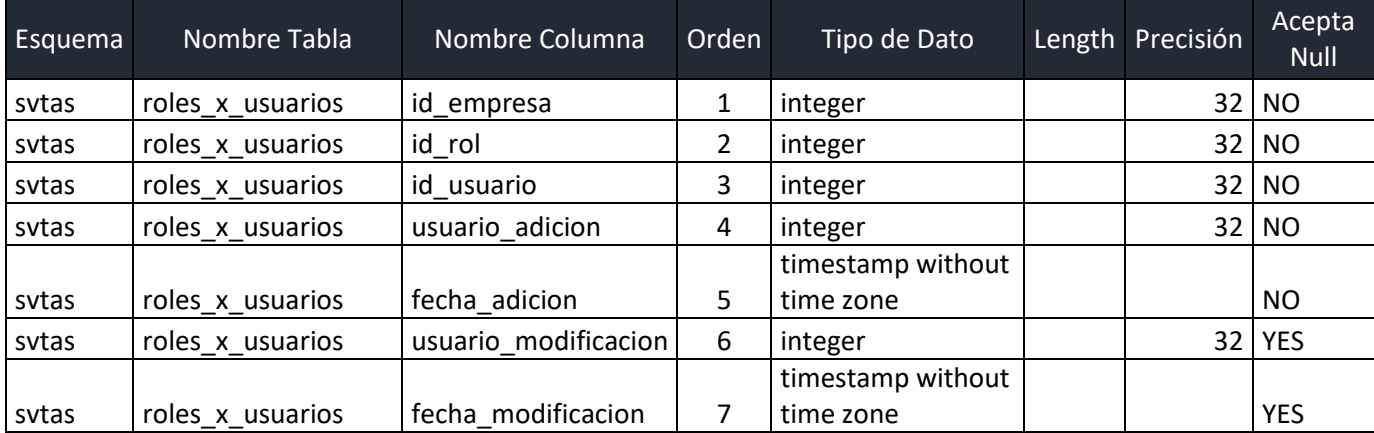

Tabla que guarda el enlace entre el usuario y el rol para definir los permisos sobre la aplicación.

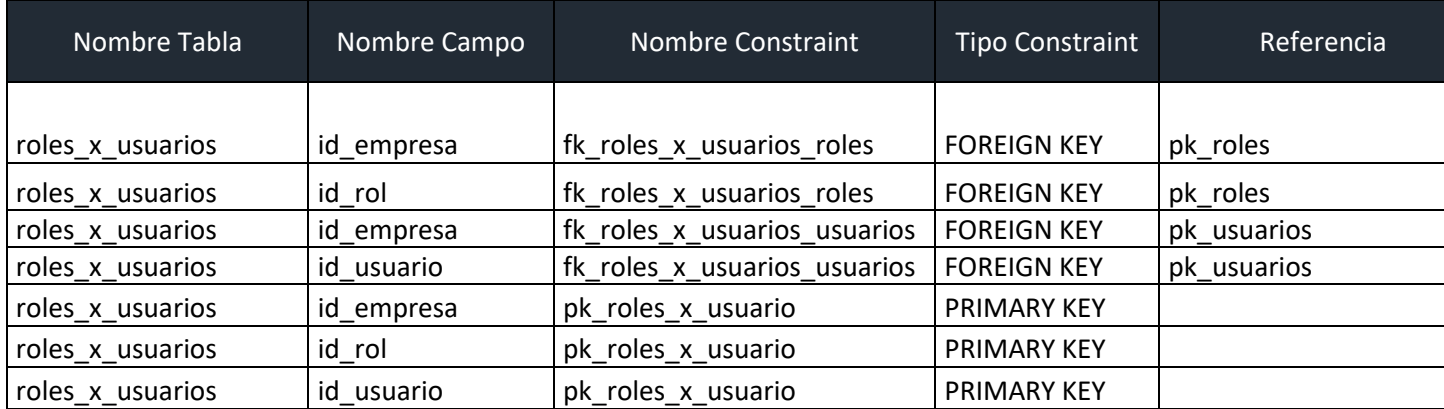

# **Tabla sub\_unidades**

Registra las diferentes medidas en que se puede dividir un producto, por ejemplo: Libra, Onza, Litro, Gramo, etc., este se vincula al producto.

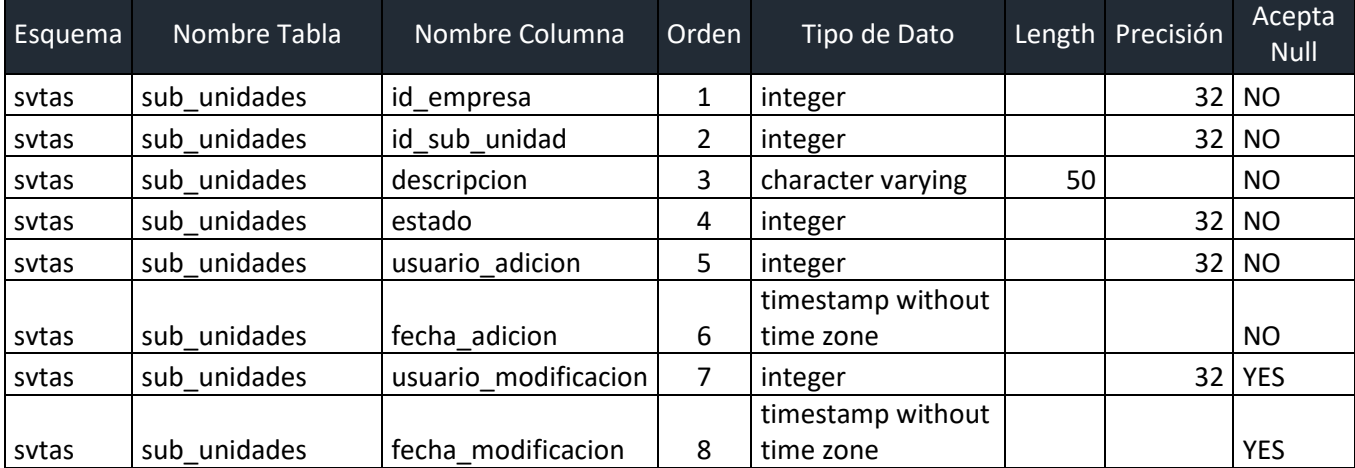

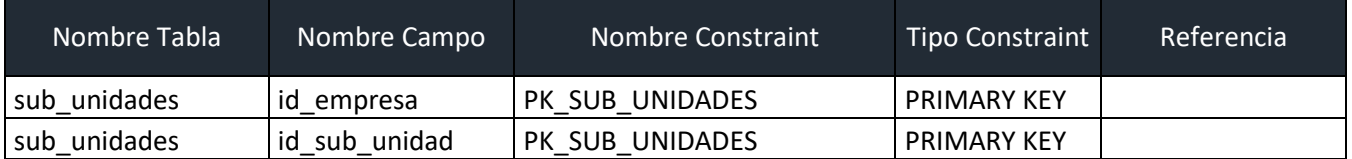

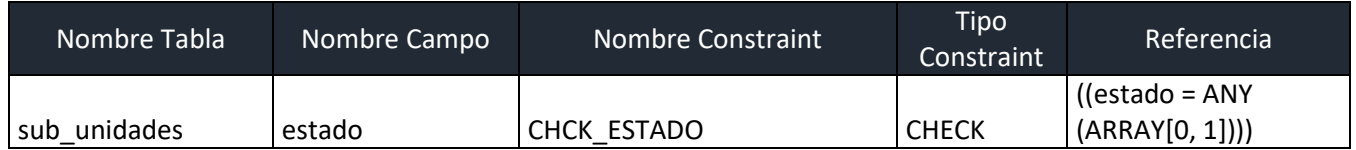

# **Tablas sucursales.**

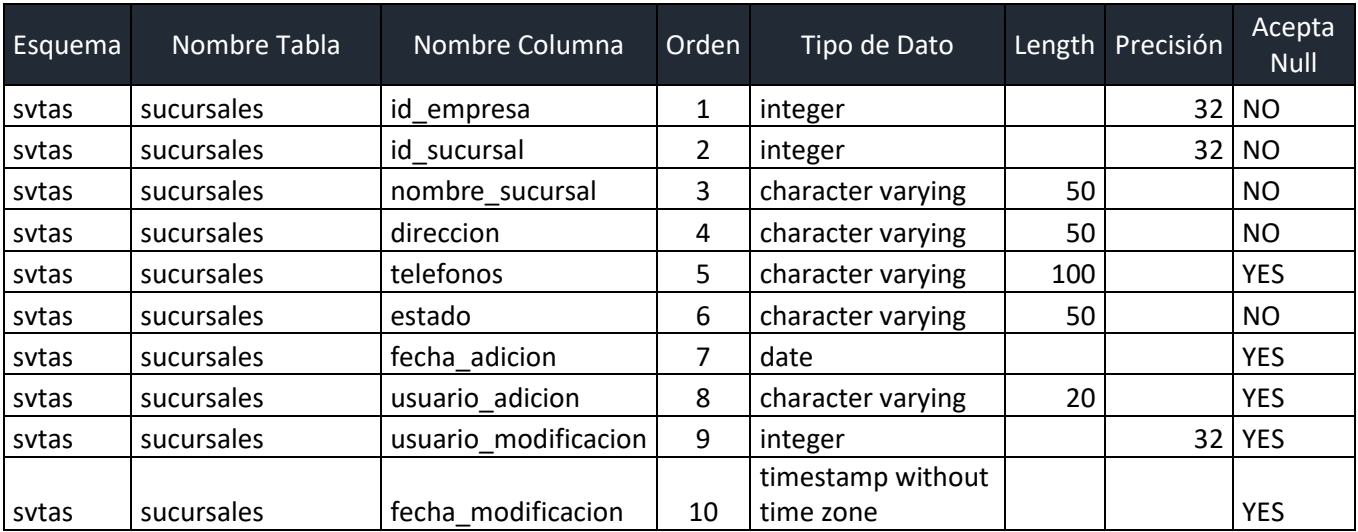

Guarda la descripción de las diferentes sucursales de la empresa.

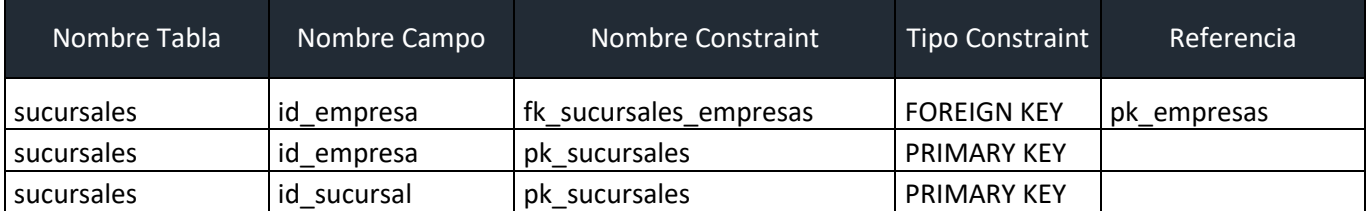

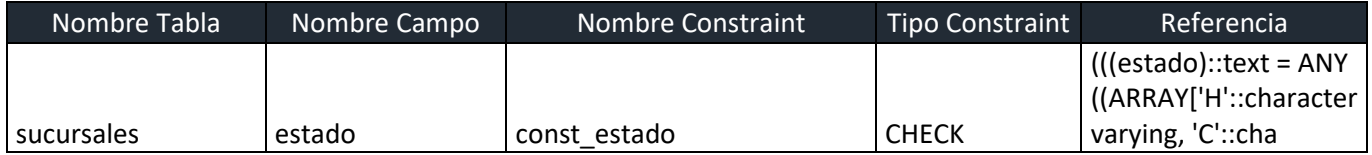

# **Tabla usuarios**

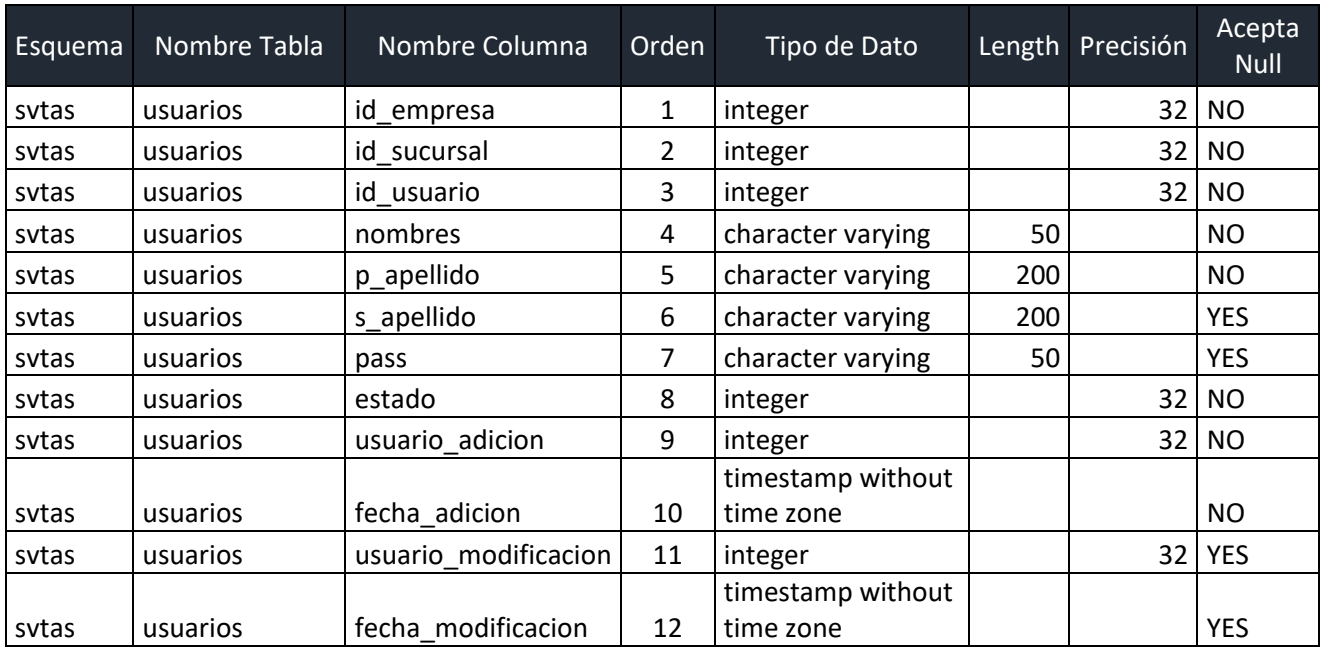

Guarda los registros de los usuarios que pueden acceder a las diferentes opciones de la aplicación.

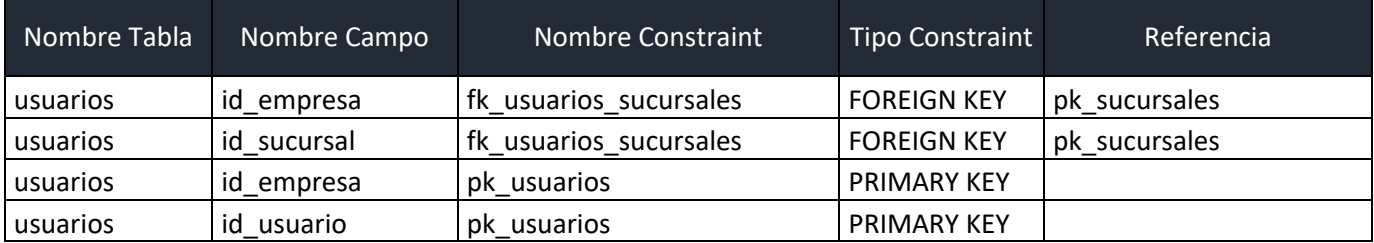

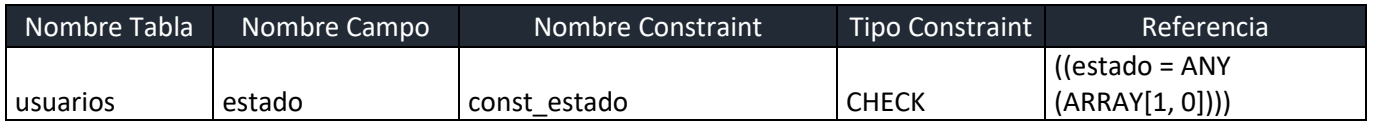

# **Tabla ventas\_detalle**

Guarda el detalle de las ventas realizadas en la aplicación, guardando cantidad de producto, descuentos, precios e impuesto.

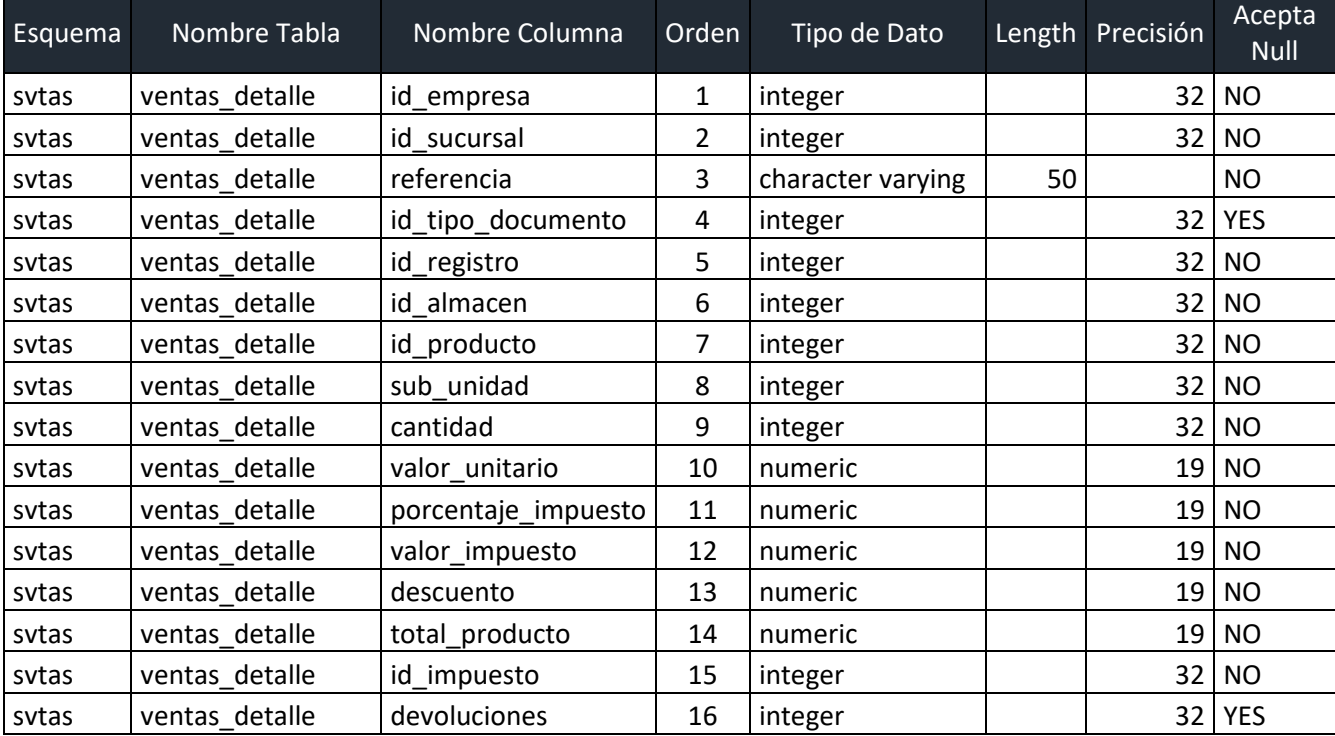

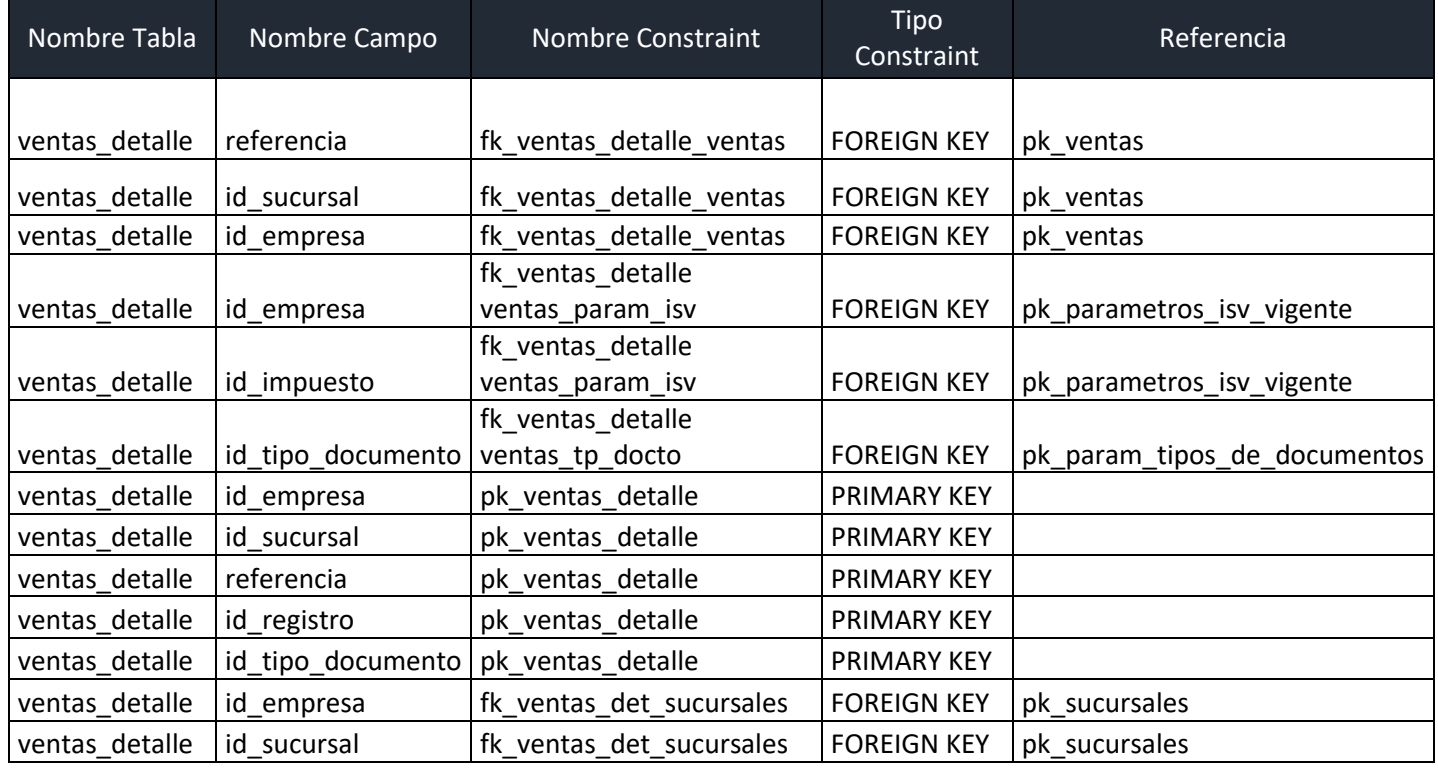

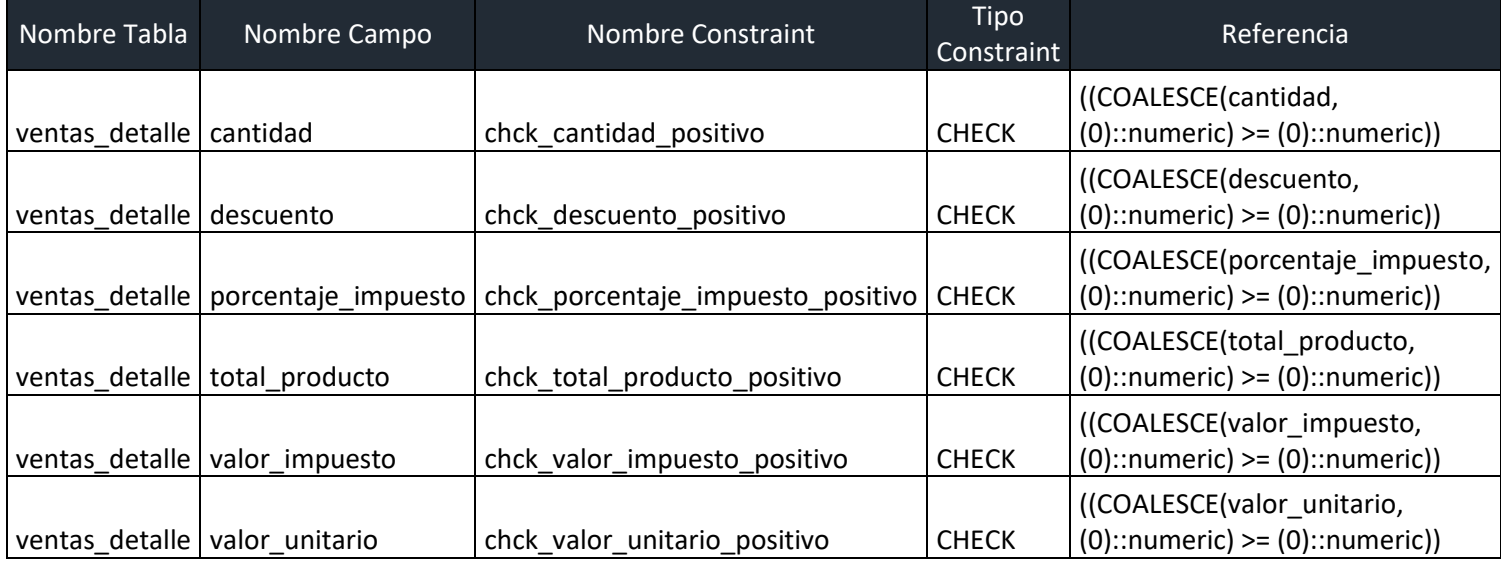

# **Tabla ventas\_encabezado**

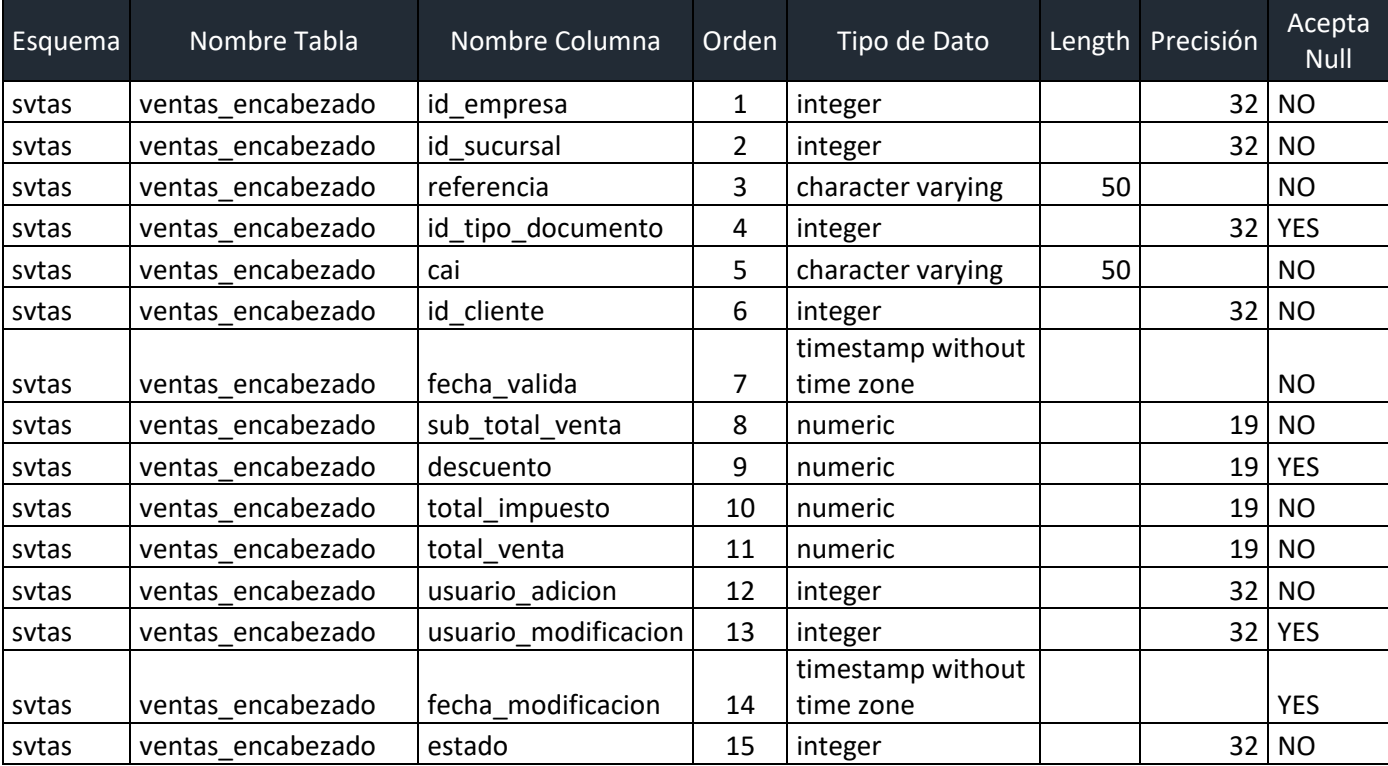

Guarda los totales y datos generales del documento de venta, así como el cliente y el estado.

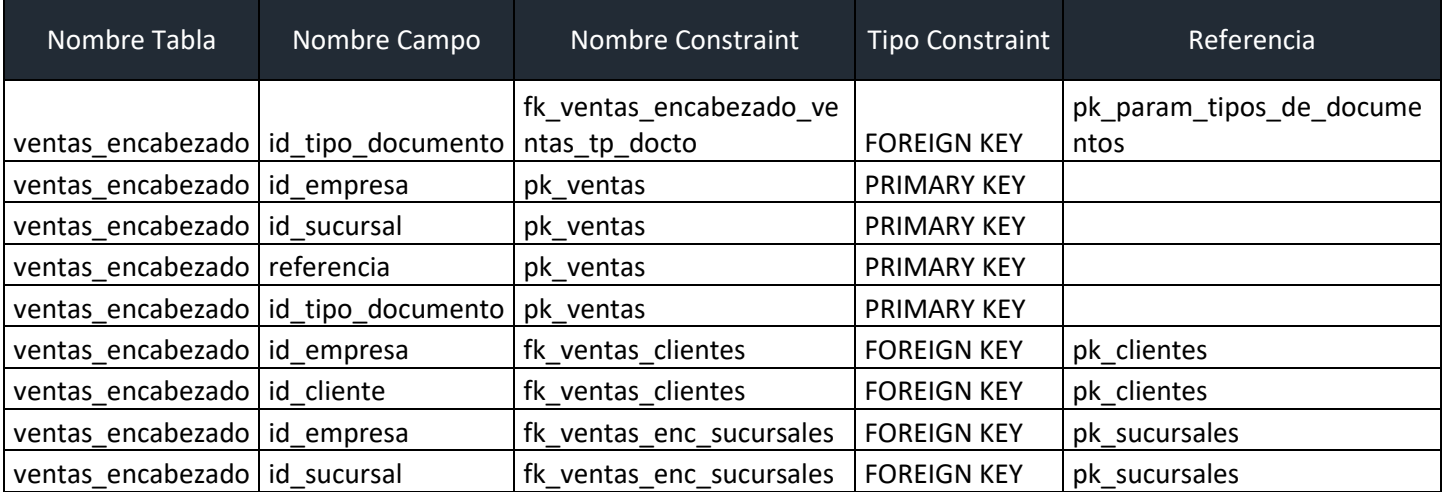

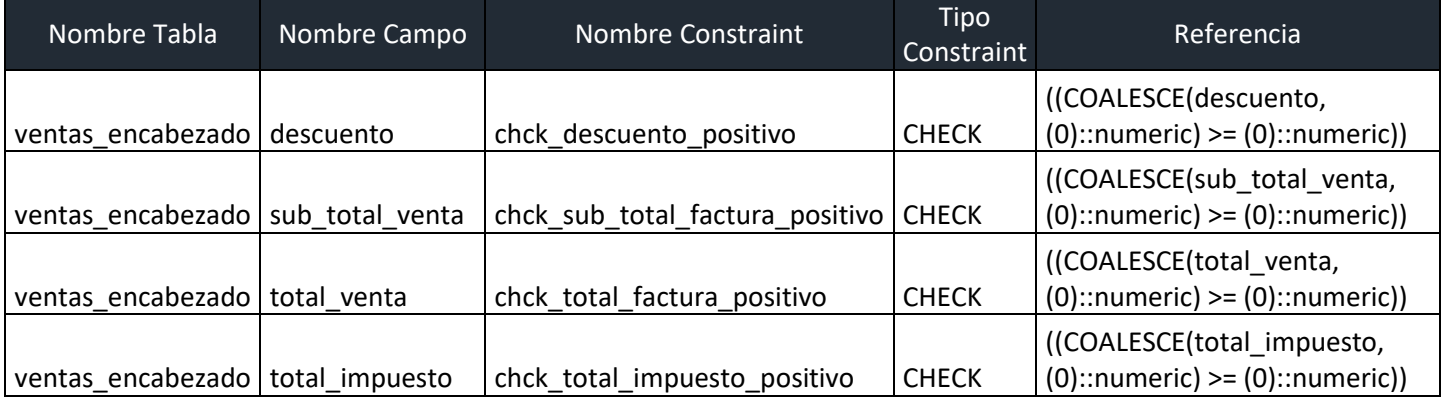

# **XI.3 FUNCIONES DE USUARIO, STORED PROCEDURE Y PAQUETES**

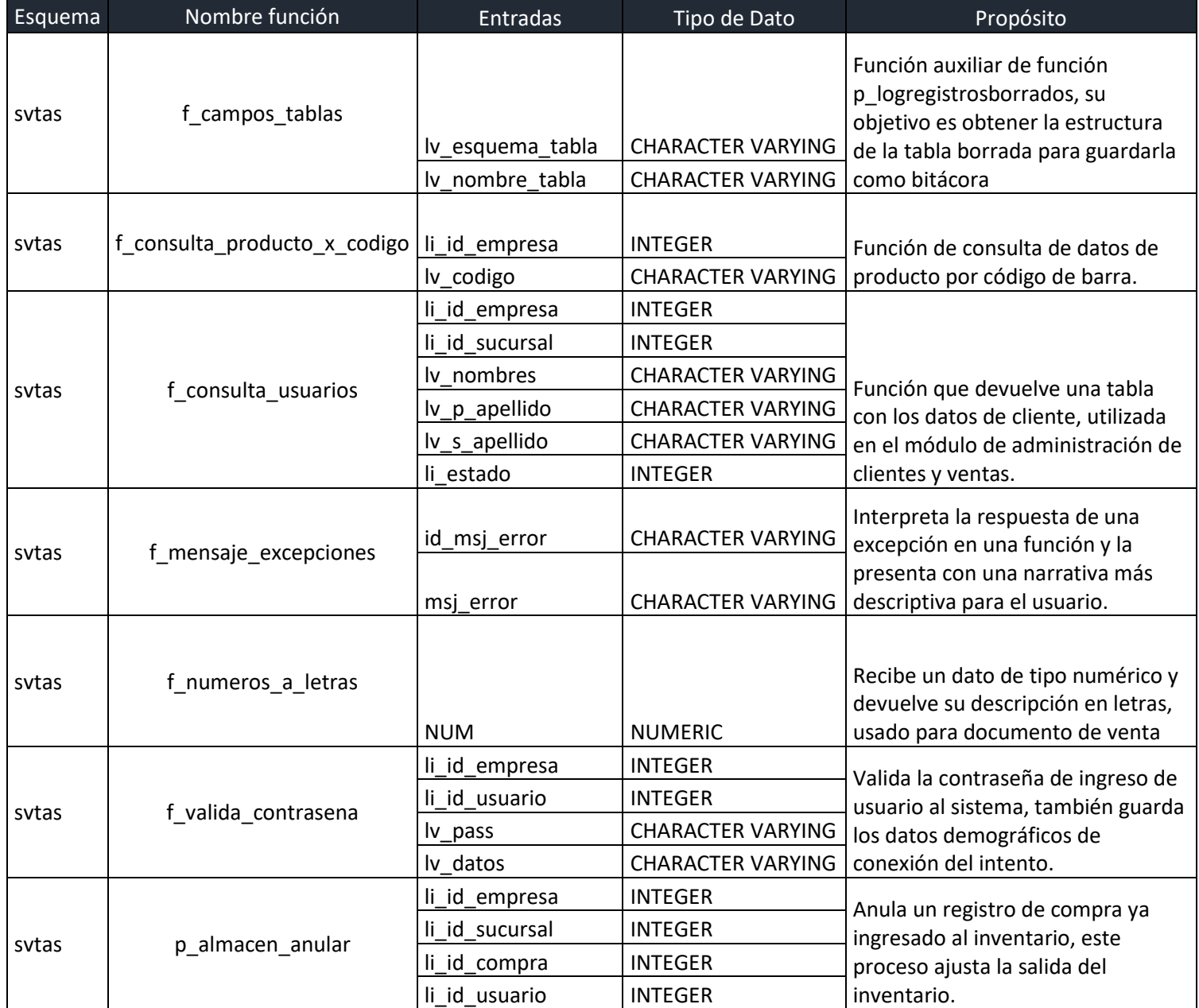

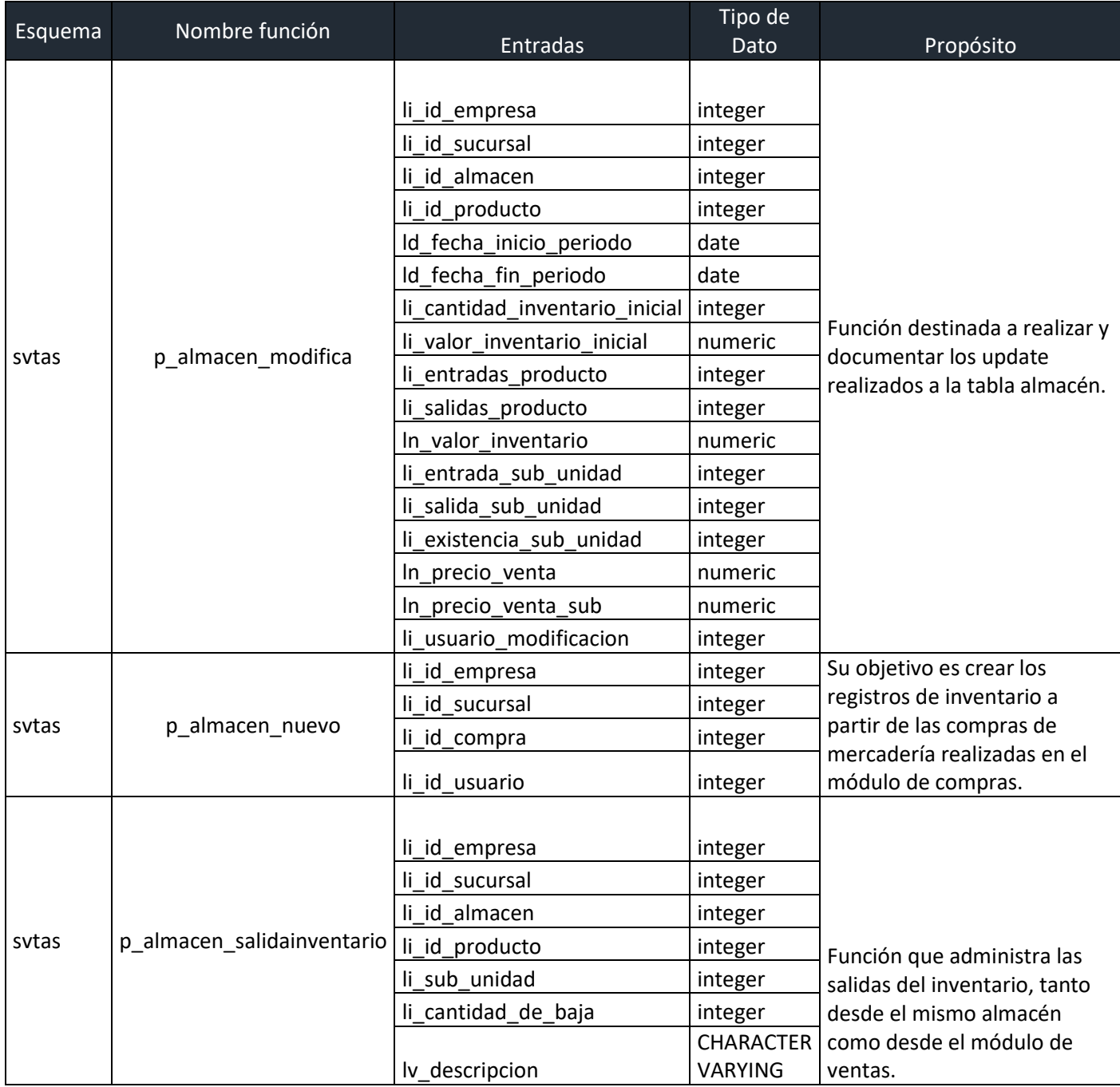

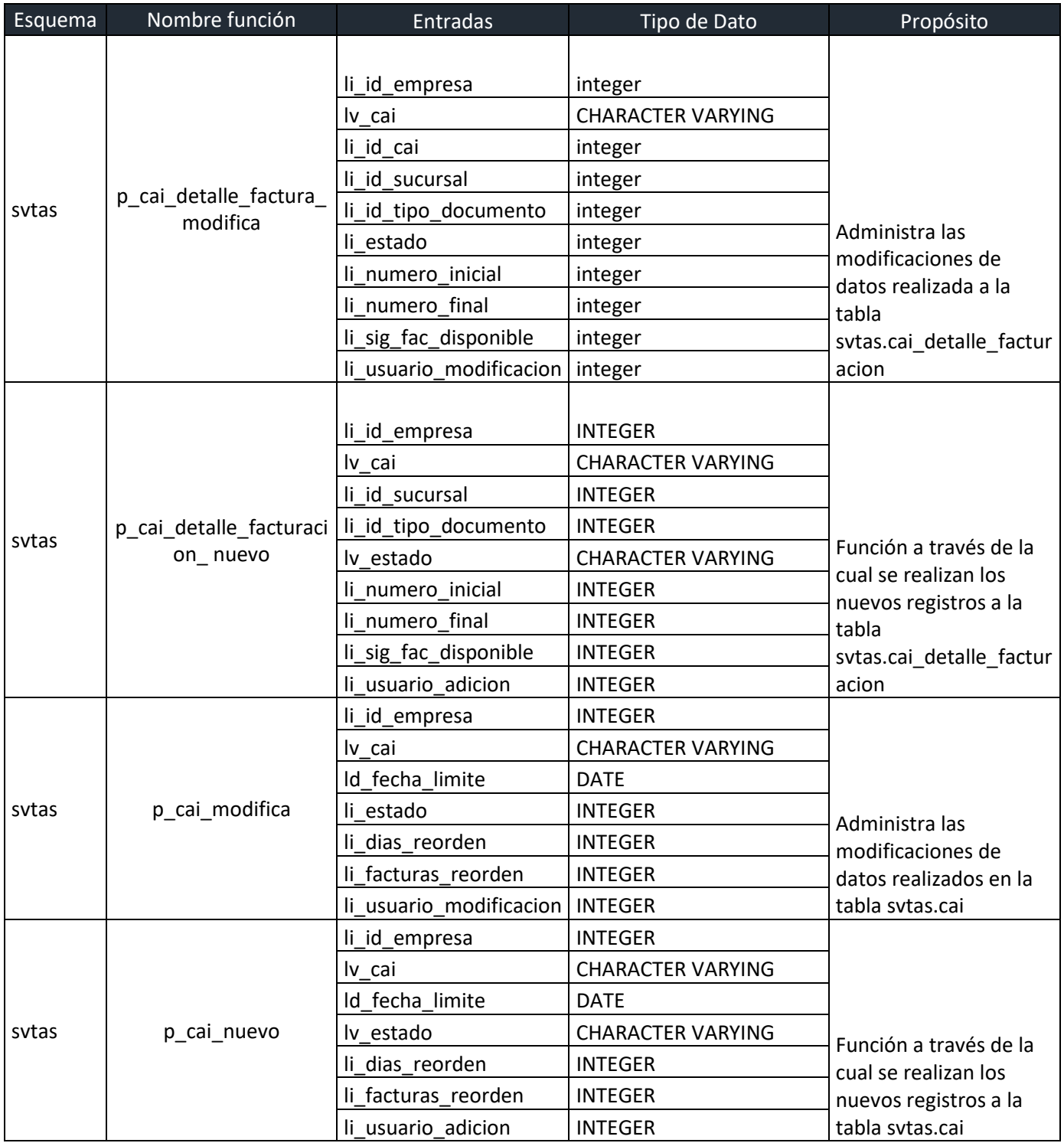

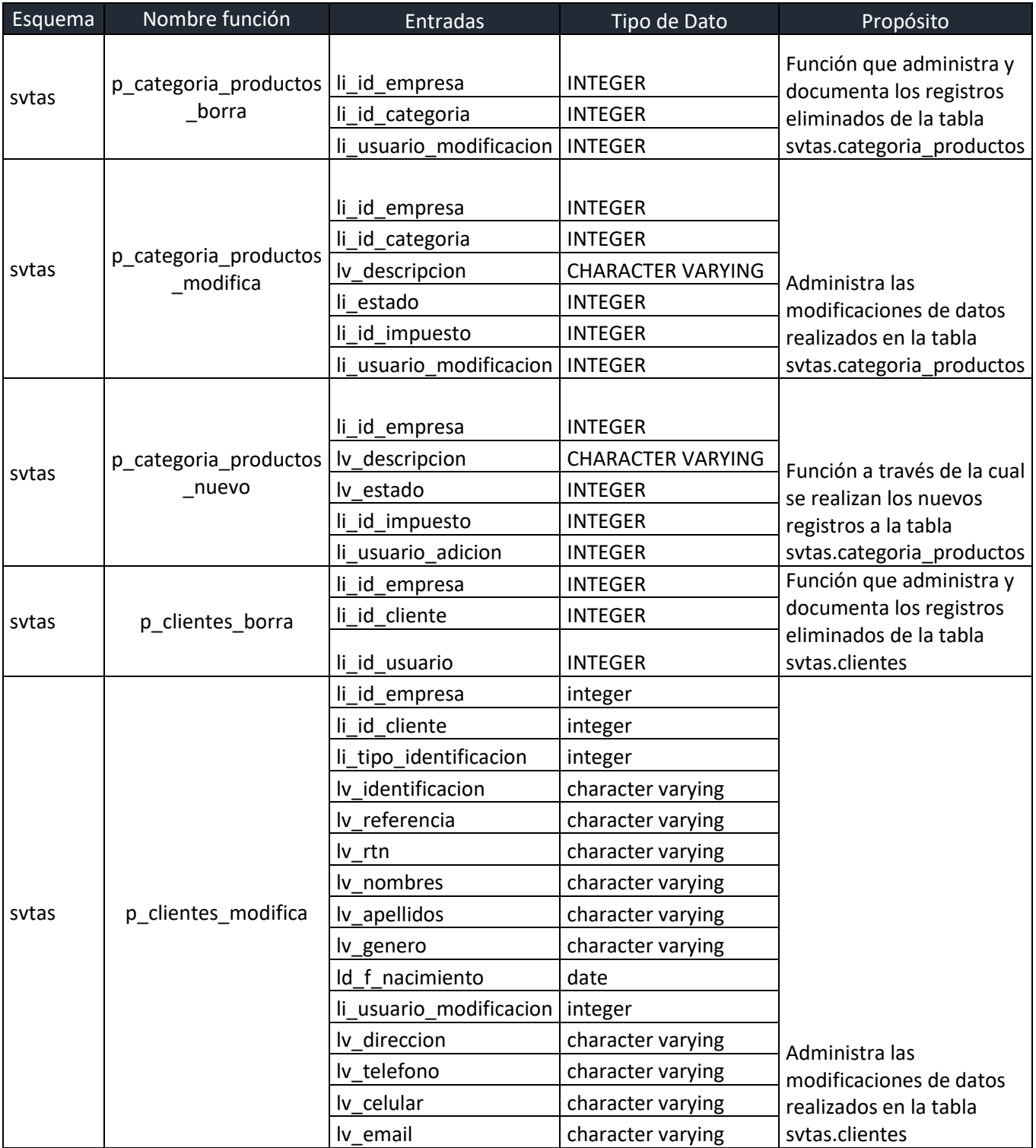

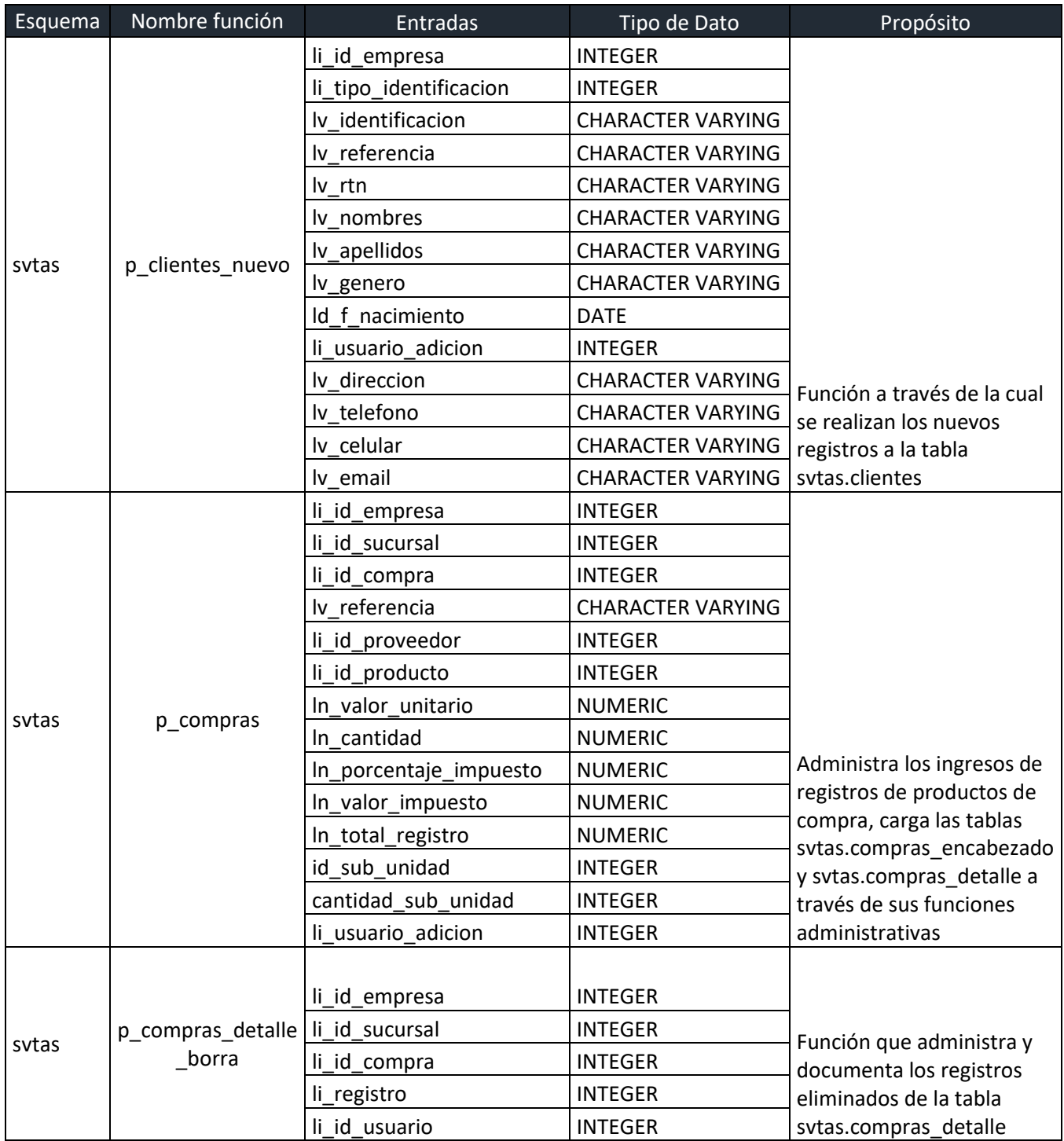

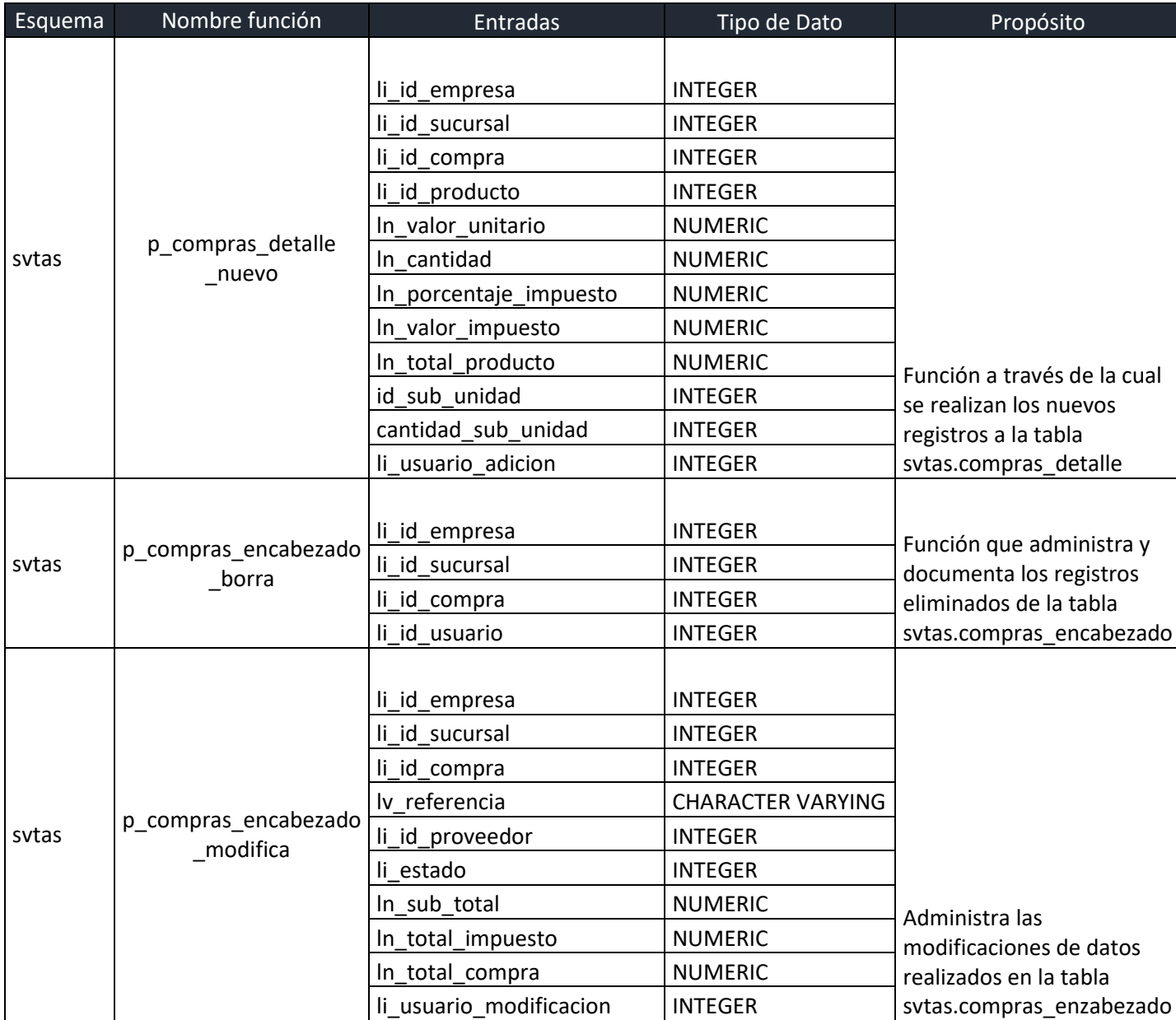

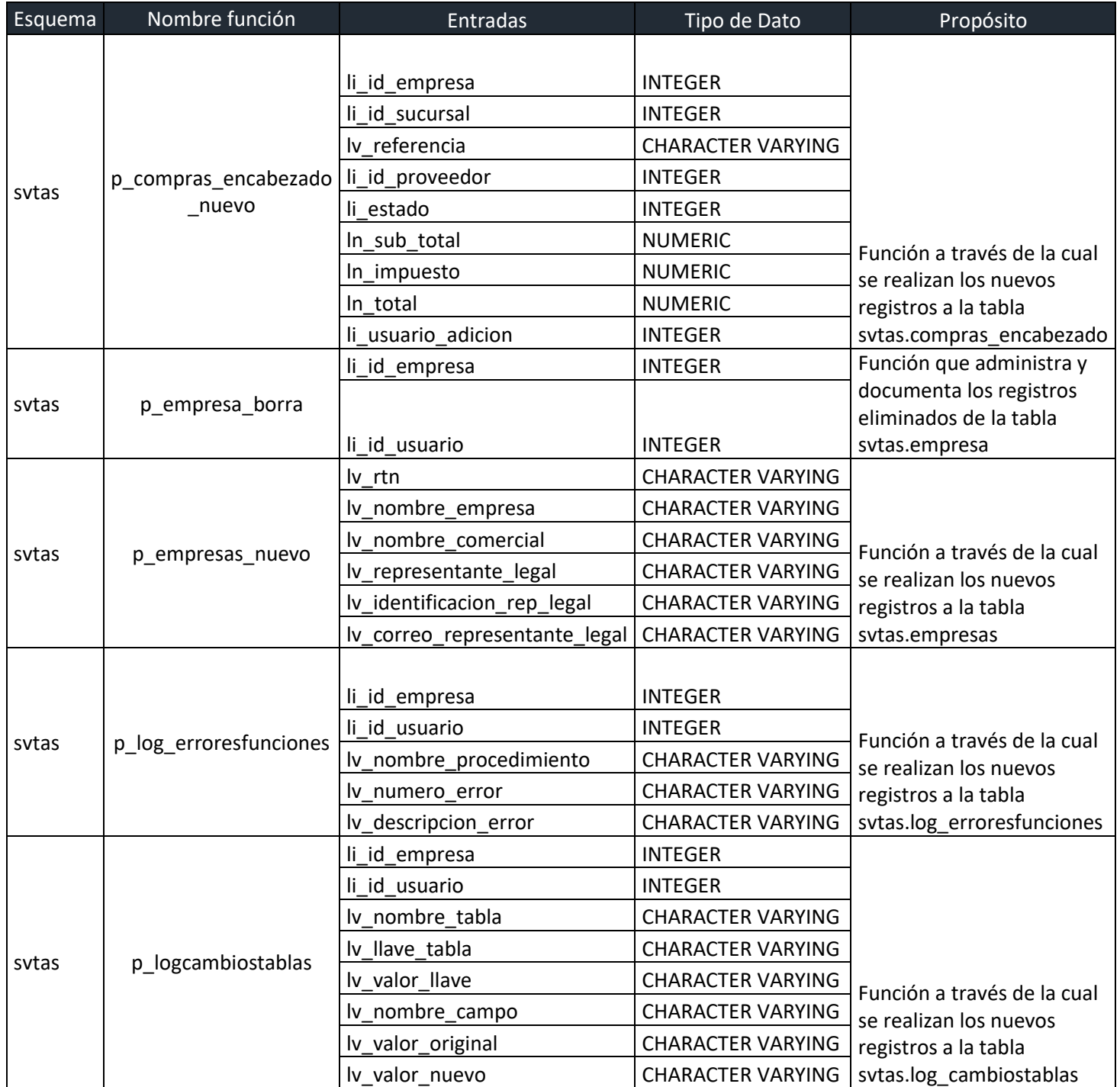
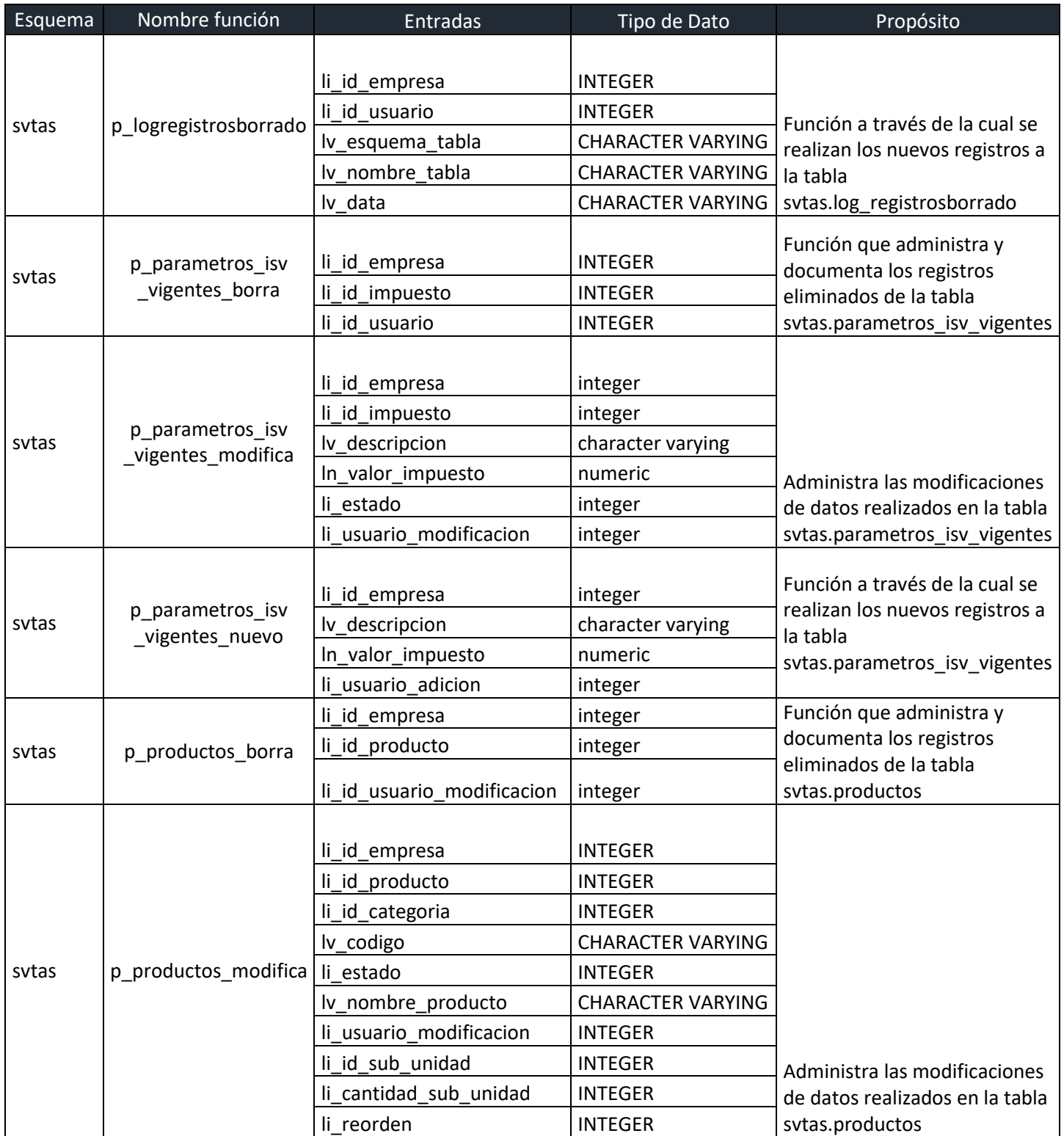

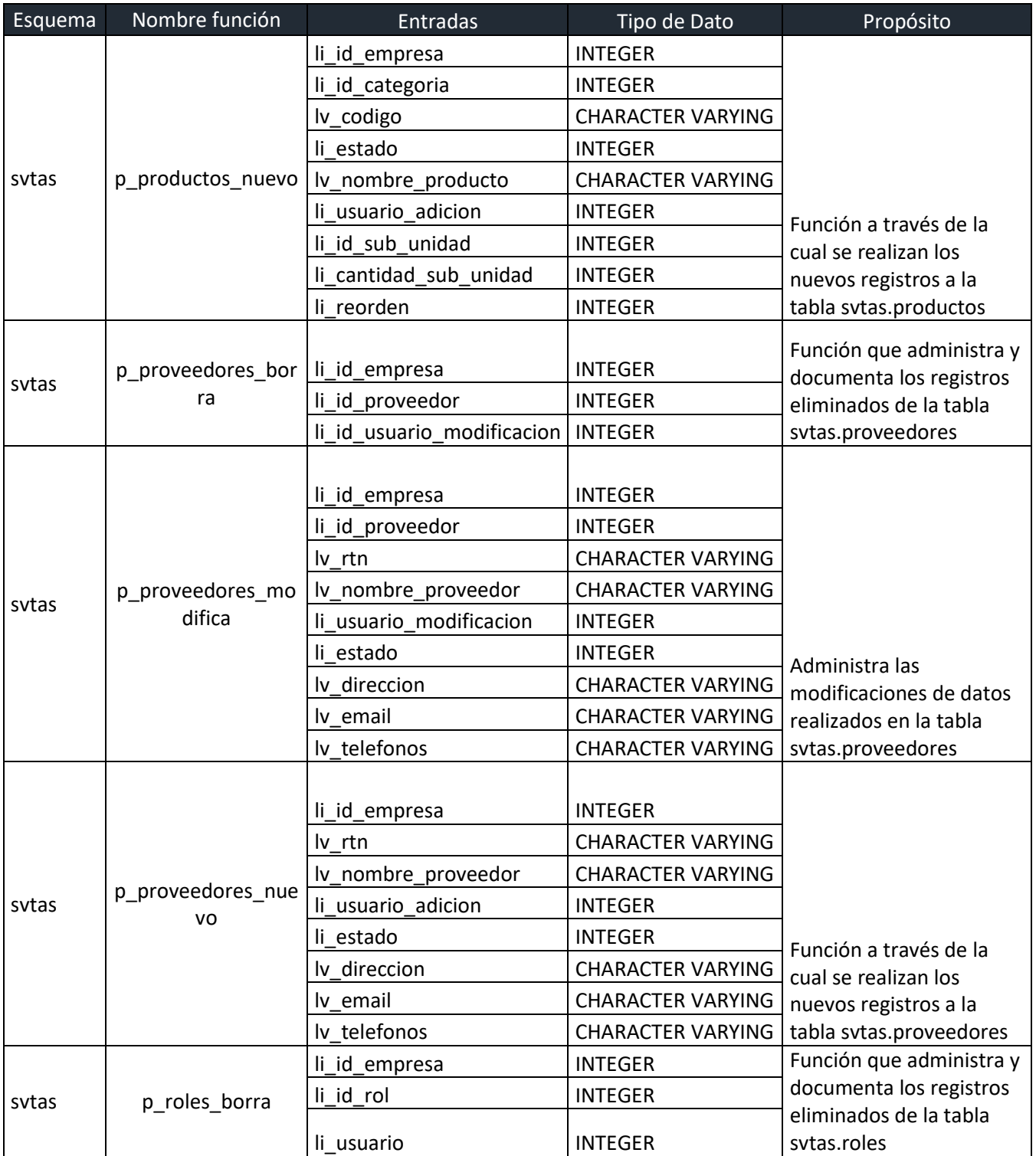

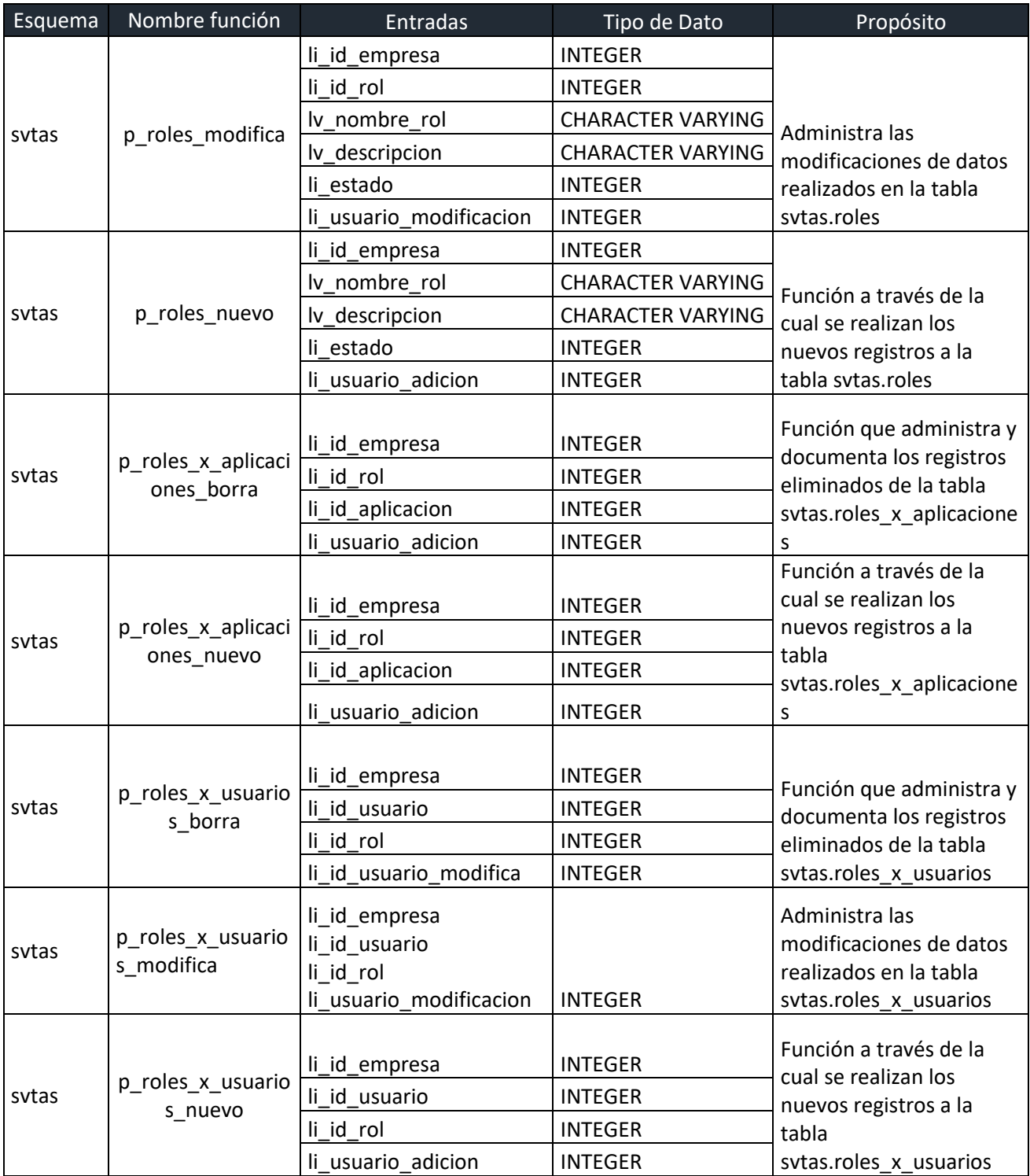

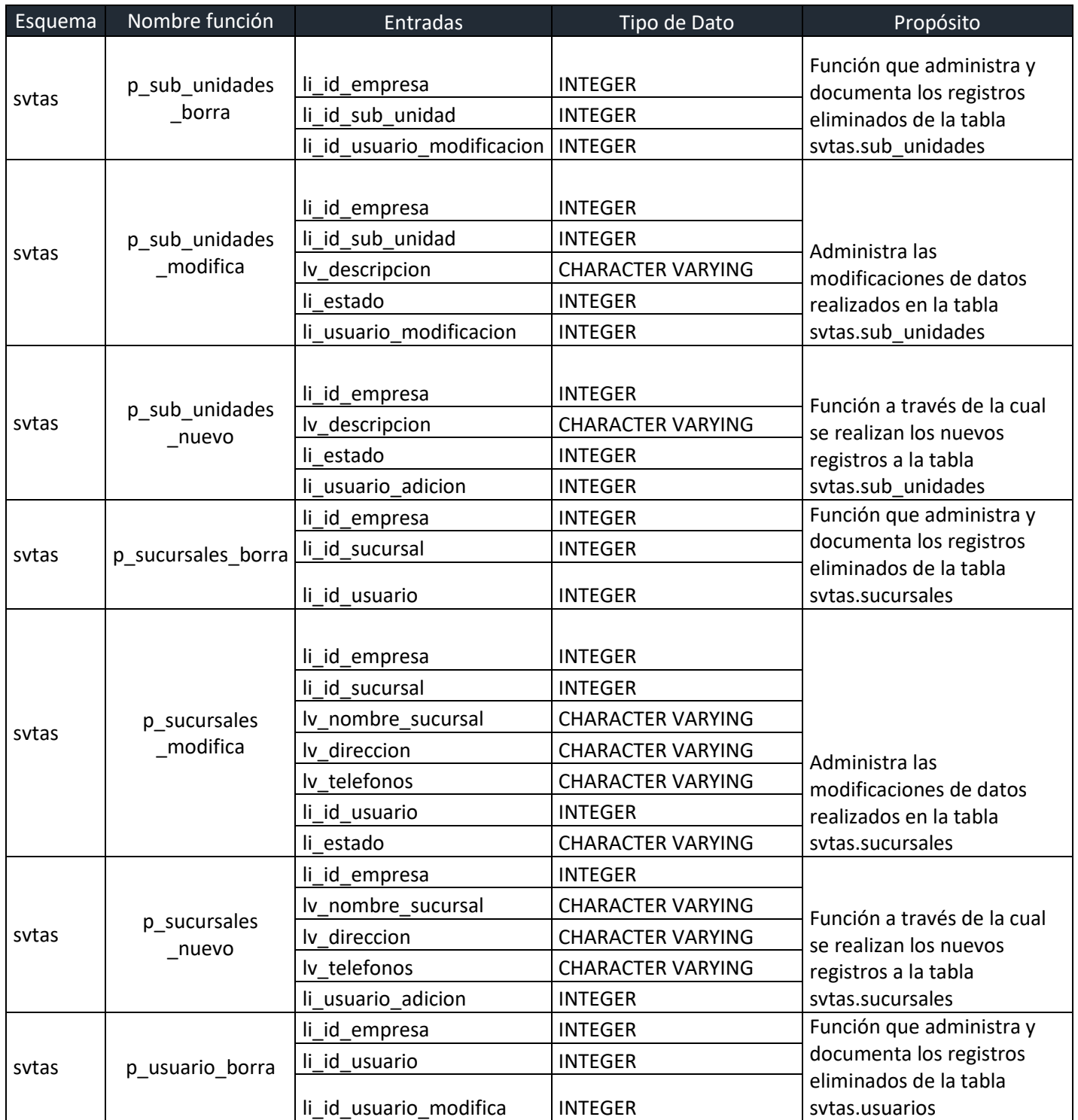

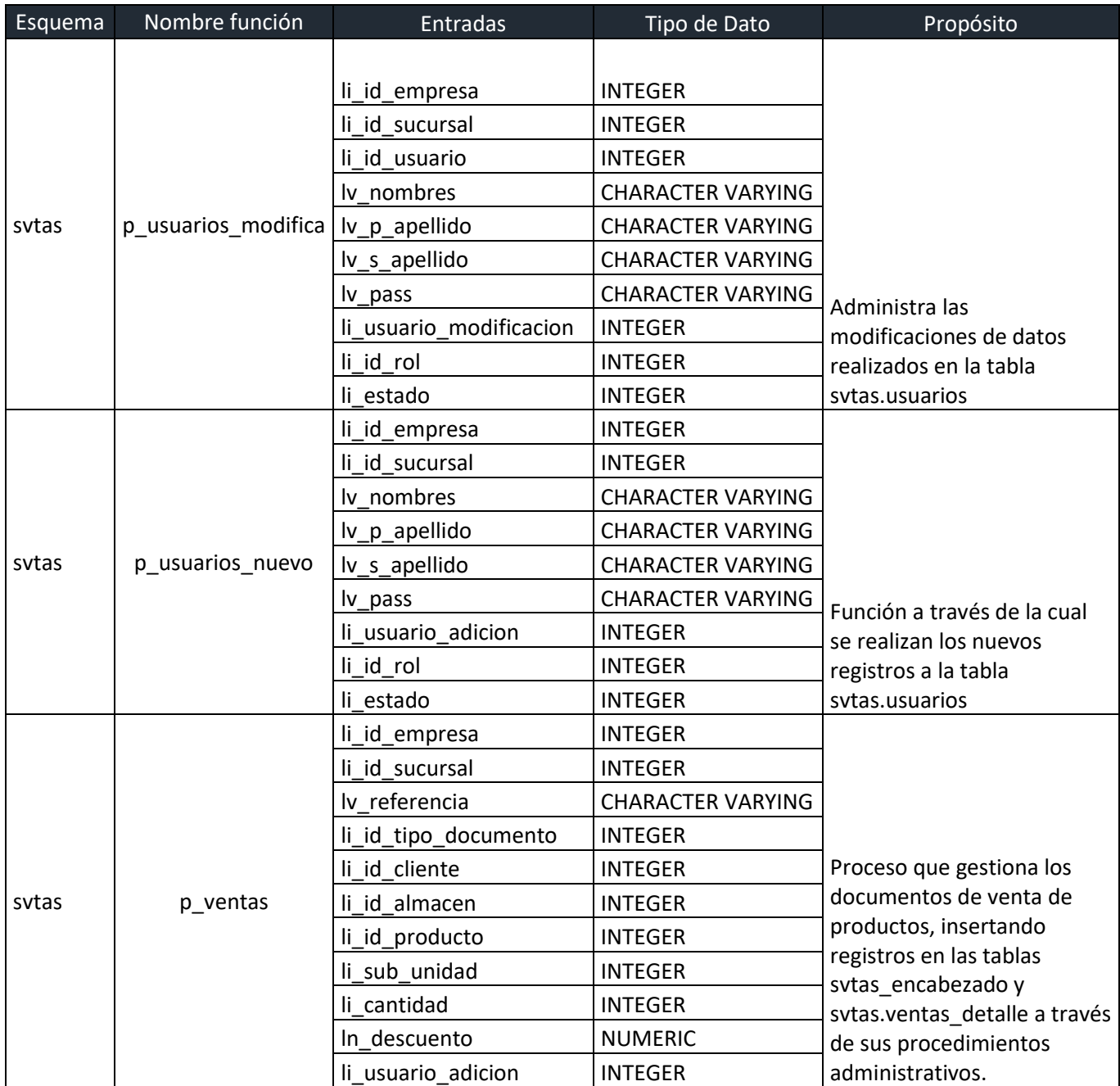

![](_page_113_Picture_207.jpeg)

![](_page_114_Picture_128.jpeg)

### **XII. POLÍTICAS DE RESPALDO**

#### **XII.1 BASE DE DATOS**

#### Configuración de la base de datos en AWS.

![](_page_115_Picture_42.jpeg)

Se recomienda realizar el cambio de la copia de seguridad para la estancia de producción con periodicidad de 1 vez al día por al menos 30 días de historia, el proceso es crítico ya que guarda la información de inventario de la empresa, con un Backup al día se minimiza los riesgos por perdidas en caso de fallo critico de la estancia.

El proceso de backup debe ser programado en horario de 4:AM a 7:PM los cuales son los horarios de menor actividad de la empresa.

# **XIII. INSTALACIÓN Y CONFIGURACIÓN**

#### **XIII.1 REQUISITOS GENERALES PRE-INSTALACIÓN**

#### **Base de datos:**

Condiciones generales para instalación de BD.

Sistema gestor de Base de Datos PostgreSQL

Versión: 12.7

Estancia AWS: Clases con ráfagas (incluye clases t), db.t2. small

CPU 1

RAM 2GB

Almacenamiento Tipo SSD 20 GB con escalamiento habilitado.

#### **XIII.2 DETALLES DEL PROCESO DE INSTALACIÓN.**

Ejecutar script de instalación en el siguiente orden:

Script tablas y vistas proporcionados

Script Funciones de usuario.

#### **XIII.3 DETALLES DE CONFIGURACIÓN DE LA APLICACIÓN:**

Listado de contactos Técnicos

![](_page_116_Picture_119.jpeg)

# **XIV. DESCRIPCIÓN DE LOS USUARIOS**

#### **XIV.1 USUARIOS DE BASE DE DATOS.**

Esquema svtas: Esquema propietario de todos los objetos de la base de datos, tablas, vistas, procedimientos, funciones.

Usuario svtas: Deberá contar con permisos de update, delete, select, execute sobre los objetos del esquema svtas (No debe contar con permisos para create, alter, drop)

### **XV. BIBLIOGRAFÍA**

- Esper, T. L., & Waller, M. A. (2017). *Administración de inventarios*. Pearson Educación. https://elibro.net/es/ereader/unitechn/38086?page=16
- *¿Qué es AWS?* (s. f.). Amazon Web Services, Inc. Recuperado 22 de agosto de 2021, de https://aws.amazon.com/es/what-is-aws/
- Recio, J. A. (2016). *HTML5, CSS3 y JQuery Curso práctico*. RA-MA Editorial. https://elibro.net/es/ereader/unitechn/106494?page=20

#### **XV.1 MANUAL DE USUARIO/ RECOMENDACIONES GENERALES**

![](_page_119_Picture_1.jpeg)

# **UNIVERSIDAD TECNOLÓGICA CENTROAMERICANA**

**PROYECTO DE GRADUACIÓN** 

**MANUAL DE USUARIO PARA SISTEMA DE GESTIÓN DE VENTAS Y CONTROL DE** 

**INVENTARIO PARA VENTA DE PRODUCTOS BÁSICOS.**

**PRESENTADO POR:**

30741120 Wilmer Alexis Hernandez Espinoza.

# Contenido

![](_page_120_Picture_4.jpeg)

#### **XVI. PROPÓSITO**

<span id="page-121-0"></span>El presente documento es una guía para el uso del sistema de gestión de venta y control de inventario para Microempresa de venta de productos al por menor, EconoMiPyme.

El sistema tiene por objetivo brindar la facilidad de controlar el flujo de inventario de la empresa manejando un sistema de gestión de inventario de costo promedio para los artículos.

El sistema puede administrar los valores de los artículos que tiene varios productos que se venden al detalle.

#### **XVII. GLOSARIO.**

<span id="page-121-1"></span>**ID**: identificador numérico que es asignado por el sistema a todo registro ingresado, este identificador es único por tipo de registro.

**Aplicación**: Interfaz del sistema desde donde el usuario se conecta a los datos y es donde puede consultar la información contenida en la base de datos, por lo general se accede desde un navegador web como ser Google Chrome o Mozilla Firefox.

**Base de datos:** Repositorio estructurado de datos que guarda toda la información ingresada desde la aplicación, esta puede ser local o en la nube, la base de datos no puede ser consultada sin la aplicación.

**Dirección IP**: Es un conjunto de números que identifica de manera lógica un dispositivo conectado a internet, este número identifica la ubicación desde donde un usuario se está conectando al sistema.

**Empresa**: El sistema puede administrar múltiples empresas, por lo cual cada empresa configurada puede contar con su propio nombre de empresa, sucursales, inventarios, etc. El campo empresa se ingresa en la pantalla de credenciales del sistema y debe ser proporcionado por un usuario administrador del sistema.

**Formulario**: Es el conjunto de casillas en una pantalla los cuales son requeridos con información relevante para poder registrarla en el sistema.

**Sistema**: Conjunto de componentes que tiene como objetivo la administración del inventario de la empresa, su gestión de ventas, proveedores, clientes y cualquier información relacionada con la empresa, el sistema lo componen principalmente la aplicación y la base de datos.

**Usuario**: Toda persona física que cuenta con credenciales para poder conectarse al sistema y que tiene permisos para poder modificar y/o consultar los datos.

### **XVIII. PANTALLA DE INGRESO.**

<span id="page-123-0"></span>La pantalla de inicio cuenta con un mecanismo de control de acceso en el cual el usuario necesitara credenciales previamente proporcionadas por un usuario con permisos de administración.

![](_page_123_Picture_92.jpeg)

**Empresa:** El sistema puede administrar más una empresa la cual es previamente configurada, el usuario que se le brinde debe contar con un numero de empresa para que pueda acceder, cada credencial es válida únicamente para la empresa a la cual se le ha asignado.

**Usuario**: El usuario es un identificador numérico de 4 dígitos que le será asignado, este digito lo identificará dentro de la empresa y dejará registro de sus acciones dentro del sistema.

**Password o contraseña**: Clave de un mínimo de 8 caracteres, esta es su llave para ingresar al sistema.

El conjunto de Empresa, Usuario y Contraseña es su identidad dentro del sistema, cada acción realizada con estas credenciales quedara registrada y será auditada según se requiera. ¡Nunca comparta su contraseña!

Al presionar el botón "Ingresar" la aplicación validara además de sus credenciales la ubicación desde donde se está tratando de acceder y guardara los datos para futuras auditorias.

### **XIX. MODULO PRINCIPAL O PANTALLA DE INICIO.**

<span id="page-124-0"></span>La pantalla de inicio es desde donde se puede redireccionar a los diferentes módulos a los cuales se le ha brindado permisos, este interfaz le brinda información demográfica sobre su última conexión, se recomienda siempre verificar que los datos mostrados sean acordes a su última conexión, de presentar alguna discrepancia reportarlo inmediatamente.

![](_page_124_Picture_64.jpeg)

- A. Nombre de la empresa a la cual este asignado.
- B. Nombre del usuario conectado al sistema.
- C. Nombre de la Sucursal a la cual esta asignado el usuario.
- D. Menú con los módulos disponibles.
- E. Información sobre la última conexión.
- F. Opción para salir de forma segura de la aplicación.
- G. Ubicación aproximada de su última conexión.

# **XX. MODULO GESTIÓN DE CLIENTES.**

<span id="page-125-0"></span>Gestión Clientes  $\vert$  El módulo de cliente contiene las herramientas necesarias para crear perfiles de los clientes de la empresa, la documentación de los clientes al sistema es necesaria, aunque no obligatoria para vincularlos a las ventas realizadas, permitiendo analizar datos demográficos junto con los datos de preferencias de compras.

![](_page_125_Picture_67.jpeg)

Este módulo cuenta con las siguientes opciones:

- Buscar
- Actualizar
- Limpiar
- Borrar

**Buscar:** Esta opción es para poder desplegar un listado de los clientes con el cual se podrá seleccionar uno para poder administrar sus datos a través de las otras opciones.

![](_page_126_Picture_100.jpeg)

**Actualizar**: Esta opción ofrece dos funcionalidades, crear un nuevo usuario o actualizar los datos de un usuario ya existente.

Si se dese actualizar un usuario primero se debe

![](_page_126_Picture_3.jpeg)

seleccionar la opción de búsqueda y seleccionar el campo Editar, esta acción llenara los campos con los datos del usuario, incluido el campo "ID Cliente" (es indispensable que este campo este

Identificador Clier

Buscar

**Id Cliente** 

lleno para poder realizar la

actualización) modificar los campos y luego presionar el electronic el electronic el electronic el el electronic el el botón actualizar.

El sistema pedirá confirmación de esta acción para poder continuar.

![](_page_126_Picture_8.jpeg)

**Borrar**: la Selección anterior también pude ser usada para borrar un cliente que previamente

![](_page_126_Picture_10.jpeg)

creado por error, esta funcionalidad se realiza seleccionando en la opción buscar al usuario que se desea borrar, luego seleccionar de la búsqueda la opción de editar y luego el botón Borrar. Esta opción le desplegará un mensaje de advertencia antes de realizar la acción.

Nota. Solo puede ser borrado un cliente que no ha sido vinculado a algún comprobante de compra caso contrario el sistema no permitirá esta acción.

**Crear**: Para crear un cliente puede utilizar la misma pantalla de actualización, si no se ha seleccionado cliente a través de la opción guardar y el campo Id Cliente está vacío el sistema lo tomara como un nuevo ingreso por lo cual este será registrado y se le asignara un identificador nuevo.

# **XXI. MODULO GESTIÓN DE PROVEEDORES.**

<span id="page-128-0"></span>Gestión Proveedores La gestión de proveedores guarda un registro de cada proveedor que de producto con que cuenta la empresa, sus datos demográficos y métodos de contacto. Un proveedor se vincula a las compras realizadas en la empresa por lo que se deberá mantener actualizado en todo momento.

Este módulo cuenta con las siguientes opciones:

- Buscar
- Actualizar
- Limpiar
- Borrar

![](_page_128_Picture_66.jpeg)

**Buscar**: Lista todos los proveedores en el sistema y brinda opciones de búsqueda para seleccionar un registro y posteriormente modificarlo, consultar los datos completos o borrarlo.

![](_page_129_Picture_50.jpeg)

**Actualizar Proveedor:** El botón de actualizar proveedor puede modificar los registros existentes o crear un registro nuevo, si previamente se ha realizado una selección de proveedor a través de la opción "Buscar" podrá actualizar los datos existentes, si no ha seleccionado ningún registro, podrá llenar los campos y al presionar el botón actualizar el sistema guardará los datos y le asignará un ID creando así un nuevo registro de proveedor.

**Borrar Registro:** El registro puede ser eliminado en los casos en que se cree incorrectamente o cuando se asigne un Id a un proveedor ya existente, solo es posible eliminar un registro si no ha sido vinculado a un registro de compra.

Para poder borrar un registro debe ser seleccionado previamente desde la opción "Buscar" luego en botón borrar, el sistema solicitara confirmación de esta opción.

### <span id="page-130-0"></span>**XXII. MODULO GESTIÓN DE INVENTARIOS.**

El módulo de gestión de inventario agrupa diferentes módulos que tienen por objetivo la administración de los productos desde la definición de la categoría, la creación modificación del producto, ingreso de compras y administración de inventarios.

Gestión Inventario

**categoría Productos:** La categoría de productos segmenta los productos que tienen características similares por ejemplo los lácteos, refrescos, abarrotes, etc. y que tienen los mismos criterios para el pago de impuesto, en este módulo se le hace la asignación de dicho valor.

![](_page_130_Picture_48.jpeg)

**Buscar**: Lista todas las categorías en el sistema y brinda opciones de búsqueda para seleccionar un registro y posteriormente modificarlo, consultar los datos completos o borrarlo.

![](_page_130_Picture_49.jpeg)

**Actualizar categoría:** Crear una nueva categoría se debe ingresar con el campo **Id vacío**, debe definir una descripción, por ejemplo: lácteos, gaseosas, panadería, etc. El estado sirve para establecer si se utilizara o no en las asignaciones a productos, los estados disponibles son vigente e Inactivo, finalmente se debe asignar el valor de impuesto que se cobrará en esa categoría.

Para modificar un registro es necesario previamente seleccionar el registro a través de la opción de "Buscar" en la opción editar se llenará el campo ID lo que permitirá que pueda modificar los datos en el sistema.

![](_page_131_Picture_65.jpeg)

**Borrar Registro:** El registro puede ser eliminar si este no ha sido vinculado a un registro de producto.

 $\lambda$  is the state of  $\lambda$  is the state of  $\lambda$ 

Para poder borrar un registro debe ser seleccionado previamente desde la opción "Buscar" luego botón borrar registro, el sistema solicitara confirmación de esta opción.

![](_page_131_Picture_66.jpeg)

### **XXIII. ADMINISTRAR PRODUCTOS.**

<span id="page-132-0"></span>Para la gestión de productos se debe de crear un registro que definirá cada producto con los siguientes atributos:

- Id Producto: Id generado automáticamente y que identificara el producto en el sistema.
- categoría: Segmento vinculado al producto que asigna el valor del impuesto sobre venta.
- Código de Barra: Identificador único para cada producto que será utilizado para encontrar el producto en el sistema.
- Nombre Producto: Nombre del artículo.
- Estado: Define si el producto estará vigente para su ingreso a compra, los posibles estados son vigente e inactivo.
- Id Subunidad: Define el tipo de medición del producto, por ejemplo: bolsa, libra, litro, onza, etc.
- Cantidad subunidad: Define por cada producto la cantidad de artículos que contiene y que pueden ser vendidos al menudeo, por ejemplo 1 Bolsa de pan de 6 Unidades, subunidad  $=$  bolsa, cantidad subunidad  $= 6$ .

![](_page_132_Picture_81.jpeg)

**Buscar**: Lista todos los productos en el sistema y brinda opciones de búsqueda para seleccionar un registro y posteriormente modificarlo, consultar los datos completos o borrarlo.

![](_page_133_Picture_61.jpeg)

**Actualizar Producto**: Para actualizar un producto es necesario previamente buscar el articulo con la opción "Buscar" luego selección la opción editar, luego de realizar los cambios necesario presionar el botón "Actualizar", el sistema pedirá confirmación.

Para crear un producto no debe tener seleccionado ningún producto, caso contrario utilizar el botón "Limpiar" para preparar el sistema para un nuevo registro, llenar los campos y luego presionar el botón actualizar, el sistema confirmara el registro creado.

**Borrar Registro:** El registro puede ser eliminado si este no ha sido vinculado a una compra o venta. Para poder borrar un registro debe ser seleccionado previamente desde la opción "Buscar" luego botón borrar registro, el sistema solicitara confirmación de esta opción.

Business de la Breatnata

![](_page_133_Figure_5.jpeg)

**Limpiar**: Este campo vuelve a dejar el formulario listo para realizar cualquier acción de las anteriores mencionadas, restaurándolo a su forma inicial sin datos.

**Administrar Subunidades:** Las subunidades son unidades de medida para el producto y son utilizadas para definir la cantidad de artículos que contiene y así poder hacer una venta al menudeo de dichos artículos.

Esta opción se encuentra en la pantalla de administración de producto.

![](_page_134_Picture_41.jpeg)

**Buscar**: Lista todas las subunidades en el sistema y brinda opciones de búsqueda para seleccionar un registro y posteriormente modificarlo, consultar los datos completos o borrarlo. Busqueda de Sub Unidades  $\mathsf X$ 

![](_page_134_Picture_42.jpeg)

Cancelar

**Actualizar Subunidad**: Para actualizar una subunidad es necesario previamente buscar el registro con la opción "Buscar" luego selección la opción editar, luego de realizar los cambios necesario presionar el botón "Actualizar", el sistema pedirá confirmación.

Para crear una subunidad no debe tener seleccionado ningún registro, caso contrario utilizar el botón "Limpiar" para preparar el sistema para un nuevo registro, llenar los campos y luego presionar el botón actualizar, el sistema confirmara el registro creado.

**Borrar Registro:** El registro se puede eliminar si este no ha sido vinculado a un producto. Para poder borrar un registro debe ser seleccionado previamente desde la opción "Buscar" luego botón borrar, el sistema solicitara confirmación de esta opción.

![](_page_136_Picture_0.jpeg)

# <span id="page-136-0"></span>**XXIV. USUARIOS Y ROLES**

El módulo de usuario genera las credenciales con las cuales una persona puede interactuar con los módulos de la aplicación, estos se enlazan a través de roles que son configurables.

![](_page_136_Picture_29.jpeg)

**Buscar**: Lista todos los usuarios en el sistema y brinda opciones de búsqueda para seleccionar un registro y posteriormente modificarlo, consultar los datos completos o borrarlo.

![](_page_136_Picture_30.jpeg)

![](_page_136_Picture_6.jpeg)

**Actualizar:** Para actualizar un registro de usuario previamente debe ser seleccionado desde la opción buscar, y posteriormente editar, realiza los cambios y seleccionar botón actualizar.

La selección de rol determina los permisos que tendrá el usuario dentro de la aplicación.

Para crear un usuario no debe tener seleccionada ningún registro, puede apoyarse con el botón Limpiar el cual preparara la pantalla para la creación de un usuario nuevo, luego de llenar los campos seleccionar actualizar, el sistema creara el registro y asignara un ID.

**Borrar Registro:** El registro puede ser eliminar si este no ha sido vinculado a ningún registro dentro del sistema.

Para poder borrar un registro debe ser seleccionado previamente desde la opción "Buscar" luego botón borrar, el sistema solicitara confirmación de esta opción.

![](_page_137_Picture_46.jpeg)

**Crear / Actualizar Roles**: El sistema gestiona los permisos de los usuarios a través de los roles, estos se crean y se vinculan a los módulos y posteriormente a los usuarios siguiendo el siguiente esquema:

![](_page_138_Figure_1.jpeg)

A cada rol se le puede vincular más de un módulo, pudiendo personalizar cada uno de los roles dependiendo de las necesidades del puesto.

**Buscar**: Lista todos los roles y brinda opciones de búsqueda para seleccionar un registro y posteriormente modificarlo, consultar los datos completos o borrarlo.

**Actualizar:** Para actualizar un registro de usuario previamente debe ser seleccionado desde la opción buscar, y posteriormente editar, realiza los cambios y seleccionar botón actualizar.

Para crear un rol no debe tener seleccionada ningún registro, puede apoyarse con el botón Limpiar el cual preparara la pantalla para la creación de un usuario nuevo, luego de llenar los campos seleccionar actualizar, el sistema creara el registro y asignara un ID.

**Borrar Registro:** El registro puede ser eliminar si este no ha sido vinculado a ningún registro de usuario.

Para poder borrar un registro debe ser seleccionado previamente desde la opción "Buscar" luego botón borrar, el sistema solicitara confirmación de esta opción.

**Limpiar**: Este campo vuelve a dejar el formulario listo para realizar cualquier acción de las anteriores mencionadas, restaurándolo a su forma inicial sin datos.

#### **Adición de Módulos al Rol**

Para adicionar un módulo al rol debe de seleccionar el rol luego la aplicación que desea adicionar, finalmente presionar el botón Agregar Rol

![](_page_139_Picture_40.jpeg)

![](_page_139_Picture_41.jpeg)

#### Roles por Modulo

![](_page_140_Picture_11.jpeg)

Para quitar una aplicación al rol debe seleccionar el rol y del listado desplegado utilizar la opción borrar, el sistema pedirá confirmación para esta acción.

![](_page_140_Picture_12.jpeg)

# **XXV. GESTIÓN DE COMPRAS**

<span id="page-141-0"></span>La gestión de compras es la principal entrada de los productos al almacén, aquí se ingresan las facturas u ordenes de compras que se realizan para la empresa, su ingreso consta de dos partes, el encabezado con los datos de factura y proveedor y el de producto con cantidades y precios.

![](_page_141_Picture_90.jpeg)

**Buscar**: Esta opción lista todas las compras en el sistema, y brinda la opción de seleccionar cada compra para las diferentes opciones de la aplicación.

**Actualizar**: Para actualizar una compra es necesario seleccionar previamente desde la opción buscar, solamente se pueden actualizar los campos referencia y proveedor.

Para ingresar una nueva factura de compra se debe definir los siguientes campos:

![](_page_141_Picture_91.jpeg)

![](_page_142_Picture_149.jpeg)

![](_page_142_Picture_150.jpeg)

Para los productos una vez definidos los valores de compra y el impuesto presionar el botón agregar producto, los valores de la factura se actualizarán automáticamente, posteriormente, ingresados todos los productos se debe procesar la compra presionando el botón **Procesar Compra**, esta acción enviará el detalle hacia el inventario.

**Borrar Registro:** El registro puede ser eliminar siempre y cuando el registro no ha sido procesado. Para poder borrar un registro debe ser seleccionado previamente desde la opción "Buscar" luego botón borrar, el sistema solicitara confirmación de esta opción.

**Anular**: La anulación de una compra se puede realizar cuando ya ha sido procesada, esta acción sacará los productos de inventario (Siempre y cuando la reversión no deje el inventario en valor negativo, caso contrario el sistema devolverá error), la compra se mantendrá en sistema, pero con estado anulado.
# **XXVI. GESTIÓN DE VENTAS Y FACTURACIÓN**

Modulo encargado de realizar las ventas directas a los clientes, rebaja los productos vendidos del inventario y genera los comprobantes de venta correspondientes a la transacción.

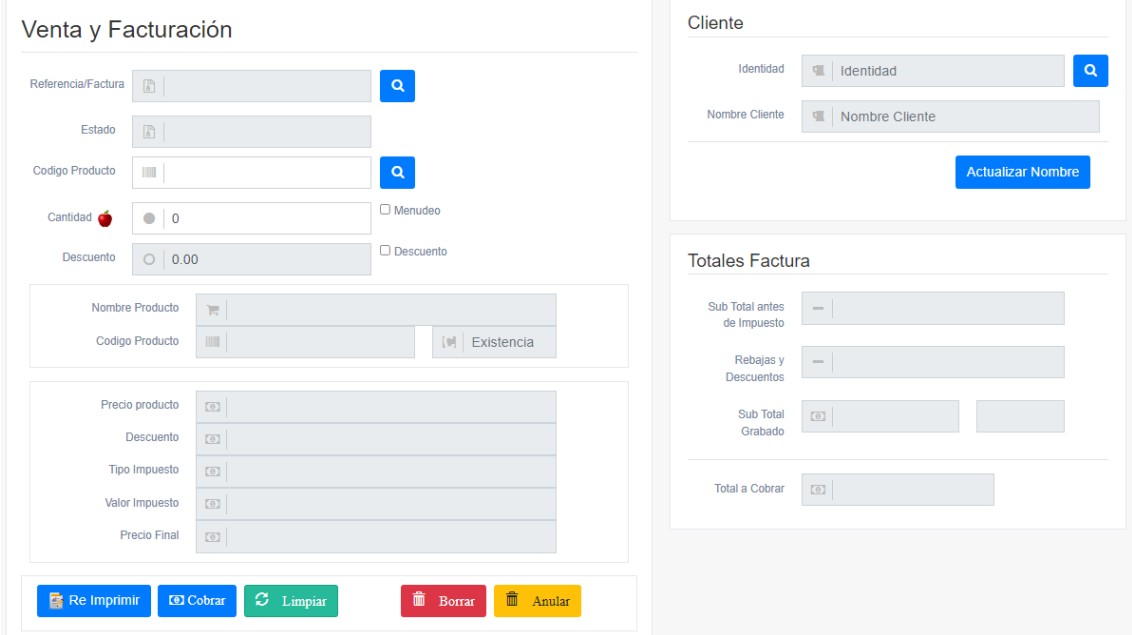

## **Campos disponibles:**

Ventas

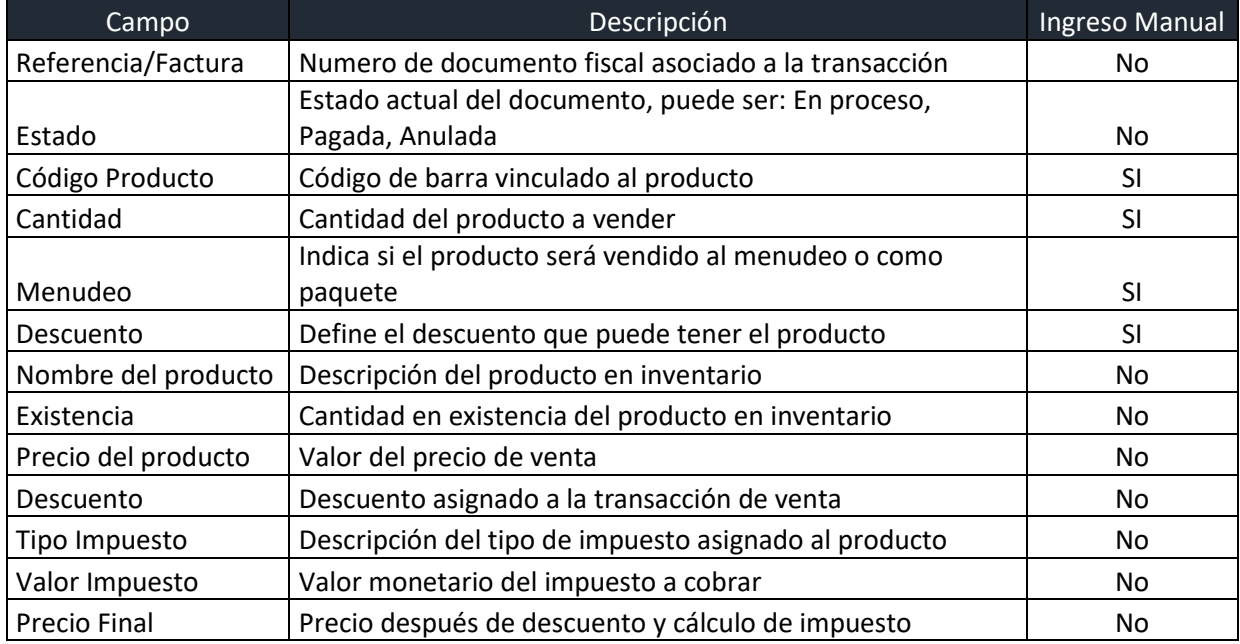

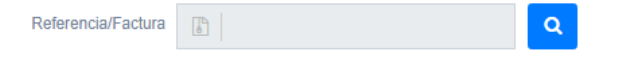

# Opción de búsqueda de comprobante de venta.

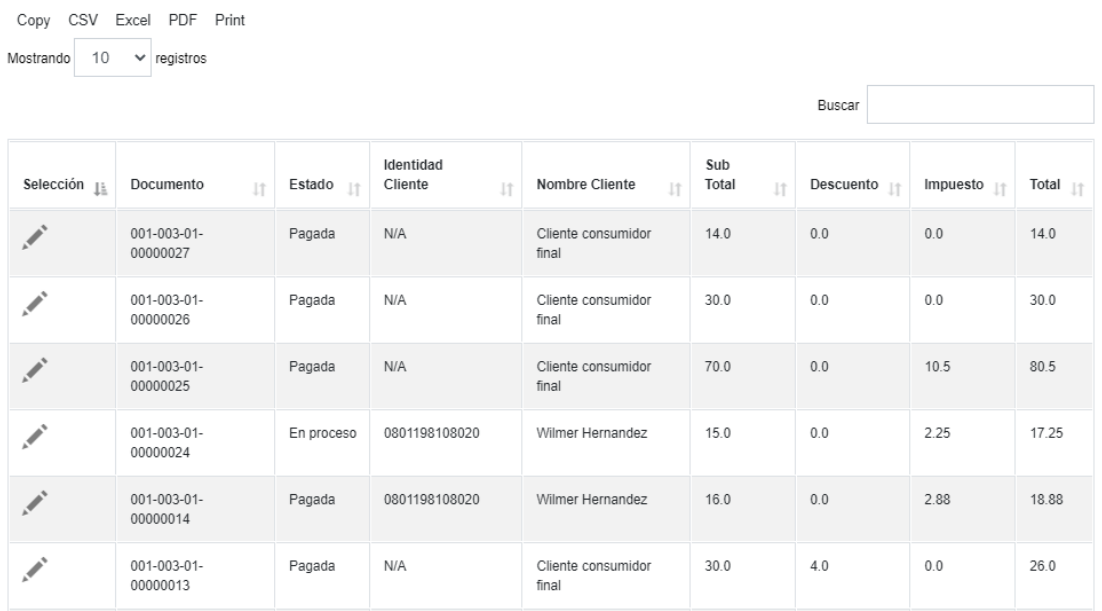

Codigo Producto

 $\mathbb{H}^1$ 

# Opción de búsqueda de productos disponibles

#### para la venta.

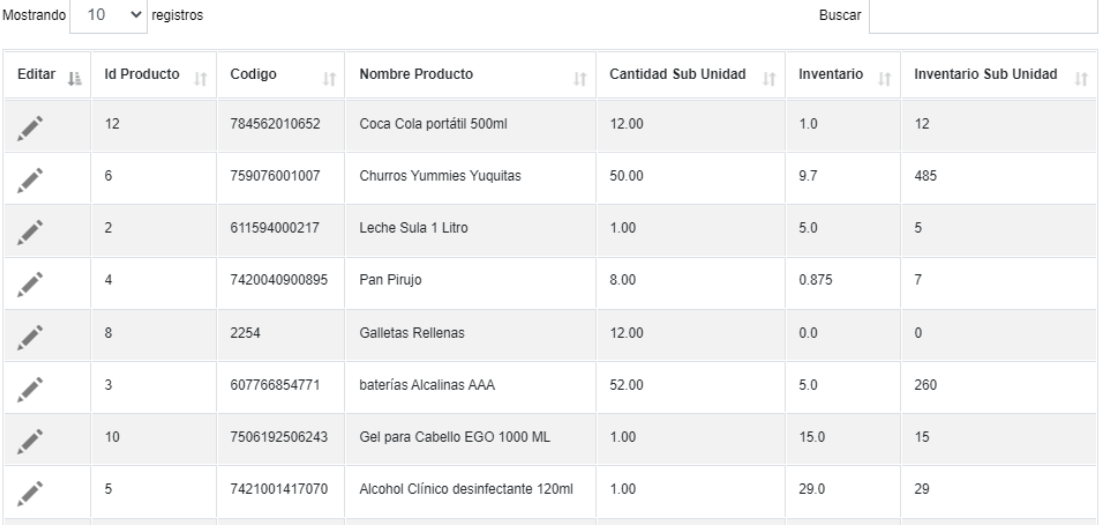

 $\vert \mathbf{a} \vert$ 

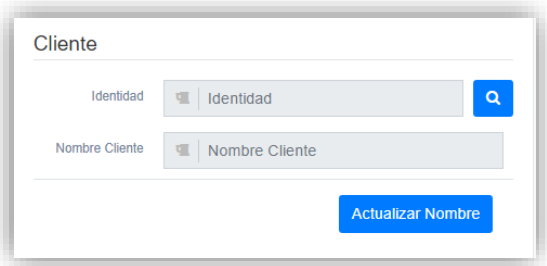

Opción de asignación de cliente al comprobante de venta, este no es obligatorio, en caso de que quede en blanco se asignara automáticamente el cliente ID 1 "Cliente consumidor final"

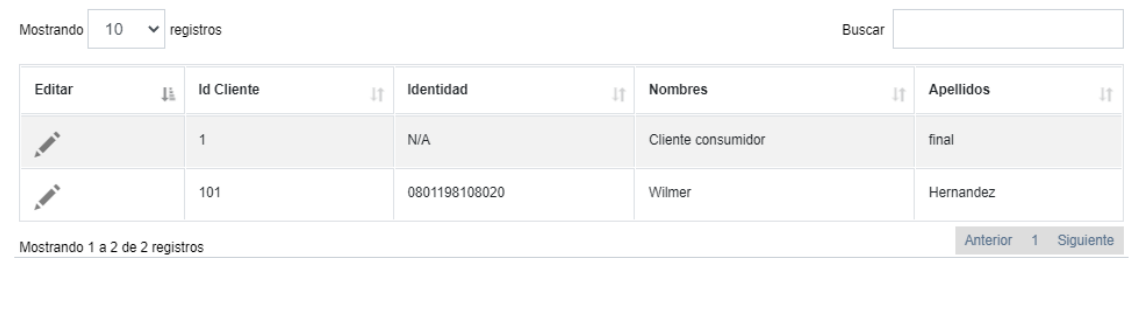

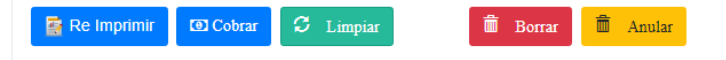

**Re Imprimir**: Genera una reimpresión del comprobante de venta, este solo puede ser impreso cuando el estado del documento sea pagado.

**Cobrar:** Muestra la opción para poder realizar el pago del documento,

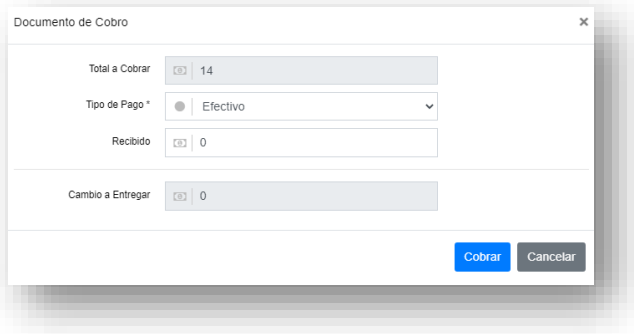

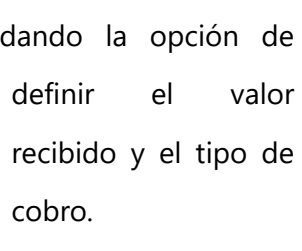

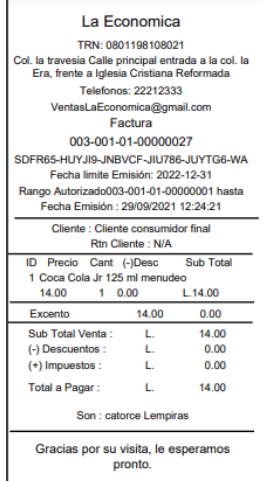

**Limpiar**: Prepara la pantalla para una transacción de venta, limpia todos los campos y los restaura a su valor original.

**Borrar**: Esta opción se utiliza en los casos que la venta no se efectué por tanto solo se puede borrar un documento de venta cuando el estado de la operación sea "En proceso".

**Anular**: Esta opción deberá ser utilizada en el caso que se requiera anular una transacción de venta que ya fue ingresada al inventario, por tanto, solo podrá ser usada cuando el estado de la transacción sea "Pagada".

#### Totales Factura:

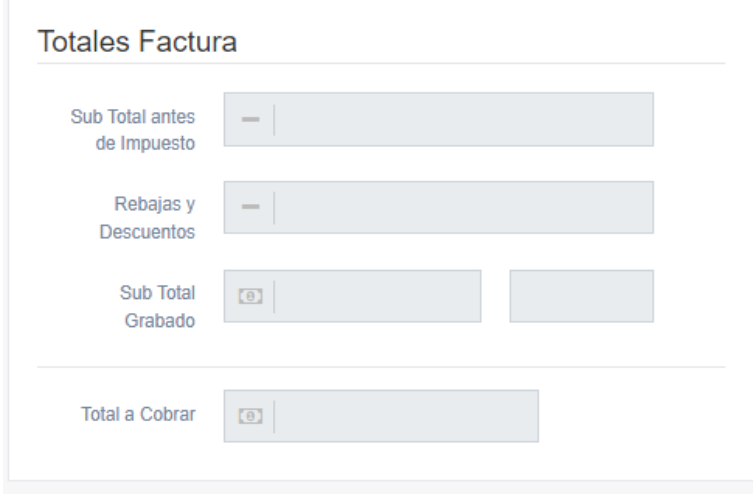

Muestra los datos resumidos del comprobante de venta, agrupando por tipo de impuesto.

# **XXVII. ADMINISTRACIÓN DE INFORMES**

La administración de informes es un apartado para consultar la información

de los diferentes módulos del sistema, así como los movimientos de auditoría.

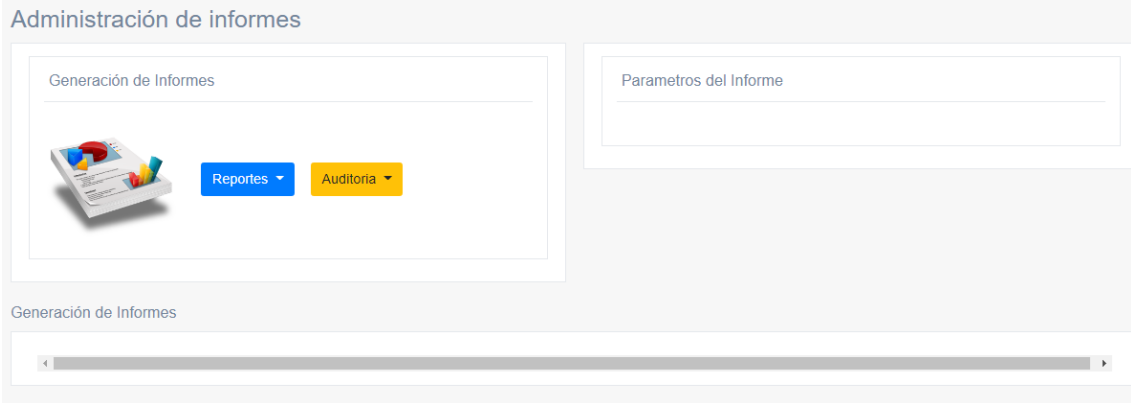

Reportes **v** 

Informes y Estadisticas

Esta opción despliega el formulario para el ingreso de los parámetros de consulta

para los diferentes módulos del sistema.

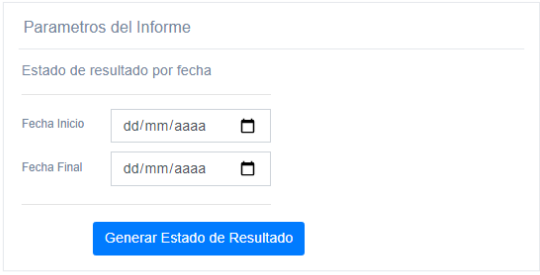

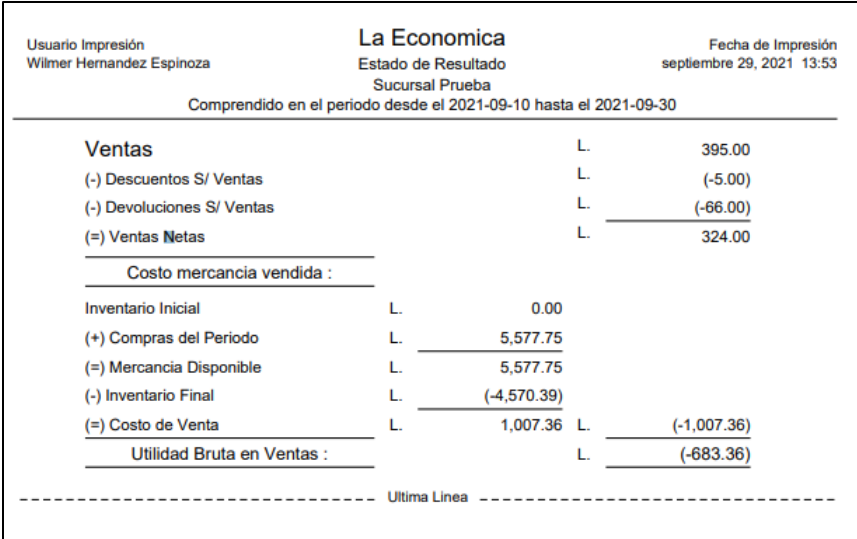

# Auditoria  $\star$

Muestra los informes relacionados a las tablas de auditoría del sistema, donde se pueden visualizar los datos de registros modificados, borrados e intentos de conexión al sistema tanto exitosos como fallidos.

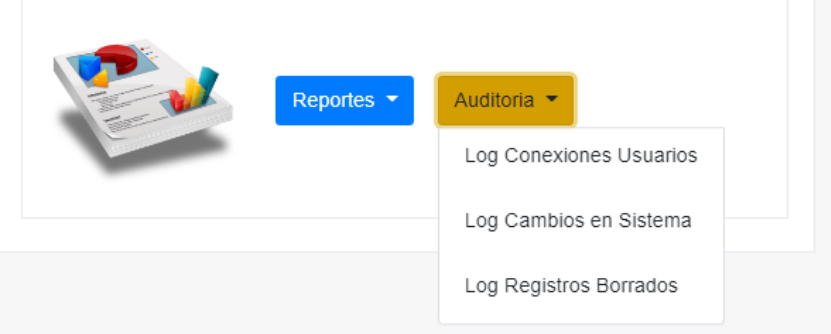

Generación de Informes

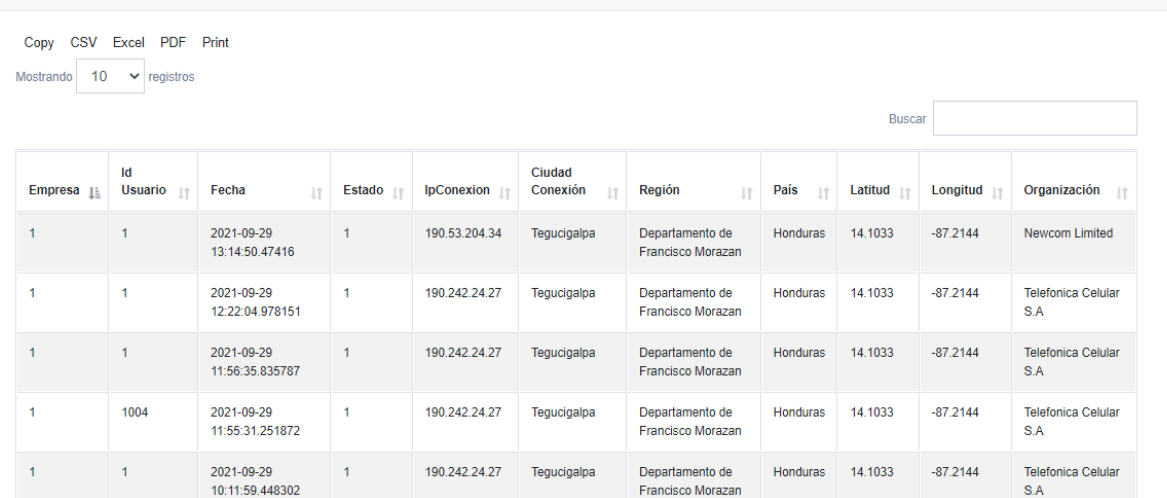

## **XXVIII. CONCLUSIONES**

La investigación realizada demuestra que la implementación de un sistema de gestión de venta e inventario optimiza los tiempos en los procesos de compra y manejo de producto dado que se puede tener en todo momento el valor exacto de la mercadería disponible para la venta, los productos que están próximos a agotar y también se puede determinar con exactitud los productos con mayor rotación del inventario por lo que se cuenta con un indicador que ayuda a mantener siempre la existencia de productos en sus cantidades optimas en periodos de tiempo determinados.

También se concluyó que el proceso permite hacer un recuento de los productos que se pierden ya sea por caducidad o por perdidas físicas del articulo dado que el sistema implementado requiere documentar estas salidas en periodos de tiempo determinados lo que permite tener conocimiento cuantitativo de los valores y tomar decisiones acertadas lo que se traduce en una disminución de las perdidas.

La implementación de un sistema de gestión de ventas ayudó a documentar las salidas de inventario y poder generar indicadores que pueden ser usados para seguimientos de tendencia de clientes, productos, horarios y temporadas de venta, esto proporciona una herramienta a la microempresa que le da una ventaja competitiva sobre la competencia, comprobando que se ha creado una propuesta de valor para el negocio.

# **XXIX. RECOMENDACIONES**

Establecidas las conclusiones del proceso investigativo se recomienda:

- 1. Implementación de un sistema de gestión de inventario el cual debe agilizar y documentar las entradas y salidas de productos de la microempresa, este sistema debe realizar las siguientes funciones:
	- documentar contra factura o documento de compra las entradas de inventario
	- contar con un control de entradas y salidas del inventario documentando cada movimiento.
	- Implementar controles de auditorías y/o reportes que ayuden a dar seguimiento a cada movimiento realizado en el almacén.
	- Accesos restringidos a la gestión de compra e inventario los cuales deben ser solo a personal autorizado a dicha tarea.
	- Implementar un sistema de precio promedio del producto en inventario ya que su manejo es más fácil de administrar.
- 2. Implementación de un sistema de gestión de venta y facturación, el cual ayudará a la documentación de las salidas de los productos de inventario y se obtendrá información importante para la generación de indicadores claves para estrategias de ventas y toma de decisiones en la microempresa, este sistema debe contar con las siguientes características:
	- Fácil de usar y el ingreso de los datos debe ser el mínimo posible para minimizar la probabilidad de error.
	- Se debe generar un documento de venta por cada operación realizada.
	- Generación de reporte que ayude a verificar la cantidad de operaciones realizadas en un periodo determinado de tiempo.
	- Se recomienda la opción de vincular el documento de venta con el cliente que realiza la operación, esto ayudará conocer las tendencias de los clientes de la microempresa.

# **XXX. EVOLUCIÓN DEL TRABAJO**

En una segunda etapa de este sistema se sugieren las siguientes mejoras:

- Módulo de Crédito: Autorización por cliente a un límite autorizado de crédito, así como los procesos de control y seguimiento de los cobros.
- Panel de control para administración a las tablas de parámetros del sistema.
- Modulo contable: Incluido pantallas de administración de transacciones de gastos de venta, operativos y financieros.
- Integración con servicios de terceros como venta de servicios de telefonía.

# **BIBLIOGRAFÍA**

- Alvarez, M., & Durán, J. E. (2009). *Manual\_Micro\_Pequenha\_Mediana\_Empresa\_es.pdf*. https://repositorio.cepal.org/bitstream/handle/11362/2022/1/Manual\_Micro\_Pequenha\_ Mediana\_Empresa\_es.pdf
- Beato, P., Poli, F., Zevallos V., E., Donato, D., & Gallardo, M. (2008). *PYMES una visión estratégica para el Desarrollo económico y Social. Lecciones de 10 años del Programa SELA-IBERPYME*. Editorial Horizonte C.A. Barquisimeto - Estado Lara - Venezuela.
- ¿Cómo determinar el tamaño de la muestra de una investigación? (2016, marzo 11). *QuestionPro*. https://www.questionpro.com/blog/es/como-determinar-el-tamano-de-una-muestra/
- *LEY PARA EL FOMENTO Y DESARROLLO DE LA COMPETITIVIDAD DE LA MICRO, PEQUEÑA Y MEDIANA EMPRESA.pdf*, 135-2008 (2008) (testimony of Congreso Nacional). http://www.ccichonduras.org/es/descargas/LEYES/LEYES\_MERCANTILES/DECRETO\_NO\_1 35\_2008.PDF
- *DECRETO\_NO\_135\_2008.pdf*. (s. f.). Recuperado 7 de junio de 2021, de http://www.ccichonduras.org/es/descargas/LEYES/LEYES\_MERCANTILES/DECRETO\_NO\_1 35\_2008.PDF
- Díaz-Pinzón, B. H., V, M. T. R., & Espinosa Moreno, J. C. (2019). Modelo de Capacidad en Tecnologías de Información en MIPYMES colombianas. *Innovar*, *29*(74), 45-56. http://dx.doi.org/10.15446/innovar.v29n74.82094
- Dini, M., & Stumpo, G. (2020). *MIPYMES en América Latina: Un frágil desempeño y nuevos desafíos para las políticas de fomento*. https://www.cepal.org/es/publicaciones/44148-mipymesamerica-latina-un-fragil-desempeno-nuevos-desafios-politicas-fomento
- el-financiero, & pymes. (2019, abril 12). ¿Qué hacer para que negocios como pulperías y abastecedores sean más competitivos?: Los emprendimientos de este tipo afrontan una serie de desafíos en cuanto a diversificación y competitividad. Estos son algunos consejos para continuar a flote. *La Nación*. https://www.proquest.com/docview/2208288761/citation/B3BF50EBB5764489PQ/34
- Esper, T. L., & Waller, M. A. (2017). *Administración de inventarios*. Pearson Educación. https://elibro.net/es/ereader/unitechn/38086?page=16
- Falta de financiación y poca innovación, problemas de pymes en América Latina: LATINOAMÉRICA PYMES. (2014, julio 29). *EFE News Service*. https://www.proquest.com/docview/1548843343/citation/D996A5D2816A4FD1PQ/1
- Font Fàbregas, J. (2016). *Las encuestas de opinión*. Editorial CSIC Consejo Superior de Investigaciones Científicas. Recuperado 26 de junio de 2021, de https://elibro.net/es/ereader/unitechn/41846?page=13
- García, P., García, J. P., & Gallego, J. (2016). *Gestión de fuerza de ventas y equipos*. RA-MA Editorial. https://elibro.net/es/ereader/unitechn/105629
- Hernández, R., Fernández, C., & Baptista, P. (2014). *Metodología de la Investigación* (6°).
- *Informe Honduras solidaria .pdf*. (s. f.). Recuperado 26 de junio de 2021, de https://www.ceniss.gob.hn/HNsolidaria/docs/INFORME\_HONDURAS\_SOLIDARIA.pdf
- *LIV Encuesta permanente de Hogares de propósitos Múltiples*. (s. f.). Recuperado 26 de junio de 2021, de https://www.ine.gob.hn/publicaciones/Hogares/EPHPM\_2016/Resumen%20Ejecutivo%20 junio%202016.pdf
- López Lemos, P. (2015). *Novedades ISO 9001: 2015*. Fundación Confemetal. https://elibro.net/es/ereader/unitechn/114074?page=79
- *Manual\_Micro\_Pequenha\_Mediana\_Empresa\_es.pdf*. (s. f.). Recuperado 6 de junio de 2021, de https://repositorio.cepal.org/bitstream/handle/11362/2022/1/Manual\_Micro\_Pequenha\_ Mediana\_Empresa\_es.pdf
- Marco, M., Marco, J., Bláquez, J., & Segret, S. (2010). *Escaneando La Informática*. Editorial UOC, de esta edición Rambla del Poblenou. https://elibro.net/es/ereader/unitechn/33518
- Martínez Ruiz, H. (2012). *Metodología de la investigación*. Cengage Learning. https://elibro.net/es/ereader/unitechn/39957?page=95
- *Núñez et al. - CEPAL - SECRETARIA TECNICA DEL ELAC ().pdf*. (s. f.). Recuperado 23 de mayo de 2021, de https://repositorio.cepal.org/bitstream/handle/11362/45360/4/OportDigitalizaCovid-19\_es.pdf
- *Pulperías mueven el 40% de los productos en América Latina*. (s. f.). Diario La Prensa. Recuperado 21 de mayo de 2021, de https://www.laprensa.hn/economia/dineroynegocios/1286129- 410/pulperías-tiendas-abastecimiento-honduras-economia-negocios-
- ¿Qué hacer para crecer con y en el canal tradicional? (2017, octubre 4). *NoticiasFinancieras*. https://www.proquest.com/docview/1946273274/citation/D104CD7EFB7B472FPQ/1
- Torres Morales, V. (2014). *Administración en ventas*. Grupo Editorial Patria. https://elibro.net/es/ereader/unitechn/39394?page=22
- Arranz, C., Raquel, D., del Campo, M., & Rodrigo, R. (2014). *Gestión de proyectos*. RA-MA Editorial. https://elibro.net/es/ereader/unitechn/105623?page=54
- Español, E. en. (2010, julio 14). *¿Qué es el análisis FODA o DAFO?* Entrepreneur. https://www.entrepreneur.com/article/263492

# **ANEXOS**

## **A.1. INSTRUMENTOS UTILIZADOS EN LA INVESTIGACIÓN**

Encuesta a cliente:

[https://docs.google.com/forms/d/e/1FAIpQLSe6\\_iVNWmPNri7ViwM47QgchejPxG6wGIqPtZPzleE](https://docs.google.com/forms/d/e/1FAIpQLSe6_iVNWmPNri7ViwM47QgchejPxG6wGIqPtZPzleERtNb8eA/viewform?usp=sf_linktes) [RtNb8eA/viewform?usp=sf\\_linktes](https://docs.google.com/forms/d/e/1FAIpQLSe6_iVNWmPNri7ViwM47QgchejPxG6wGIqPtZPzleERtNb8eA/viewform?usp=sf_linktes)

# Encuesta al Propietario:

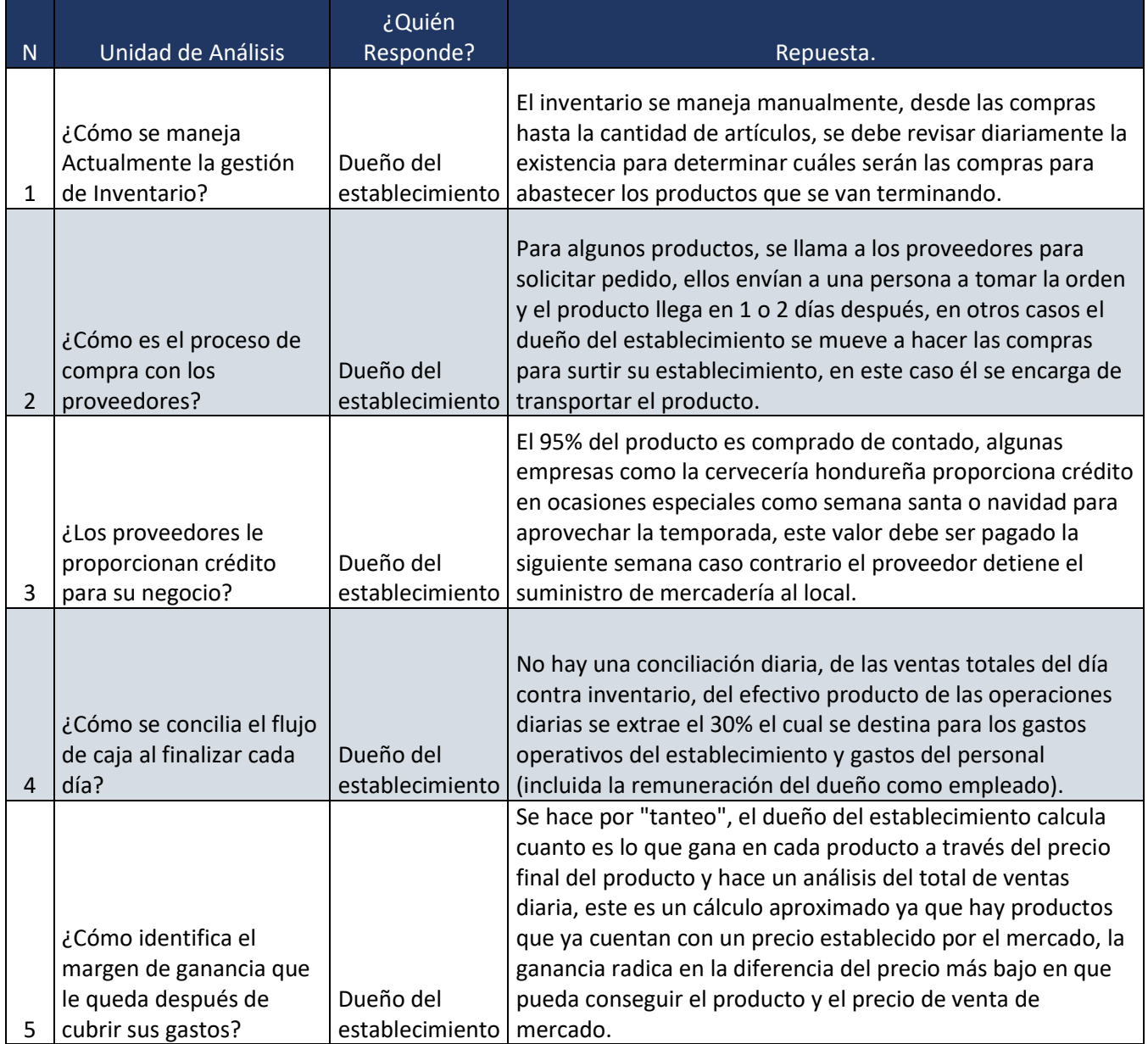

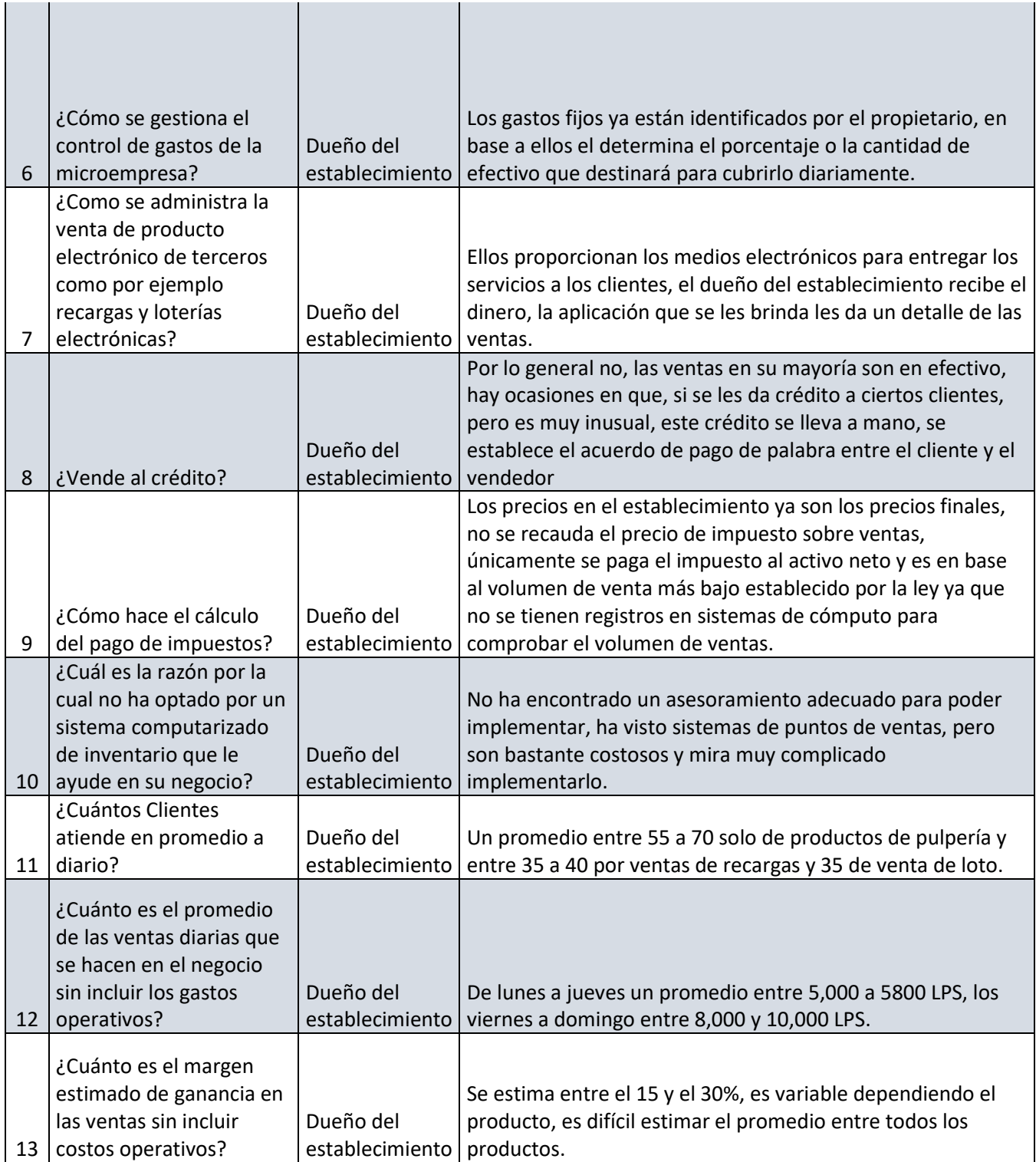

## **A.2. ESTUDIO DE FACTIBILIDAD DEL PROYECTO**

## **A.2.1 PRESUPUESTO ECONÓMICO**

El presupuesto económico refleja la inversión necesaria para llevar a cabo este proyecto teniendo en cuenta todos los recursos, esto incluye entre otros, licenciamientos de software, suscripciones por contratación de servicios, compra de equipo y papelería (Arranz et al., 2014, p. 54).

# **A.2.2 PRESUPUESTO ECONÓMICO**

Este es el valor que debe invertir la empresa para lograr implementar el proyecto y tenerlo funcionando, a esta inversión se le llama en ingles CAPEX (Capital Expenditures) (Arranz et al., 2014, p. 54).

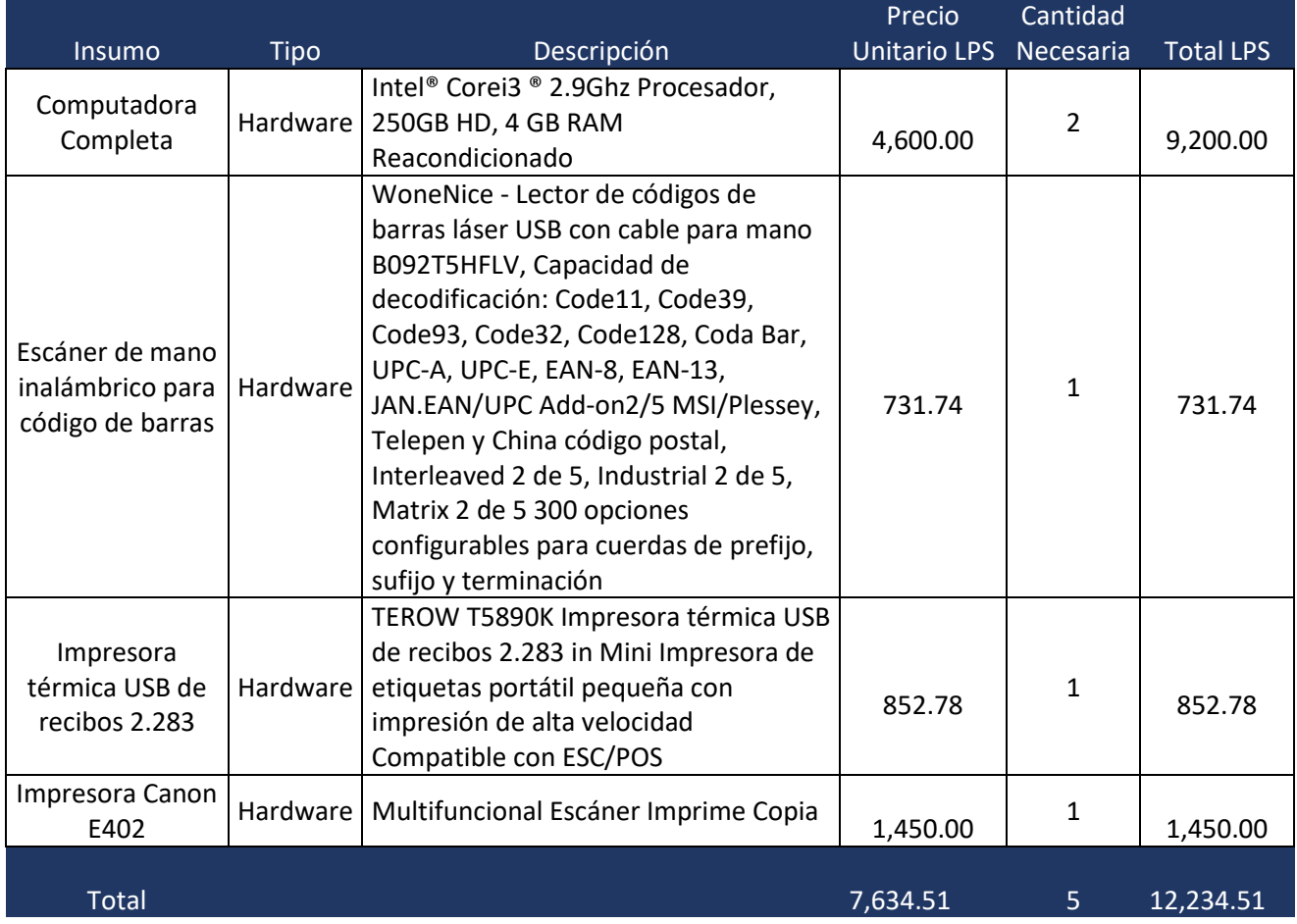

### **Tabla 14. inversión Inicial hardware**

Fuente: Investigación Propia.

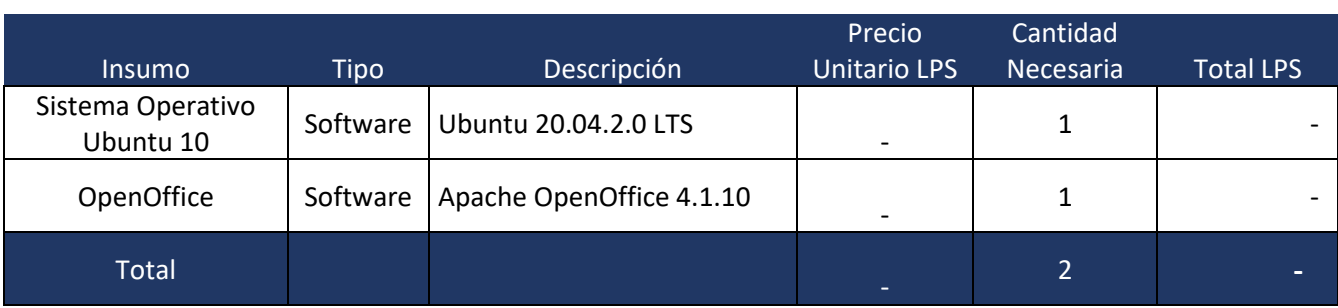

#### **Tabla 15. Inversión Mensual software**

Fuente: Investigación Propia.

## **A.2.3 COSTE DE MANTENIMIENTO.**

En este segmento se presentan los gastos fijos periódicos que se necesitan para poder mantener el nuevo servicio producto del proyecto, a este se le denomina por sus siglas en inglés como OPEX (Operating Expenses) (Arranz et al., 2014, p. 54).

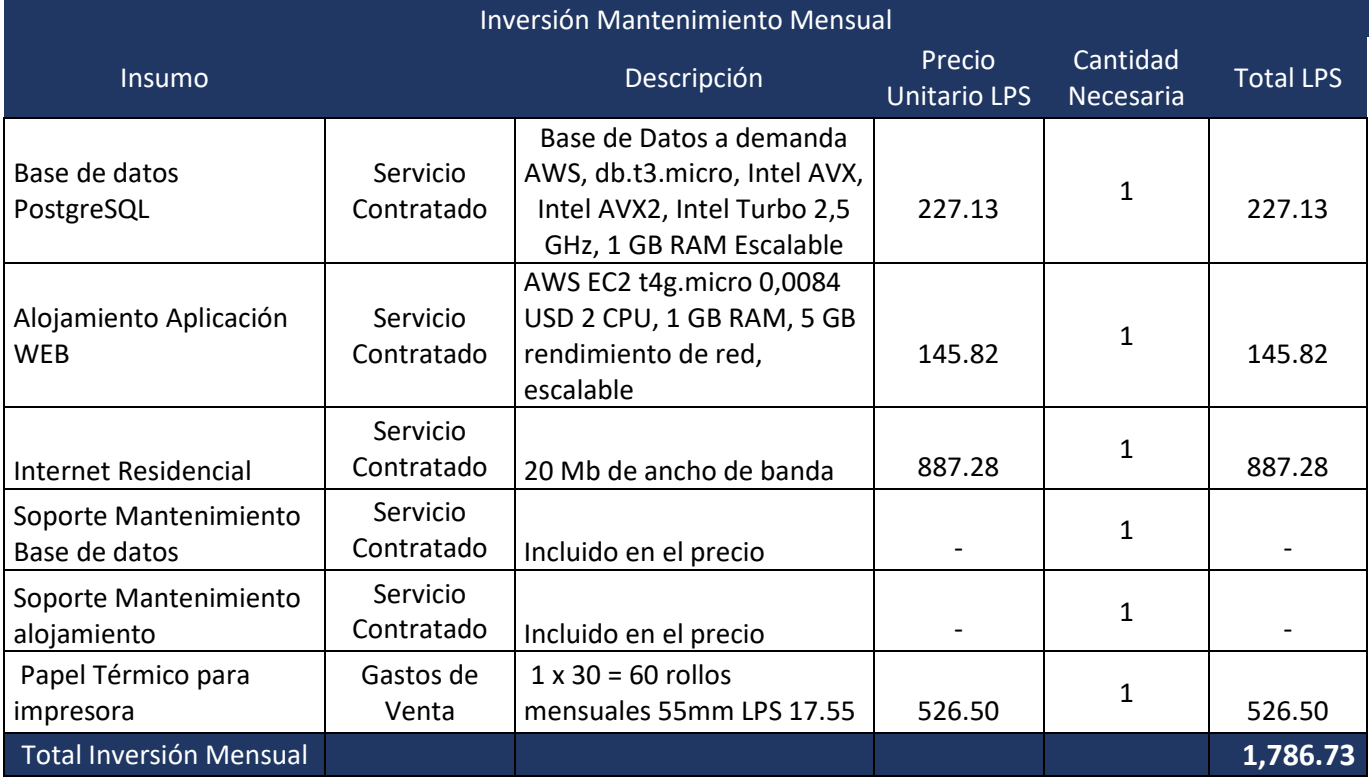

#### **Tabla 16. Inversión Mensual software**

Fuente: Investigación Propia.

## **A.2.4 COSTE TOTAL DE LA PROPIEDAD.**

Aquí se muestra el costo total de la inversión por el primer año de funcionamiento de la aplicación, se le denomina TCO (Total Cost of Ownership) por sus siglas en inglés (Arranz et al., 2014, p. 54).

| Inversión Anual Primer Año              | <b>Total LPS</b> |
|-----------------------------------------|------------------|
| Total Inversión Inicial (CAPEX)         | 12,234.51        |
| <b>Total Mantenimiento Anual (OPEX)</b> | 21,440.77        |
| Total Inversión primer Año              | 33,675.28        |

**Tabla 17. Costo Total de La Inversión.**

Fuente: Investigación Propia.

## **A.2.5 CALCULO COSTE BENEFICIO.**

La rentabilidad del proyecto se mide en función de los ingresos y ahorros que puedan generar una vez implementado, estos se calculan en periodos de tiempo definidos. Los indicadores más importantes son el periodo de recuperación y el retorno de la inversión (Arranz et al., 2014, p. 56).

| Descripción                        | <b>Montos</b> |
|------------------------------------|---------------|
| Ventas Promedio Estimadas por      |               |
| Semana                             | 48,599.95     |
|                                    |               |
| Ventas brutas Anual (52 semanas)   | 2,527,197.40  |
|                                    |               |
| Margen estimado de ganancia 15%    | 379,079.61    |
|                                    |               |
| Estimación eficiencia Proyecto 10% | 37,907.96     |

**Tabla 18. Estimaciones de ingresos por año**

Fuente: Investigación Propia.

#### **A.2.5.1 PERIODO DE RECUPERACIÓN.**

Es el tiempo que se necesita para recuperar la inversión del proyecto teniendo en cuenta el CAPEX, OPEX y los ingresos generados, se calcula el periodo donde estos valores se igualen.

Periodo de recuperación (CAPEX + (OPEX \* AÑOS) = INGRESOS \* AÑOS):

 $12,234.51 + (21,440.77 * N) = 37,907.96 * N \rightarrow N = 0.74$ 

Por tanto, la inversión se puede recuperar en 0.74 años.

#### **A.2.5.2 RETORNO DE LA INVERSIÓN.**

Este indicador mide el rendimiento del proyecto en términos financieros para determinar la eficiencia del gasto realizado, se le conoce como ROI (*Return on investment*) por sus siglas en inglés y su fórmula es la siguiente:

ROI = (Ingresos – Inversión) / Inversión.

El proyecto espera una mejora mínima del 10% de los ingresos los cuales se estiman anualmente según la siguiente tabla:

| descripción    | <b>Valor Anual</b> | Años | <b>Totales</b> |
|----------------|--------------------|------|----------------|
|                |                    |      |                |
| <b>CAPEX</b>   | 12,234.51          |      | 12,234.51      |
|                |                    |      |                |
| <b>OPEX</b>    | 21,440.77          | 5    | 107,203.85     |
|                |                    |      |                |
| Ingresos (10%) | 37,907.96          | 5    | 189,539.80     |

**Tabla 19. Estimaciones a 5 años**

Fuente: Investigación Propia.

ROI (5 años) = (189,539.80–119,438.36) / 119,438.36 ➔ 0.59

Concluimos que el proyecto generará un rendimiento del 59% sobre la inversión realizada al cabo de 5 años.

## **A.2.6 ANÁLISIS FODA.**

El análisis FODA es una prueba para poder encontrar las fuerzas, oportunidades, debilidades y amenazas de la empresa ente su competencia, esta se utiliza para definir objetivos que sean alcanzables a través de estrategias competitivas (Español, 2010, p. 1). Este análisis observa el entorno en el cual compite la empresa.

#### Fortalezas:

- Eficiencia en el proceso de gestión de inventario.
- Mejor registro y control de las ventas.
- Disminuye el riesgo de pérdida por falta de inventario.
- Mejor control del flujo de caja.
- Crea una diferenciación entre sus competidores.

#### Debilidades:

- Se requiere de una inversión mensual para mantener el sistema.
- Se necesita una curva de aprendizaje inicial.
- Se requiere una conexión de red estable y continua.
- El suministro de energía eléctrica es indispensable.
- Lentitud en los procesos al inicio de la implementación.

#### Amenazas:

- Resistencia al cambio.
- Fallas en los suministros de servicios necesarios para el sistema.
- Deterioro del equipo de cómputo por mal uso.

#### Oportunidades

- Captar mayor clientela.
- Creación de nuevas estrategias de ventas con la información financiera actualizada.
- Mejor rotación del inventario.

# **A.3. OTROS ANEXOS**